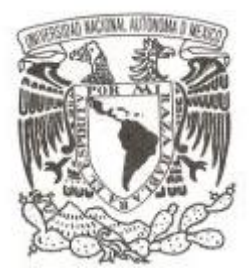

# UNIVERSIDAD NACIONAL AUTÓNOMA DE MÉXICO

# FACULTAD DE CIENCIAS

Modelo computacional para calcular enlaces químicos utilizando realidad aumentada.

# T E S I S

# QUE PARA OBTENER EL TÍTULO DE:

Licenciado en Ciencias de la Computación

P R E S E N T A :

Omar Ruíz Gutiérrez

TUTOR Dr. Gustavo de la Cruz Martínez Ciudad Universitaria, Cd. Mx., 2018

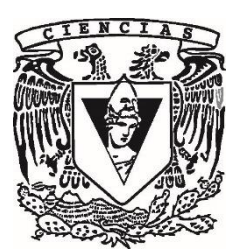

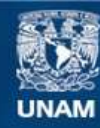

Universidad Nacional Autónoma de México

**UNAM – Dirección General de Bibliotecas Tesis Digitales Restricciones de uso**

# **DERECHOS RESERVADOS © PROHIBIDA SU REPRODUCCIÓN TOTAL O PARCIAL**

Todo el material contenido en esta tesis esta protegido por la Ley Federal del Derecho de Autor (LFDA) de los Estados Unidos Mexicanos (México).

**Biblioteca Central** 

Dirección General de Bibliotecas de la UNAM

El uso de imágenes, fragmentos de videos, y demás material que sea objeto de protección de los derechos de autor, será exclusivamente para fines educativos e informativos y deberá citar la fuente donde la obtuvo mencionando el autor o autores. Cualquier uso distinto como el lucro, reproducción, edición o modificación, será perseguido y sancionado por el respectivo titular de los Derechos de Autor.

# Contenido

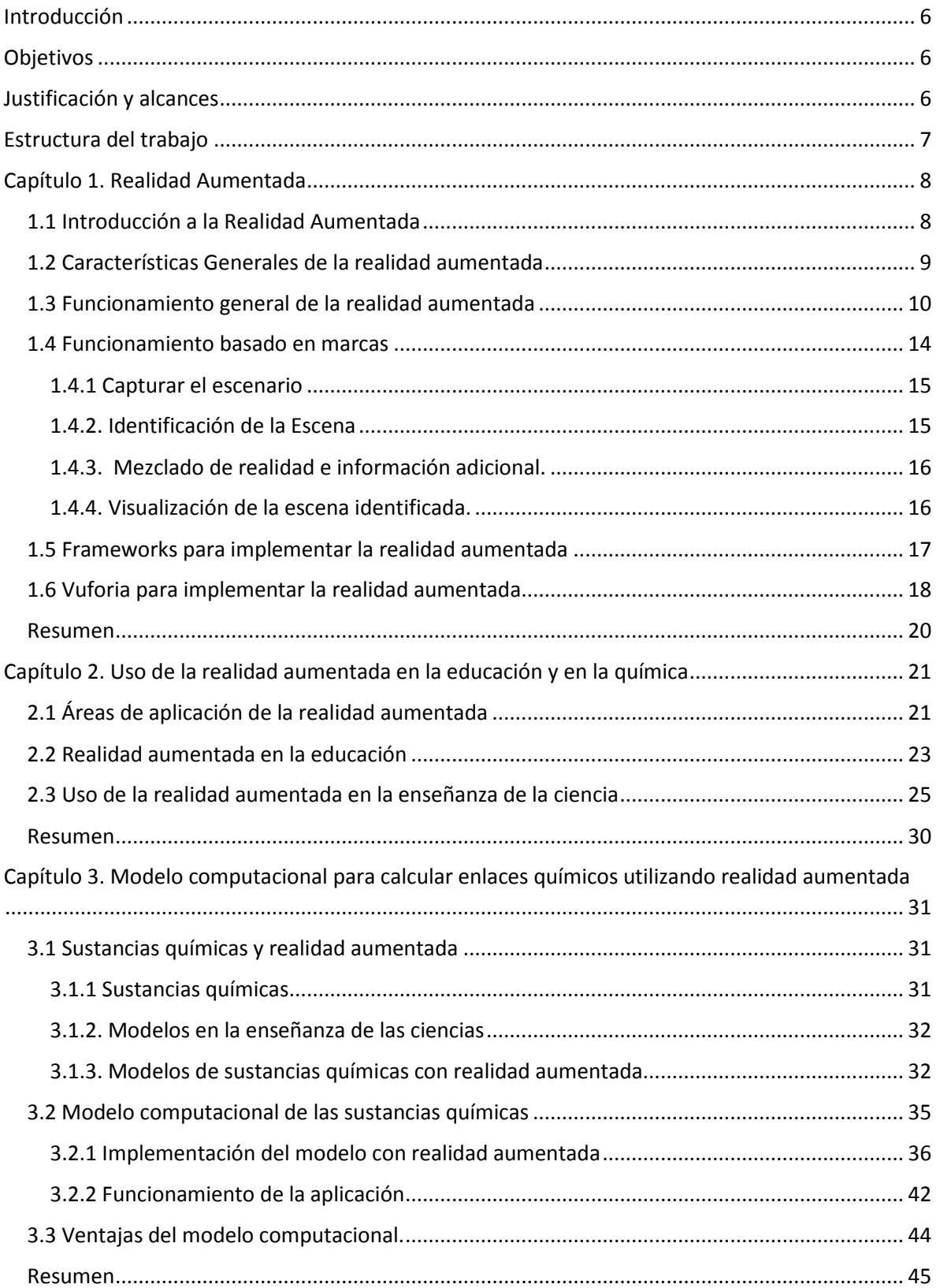

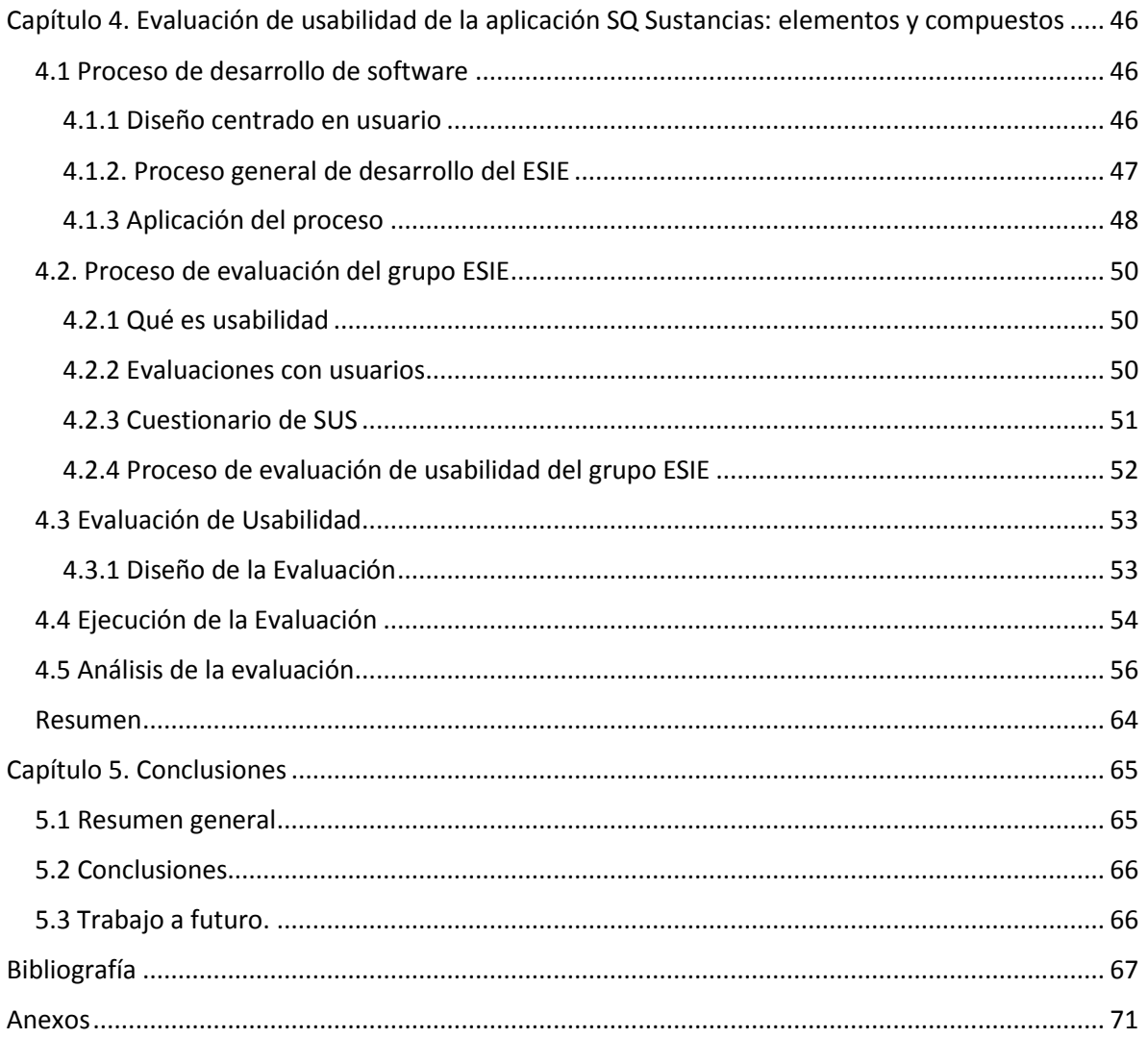

# <span id="page-6-0"></span>Introducción

En esta época, el inicio del siglo XXI, la evolución de la tecnología se presenta a un ritmo exponencial, por lo que se ha prestado mucha atención e interés de innovar la forma tradicional de enseñanza.

# <span id="page-6-1"></span>**Objetivos**

El objetivo de esta tesis es desarrollar un modelo computacional que sea capaz de manejar una representación de los elementos químicos de la tabla periódica, usando la realidad aumentada para mostrar información sobre el mismo. Adicionalmente, al identificar más de un elemento químico, el modelo deberá calcular los posibles enlaces químicos válidos entre ellos.

# <span id="page-6-2"></span>Justificación y alcances

La realidad aumentada es la que nos permite integrar en tiempo real contenido digital con el mundo real es decir la Realidad Aumentada (RA) comparte el mundo real con el digital integrándose en "uno mismo".

Tecnologías como la RA pueden contribuir de manera sustancial a la descripción y comprensión de los diversos conceptos científicos (como moléculas, elementos químicos, enlaces químicos, células, etc.), principalmente porque la realidad aumentada no reemplaza el mundo real por uno virtual, sino al contrario, mantiene el mundo real que ve el alumno, complementándolo con información. Esta tecnología puede establecer un puente entre los conceptos teóricos y la interacción física mediante dispositivos reales, generado con ello una experiencia educativa más vivencial y significativa.

La investigación en la enseñanza de las ciencias ha hecho notar la gran diversidad de representaciones que los alumnos tienen alrededor de la fenomenología que se estudia en las disciplinas científicas. También se ha dicho que estas creencias y concepciones alternativas sirven de marco para que el estudiante describa y explique los fenómenos científicos. Entre mayores sean las posibilidades de representaciones adecuadas de los fenómenos, los alumnos podrán elaborar mejores estructuras, construcciones y aprendizajes de ellos.

De acuerdo al informe anual Horizont Report:2014 que publica el NMC (New Media Consortium) y la ELI (Educase Learning Initiative) acerca de las tendencias futuras en cuanto a tecnologías en la educación, se encuentra entre las tecnologías de visualización que mayor impacto tendrán en la enseñanza y aprendizaje dentro de los ambientes educativos, tanto en la modalidad presencial, a distancia y mixta (NMC Horizon Report, 2012).

Actualmente, las aplicaciones de realidad aumentada que tratan el tema de las reacciones químicas están utilizando marcas (símbolos o imágenes impresos en papel que el software interpreta y de acuerdo a cada marca especifica realiza una respuesta especifica) para cada uno de los compuestos resultantes, lo cual no es lo óptimo pues sólo puede detectar los compuestos predeterminados.

La propuesta de este trabajo es desarrollar un modelo computacional que, a través de la realidad aumentada, sea capaz de identificar a los elementos químicos de la tabla periódica (por ejemplo, usando patrones) para mostrar información adicional a través de un dispositivo móvil; esta información va desde su símbolo químico, masa molecular, masa atómica, entre otros, hasta su modelo atómico en 3D, que pueda ser manipulable desde el dispositivo móvil.

Dicho modelo también tendrá la cualidad de representar los enlaces químicos entre elementos químicos, es decir, poder crear compuestos cuando el número de átomos colocados frente al dispositivo lo permita, de lo contrario, indicar información al usuario de cómo poder crear un compuesto con dichos elementos.

# <span id="page-7-0"></span>Estructura del trabajo

En el capítulo uno se presenta una introducción a la realidad aumentada mencionando sus características y funcionamiento general. Se explicará a detalle el método basado en marcas que fue el que se siguió y además se mencionaran algunos frameworks con los que se puede implementar la realidad aumentada haciendo énfasis en Vuforia que fue el framework que se escogió.

En el capítulo dos se analiza como la realidad aumentada tiene aplicaciones en la educación y las ventajas de usar esta tecnología en la enseñanza. Además, se menciona como está interviniendo la realidad aumentada en la ciencia, haciendo hincapié en las aplicaciones enfocadas al área de la química.

En el capítulo tres se introduce al área de la química, en temas como sustancias químicas, enlaces covalentes, entre otros. Se explica a detalle el modelo computacional con el cual se desarrolló la aplicación de esta tesis, mencionando las ventajas de usar este modelo computacional y lo útil que es. Se detalla la implementación de la aplicación, así como su funcionamiento general.

En el capítulo cuatro se presnta el proceso de evaluación del grupo ESIE y su descripción, se analiza la importancia de las evaluaciones con usuarios y sus características principales, se exponen las herramientas usadas en la evaluación, así como la ejecución y el análisis de esta evaluación.

Por último, en el capítulo 5 se harán comentarios finales sobre los procesos y herramientas utilizados, y resultados obtenidos. Finalmente, se propone el trabajo a futuro para este proyecto.

# <span id="page-8-0"></span>Capítulo 1. Realidad Aumentada

# <span id="page-8-1"></span>1.1 Introducción a la Realidad Aumentada

En 1994, Paul Milgram y Fumio Kishino (Wikipedia, 2017). definen el continuo de la virtualidad (virtuality continuum) como una escala para describir las características de distintos escenarios, a partir de integrar elementos virtuales a una representación de la realidad. En un extremo tenemos el entorno totalmente real mientras que, en el otro, un entorno totalmente virtual puro, en medio existe la Realidad Aumentada, que es más cercana al entorno real, y la Virtualidad Aumentada, que es más cercana a un entorno virtual. Lo anterior se observa en la Fig. 1

El término Virtualidad Aumentada se usa para identificar entornos en la que predominan gráficos generados por el ordenador, es decir, aumentar un mundo virtual con información real (la realidad aumenta la virtualidad).

Por otro lado, la Realidad Aumentada es la tecnología que mezcla tanto un entorno real como virtual, es decir, al entorno real (el que vemos y percibimos) lo va enriqueciendo con información virtual. Un ejemplo sencillo es aquel donde se enfoca con un dispositivo un edificio en la calle y el dispositivo le proporciona información útil al usuario sobre el edificio (altura, nombre, etc.). La aplicación Pokémon Go es otro ejemplo de realidad aumentada, donde el usuario interactúa con el mundo que lo rodea y con objetos virtuales, esta interacción sucede cuando en el entorno real que rodea al usuario aparece un objeto virtual (un Pokémon) y tú puedes interactuar con él para capturarlo.

Mientras que, en la Realidad Virtual, su objetivo es sumergir al usuario en un entorno totalmente virtual, tridimensional, que permita una interacción en tiempo real. Un ejemplo de lo anterior son los Google Cardboard, donde necesitas tu móvil con sistema operativo Android, unos Google Cardboard (los que sean) e instalar alguna aplicación para realidad virtual; en este ejemplo hablaremos de una llamada "Space Explorer VR"; Con esta aplicación el usuario podrá dar un paseo por todo el sistema solar a 5 años luz, cabe mencionar que todos los planetas y satélites que se pueden observar en la aplicación están creados a partir de imágenes de satélite captadas por la NASA.

Bajo este contexto, la realidad virtual propone que el usuario interactúe con objetos meramente virtuales y así tener una completa inmersión, mientras que la realidad aumentada no tiene una inmersión tan completa, permitiendo al usuario interactuar tanto con objetos reales como con objetos virtuales que se comportan en sincronía con el mundo real.

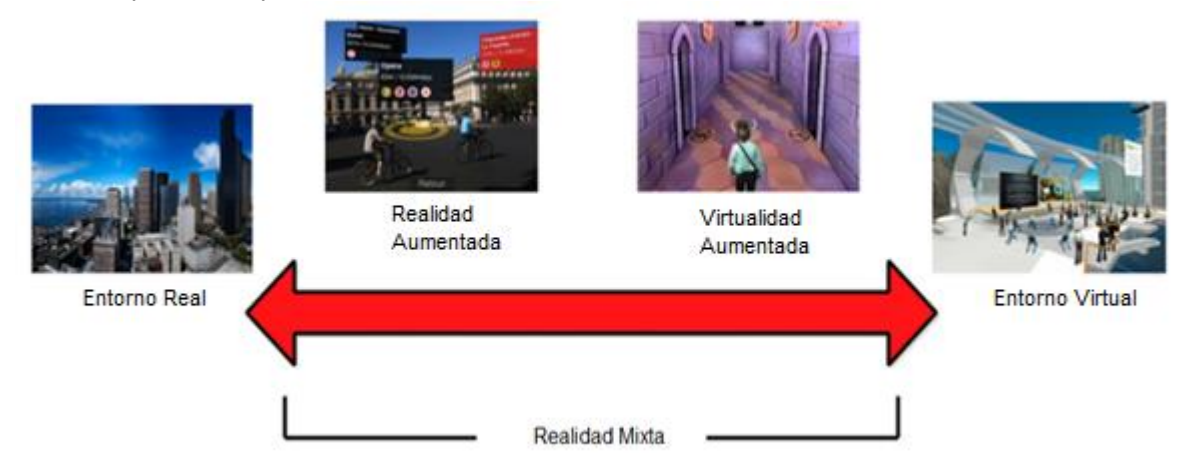

**Fig. 1 Continuo de la virtualidad** (Daponte Pasquale, Vito Luca De, Picariello Francesco, Riccio Maria, 2014)

# <span id="page-9-0"></span>1.2 Características Generales de la realidad aumentada

En 1997, Ronald Azuma dio una definición de la realidad aumentada, en la cual se delinean tres características que deben estar presentes (Azuma, 1997):

- 1. La realidad aumentada combina información real y virtual. El sistema de realidad aumentada recaudará la información de la imagen que percibe del mundo real.
- 2. La realidad aumentada es interactiva en tiempo real. El sistema permitirá una interacción entre la computadora y el usuario en tiempo real, el cual realiza acciones de forma natural o a través de la interfaz y el sistema produce una respuesta, generalmente visual. En la Fig. 2, se muestra un ejemplo de lo anterior, al identificar una marca impresa sobre una tarjeta, el sistema sobrepone un objeto 3D en ella y dependiendo del movimiento que el usuario haga a la tarjeta, el modelo reaccionará de algún modo predefinido, por ejemplo, rotando el modelo 3D.
- 3. La realidad aumentada funciona y es utilizada en un entorno 3D. La información del mundo virtual debe ser tridimensional y debe estar correctamente alineada con la imagen del mundo real.

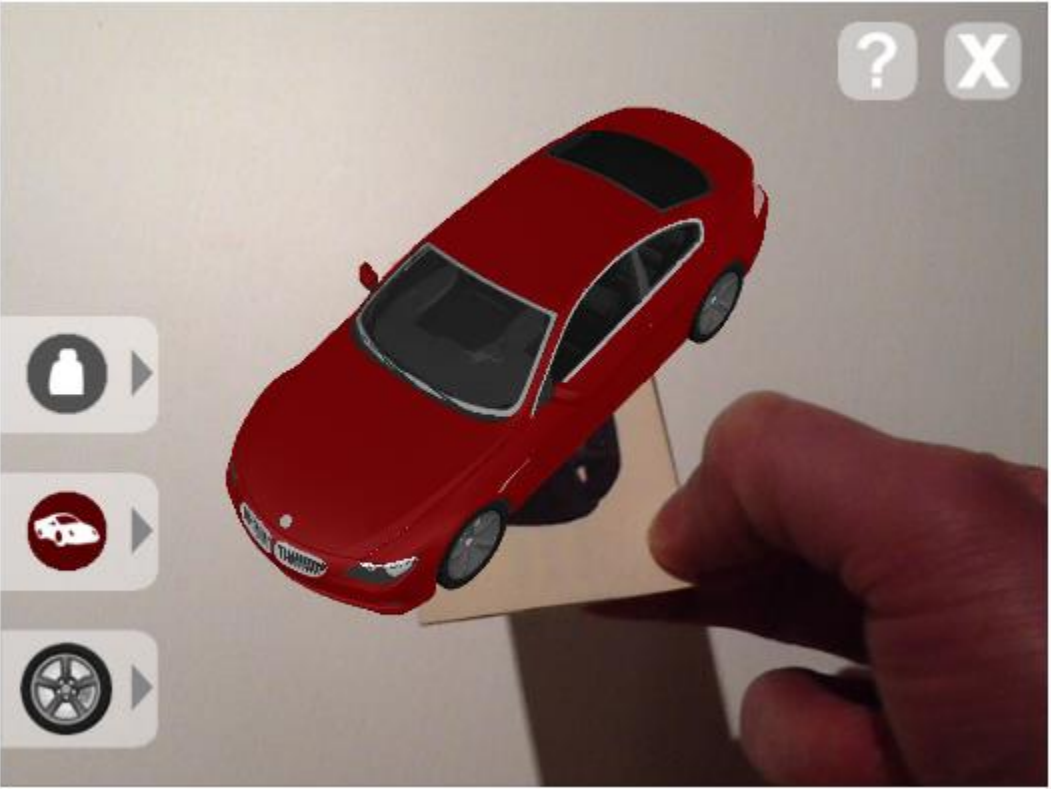

**Fig. 2 Ejemplo de Realidad Aumentada interactiva.** (bihartech, 2017)

La realidad aumentada involucra la combinación de varias tecnologías, que en conjunto llevan información digital a los sentidos del usuario.

Los componentes básicos que son necesarios para los entornos de realidad aumentada son:

Hardware:

 Una computadora o un dispositivo móvil. Se encargará de estar ejecutando la aplicación o programa.

- Una pantalla o un monitor. Se encargará de mostrar la suma de lo real y lo virtual.
- Una cámara. Se encargará de capturar la información del mundo real y transmitirla al software.
- Una imagen de referencia o marcador. Es una imagen que el sistema identificará, interpretará y lanzará una respuesta específica.

Software:

 Una aplicación o un programa. Esta aplicación o programa se estará ejecutando en la PC o en el dispositivo móvil y tendrá la función de interpretar la información del mundo real que es capturada con la cámara y combinarla con la información virtual.

Lo anterior se puede ver en la Fig. 3.

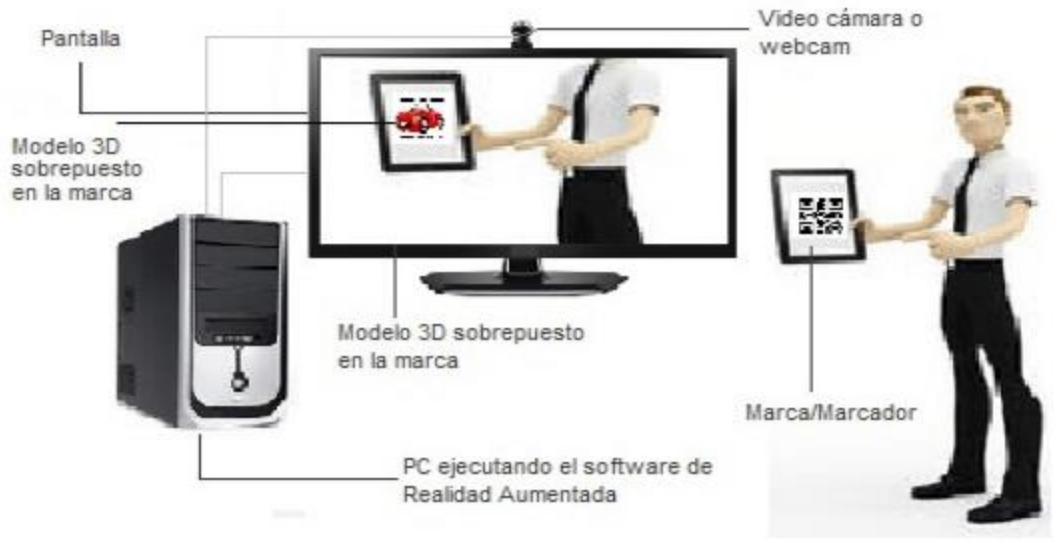

**Fig. 3 Diagrama del Sistema de Realidad Aumentada.**

En esta imagen podemos ver que el usuario tiene una marca, la cual puede ser una imagen (ya sea un dibujo, un QR (por sus siglas "Quick Response code", es un módulo para almacenar información en una matriz de puntos o en un código de barras bidimensional), un jeroglífico, etc.), que la cámara detectará y pasará al software.

## <span id="page-10-0"></span>1.3 Funcionamiento general de la realidad aumentada

Los sistemas de realidad aumentada se pueden dividir en dos categorías: móviles y fijos. La primera categoría, le permite al usuario utilizar la realidad aumentada de manera que se pueda mover libremente en cualquier lugar, mientras la segunda categoría es todo lo contrario, es decir, están disponibles para su uso en el lugar donde se establezcan.

Las funciones de la realidad aumentada se pueden clasificar de dos formas: como la percepción aumentada de la realidad y como la creación de un entorno artificial. La diferencia entre ellas es que cada una satisface un objetivo diferente.

La percepción aumentada de la realidad nos muestra él entorno en el que estamos y lo mejora mientras que la creación de un entorno artificial nos muestra lo que no es real permitiendo ver lo que es imaginario. Dicho lo anterior se puede definir a la percepción como una imagen mental o como el conocimiento de los elementos de nuestro entorno a través de la sensación física. Así pues, la realidad aumentada fue diseñada como una herramienta para que el usuario pueda tener una mejor

percepción del entorno que lo rodea y así darle información útil que le permita comprender mejor su entorno y le ayude en el proceso de toma de decisiones y acciones.

Mientras que la percepción aumentada de la realidad permite a los objetos ser percibidos en la realidad aumentada, cuando se crea un entorno artificial se utiliza la realidad aumentada para que así el usuario pueda percibir objetos que en su entorno no existen.

La realidad aumentada que se basa en marcadores, como se vio en la Fig. 2 de la sección anterior, lo que hace es superponer un modelo en 3D en una marca con ayuda de un programa o aplicación que se está ejecutando en una PC.

A continuación, se describirán los pasos del proceso básico para la creación de realidad aumentada basada en un marcador.

- 1. Se inicia con la cámara del dispositivo que muestra un video en tiempo real.
- 2. El video de la cámara se encargará de digitalizar la imagen, una vez hecho esto se identificará a la marca a través de la detección de bordes y creación de patrones.
- 3. La marca o marcador es identificado y el sistema de realidad aumentada posiciona y orienta el objeto 3D en referencia al marcador, después orienta el contenido digital con el marcador físico.
- 4. La marca es emparejada con el modelo o imagen virtual con la que está asignada.
- 5. El sistema se encargará de alinear el modelo 3D o imagen con la marca que está siendo reconocida.
- 6. El objeto virtual será visible en pantalla del dispositivo.

El mayor desafío de la realidad aumentada es el seguimiento y reconocimiento de los marcadores, pero en los últimos años esto ha mejorado, aunque hay una serie de problemas que se mencionan y definen a continuación:

- Cámara desenfocada. Si la lente de la cámara está desenfocada hará que el sistema no pueda detectar los detalles de la marca con mayor precisión o, en casos más extremos, no pueda detectar en su totalidad la marca y por ende no se lleve a cabo un reconocimiento.
- Oclusión. Esto hace referencia a que el objeto que se quiere reconocer en sí esté bloqueado u obstruido.
- Iluminación. Este problema se refiere a que el reconocimiento de la marca se puede ver afectado por la iluminación del lugar ya que puede oscurecer partes de la marca o iluminarlas bastante, haciendo irreconocible la marca o haciendo un reconocimiento erróneo e identificarlo como otra marca.
- Desenfoque de movimiento. Este problema se origina principalmente con la cámara de los dispositivos, ya que cuando se trata de enfocar una marca que se mueve rápidamente suelen aparecer unas rayas o manchas, que hacen difícil la tarea de reconocer a dicha marca.

Todos los tipos de sistemas de realidad aumentada se basan en las mediciones de los objetos puestos en el medio ambiente que rodea al usuario. Los sensores de seguimiento o sensores de tracking se puede considerar la parte más importante de estos sistemas de realidad aumentada, (Jannick P., 2001), los cuales se pueden clasificar dependiendo de las técnicas de seguimiento, como se presenta a continuación.

- Basado en marcas.
- Basado sin marcas.
- Basado en sensores.
- Seguimiento híbrido.

Los sistemas de seguimiento en marcas se basan en el reconocimiento de imágenes que fueron almacenadas en el sistema, el cual es capaz de identificar e interpretar dichas imágenes, a las que anteriormente nombramos marcas. Este método se analiza más a detalle en el siguiente capítulo, ya que con él se llevará a cabo el desarrollo de la aplicación de esta tesis, por lo cual es necesario saber más sobre este método.

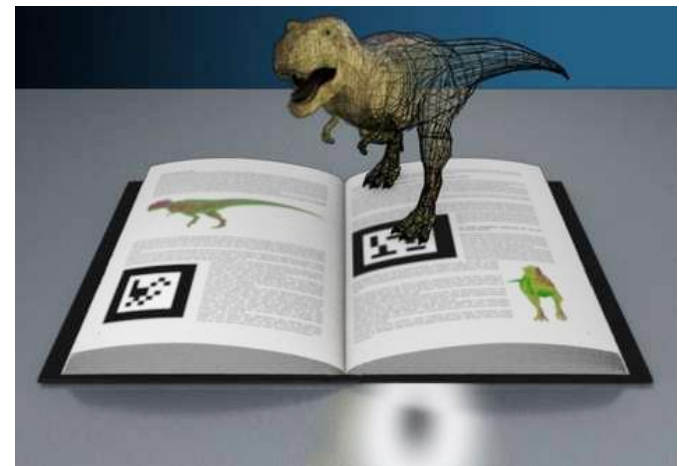

**Fig. 4 Ejemplo de un sistema de seguimiento basado en marcas.** (LAIMPRENTA, 2018)

Los sistemas de seguimiento sin marcas se basan en el reconocimiento de puntos clave. Los puntos clave deben tener las siguientes características:

- Su reconocimiento debe ser tan rápido como sea posible.
- No deben variar significativamente bajo diferentes condiciones de iluminación o imágenes borrosas.
- Deben ser robustos para poder ser observados en diferentes ángulos de visión
- Los objetos deben proporcionar necesariamente puntos de característica en una amplia gama de distancias entre el usuario y el propio objeto.

Los métodos detectores para los sistemas de realidad aumentada sin marcadores se pueden dividir en: detector

Los métodos detectores de esquina se pueden distinguir en dos grupos:

Los algoritmos que extraen los bordes del objeto real de la imagen capturada y encuentran los puntos que tienen la máxima curvatura o bien los puntos de intersección de los segmentos del borde.

Mientras los algoritmos que buscan la esquina directamente en la imagen en escala de grises. Los detectores de gota o "blob" buscan puntos de características naturales con forma de burbuja. Una gota o un "blob" es una región de una imagen digital en la que algunas propiedades son constantes o varían dentro de un intervalo prescrito de valores.

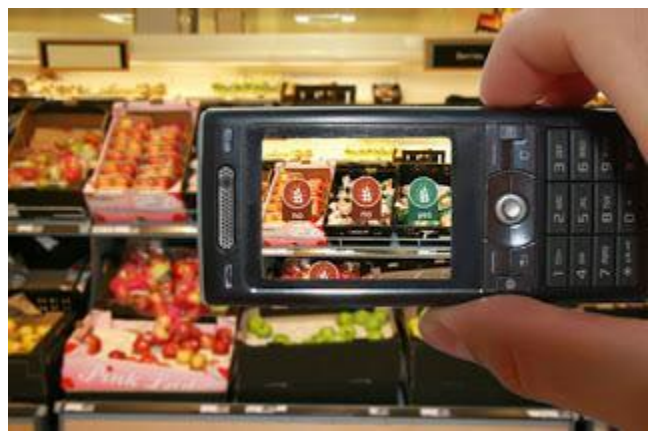

**Fig. 5 Ejemplo de un sistema de seguimiento basado sin marcas.** (RESEARCHGATE, 2016)

Por otro lado, las técnicas de seguimiento basados en sensores son rápidos y robustos, tales técnicas se basan en sensores como ultrasonidos, óptico, GPS y sensores inerciales. (Jannick P., 2001). Un ejemplo de seguimiento de ultrasonidos es, suponiendo que tenemos 3 o más emisores de ultrasonidos en el objetivo y tres o más receptores en la referencia, los emisores y los receptores son transductores, generalmente instalados en una estructura de triángulo, cada par de emisor y receptor mide la distancia entre ellos.

Se desconocen las posiciones relativas de los emisores en el objetivo y los receptores en la referencia. La posición de los emisores con respecto al plano definido por los receptores se mide por triangulación. Estos sistemas de seguimiento no sufren de distorsión, pero tienen las siguientes desventajas:

- La precisión del sistema depende de la estabilidad de la velocidad de la onda ultrasónica.
- El rango de operación a distancia del sistema es bajo.
- El ruido ambiental ultrasónico puede afectar a las mediciones.
- El sistema de seguimiento tiene una frecuencia de actualización baja.

El sistema de seguimiento basado en GPS determina la posición del usuario utilizando un receptor GPS, el cual evalúa los tiempos de llegada (TOA) de las señales de cada uno de al menos cuatro satélites: tres para la triangulación y otro para la sincronización de tiempo. Al conocer la velocidad de las ondas electromagnéticas, es posible evaluar la distancia entre el usuario y cada satélite. La posición del usuario se estima mediante el método de triangulación.

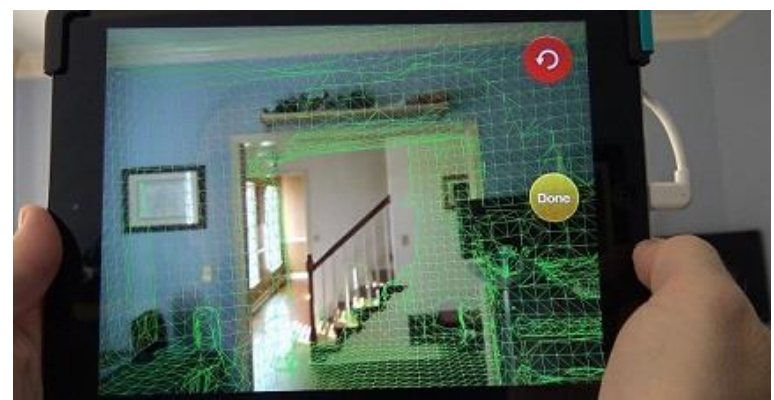

**Fig. 6 Ejemplo de un sistema de seguimiento basado en sensores.** (Blue Chip, 2017)

Por último, están los sistemas de seguimiento hibrido los cuales son la opción más popular debido a su alta respuesta de frecuencia y su independencia a la luz del entorno, pero tienen poca precisión (Gilles Simon, 2007). Los sistemas de seguimiento de inercia se basan en IMU. El 9D IMU consiste en un acelerómetro de tres ejes, giroscopio de tres ejes y una brújula digital de tres ejes. Para la estimación de la posición angular del usuario, los valores inerciales 9D son procesados por un algoritmo de fusión.

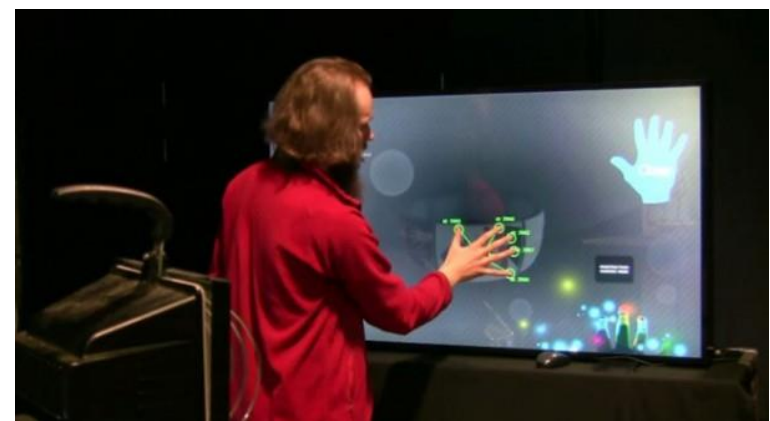

**Fig. 7 Ejemplo de un sistema de seguimiento hibrido.** (Digital Av Magazine, 2012)

## <span id="page-14-0"></span>1.4 Funcionamiento basado en marcas

Los sistemas de realidad aumentada basados en marcas se pueden clasificar en dos categorías: Sistemas de realidad aumentada con marcador de imagen/plantilla y sistemas de realidad aumentada de identificación codificada.

Los sistemas de seguimiento con marcador de imagen/plantilla deben tener las siguientes características (Daponte Pasquale, Vito Luca De, Picariello Francesco, Riccio Maria, 2014):

- Un seguimiento de un marco cuadrado o reconocer la posición del objeto, haciéndolo coincidir con la marca o patrón adquirido con la imagen o plantilla almacenada previamente.
- Buscar el objeto virtual correspondiente a la marca.
- Colocar el objeto virtual en la posición deseada. En este último caso, la única diferencia es que las marcas de identificación codificada se identifican por un algoritmo especial de decodificación y un identificador único (ID) que identifica cada marcador.

El objeto virtual correspondiente a cada marca o marcador se puede determinar cuándo se codifica el ID. Los marcadores de identificación con codificación se utilizan cuando hay una gran cantidad de marcadores. Las operaciones principales para un sistema de realidad aumentada basados en marcador son las siguientes (Fig. 8):

- Capturar el escenario
- Identificación de escena (Imagen)
- Mezclado de realidad e información adicional
- Visualización de la escena identificada

Con base a estas actividades haremos diferencias entre los distintos tipos de software y hardware o tecnologías que pueden lograr un mejor y óptimo funcionamiento, con sus respectivas ventajas y desventajas.

#### <span id="page-15-0"></span>1.4.1 Capturar el escenario

Esta es una de las tareas más importantes en un sistema de realidad aumentada, aún más si este sistema utiliza un reconocimiento visual ya que deberá contar con algún mecanismo que pueda capturar la escena y después poderla procesar. A continuación, se describirán de manera general los dispositivos físicos que capturan el escenario antes mencionado.

Dispositivos video-through. Son los dispositivos que se dedican a capturar imágenes o videos y que están muy aparte de los dispositivos de visualización, un ejemplo de ellos son las cámaras de video.

Dispositivos see-through. Ellos se dedican a capturar tanto la escena como de mostrarla al usuario con los objetos virtuales, su principal característica es que trabajan en tiempo real. Un ejemplo de ellos son los dispositivos llamados headmounted.

La tabla 1 compara las ventajas y desventajas que hay sobre estos dos tipos de dispositivos.

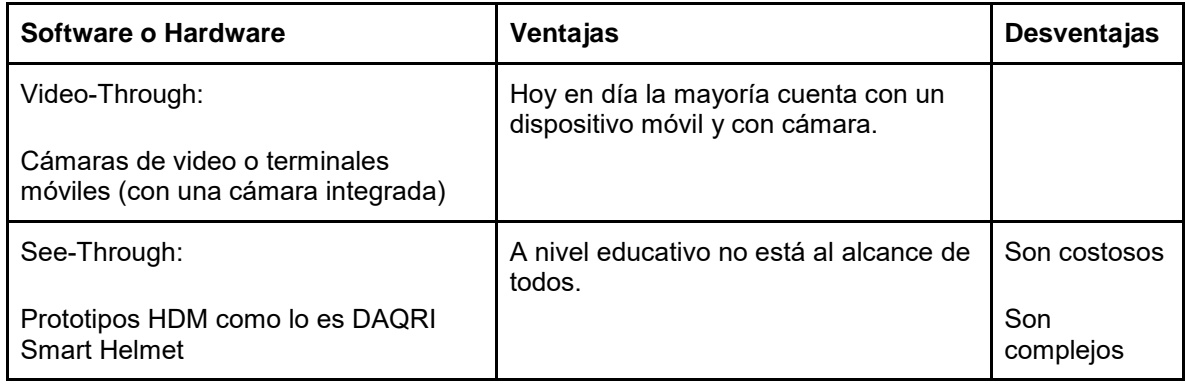

**Tabla. 1 Ventajas y desventajas de los software o hardware.** 

### <span id="page-15-1"></span>1.4.2. Identificación de la Escena

Esta es una tarea muy primordial ya que nos dará la identificación de nuestro objeto o patrón del mundo real para que pueda aumentarse con la información digital solicitada. Este funcionamiento existe dos maneras por marcadores o sin marcadores.

Aquí lo que se tendría que comparar más es con respecto a la implementación de los algoritmos que nos brinden una mejor optimización, menor gasto en recursos computacionales (cálculo, rendimiento) y eficiencia al reconocer la escena.

Vamos a describir las opciones que nos ayudarán en esta parte del desarrollo partiendo de nuestras dos maneras que son por marcadores y sin marcadores, donde iremos desglosando sus ventajas y desventajas de cada uno.

En el reconocimiento por marcadores, el objeto que se identifica es una marca que es reconocida por el sistema y que fue previamente almacenada. Este reconocimiento puede hacerse identificando su geometría, su color o ambas. Entre los factores que afectan a la detección de los patrones o marcas podemos destacar:

- Tamaño Físico: Afecta al desempeño del proceso de detección de la marca, a mayor tamaño de la marca, mayor distancia puede ser cubierta.
- Complejidad: Los patrones simples son detectados más fácilmente. Se recomienda utilizar grandes áreas de color negro o blanco.
- Orientación relativa a la cámara: Entre más sea la perpendicularidad entre el eje Z de la marca y el ángulo de la cámara, la detección será afectada y cada vez será peor.
- Condiciones de iluminación de la escena: Afectan a la detección de las marcas. La mucha o poca cantidad de luz que exista en la escena y los materiales que se emplean, ya que pueden llegar a afectar la detección si estos tienen demasiado brillo.

En el reconocimiento sin marca, de la misma forma que con el reconocimiento con marca se usa el reconocimiento de imágenes o la estimación de la posición y también es posible que haya una implementación de ambas.

#### 1.4.2.1. Reconocimiento de Imágenes

El reconocimiento de imágenes lo que hace es en capturar de las imágenes que recibe la cámara del dispositivo toda la información necesaria para que se pueda identificar el escenario. En esta técnica existen dos tipos:

- Reconocimiento una mediante el reconocimiento automático de escenarios mediante técnicas de visión artificial.
- Reconocimiento por marcadores que sean específicos y que sean conocidos por el sistema.

La ventaja de tener un reconocimiento automatizado es que en este tipo de sistemas vienen muy influenciados por el entorno sobre el que operan

### <span id="page-16-0"></span>1.4.3. Mezclado de realidad e información adicional.

En esta penúltima tarea lo que se hace es sobreponer la información virtual que se quiere ampliar sobre la escena real capturada, dicha información puede ser visual, auditiva o táctil.

### <span id="page-16-1"></span>1.4.4. Visualización de la escena identificada.

Esta es la última actividad que se realizará y quizás la más importante para el usuario, se trata de la [visualización de la escena real](http://www.virtualama.com/blog/como-sacar-partido-a-la-realidad-aumentada/) con la información añadida. Todo lo anterior se puede ver en la figura 8.

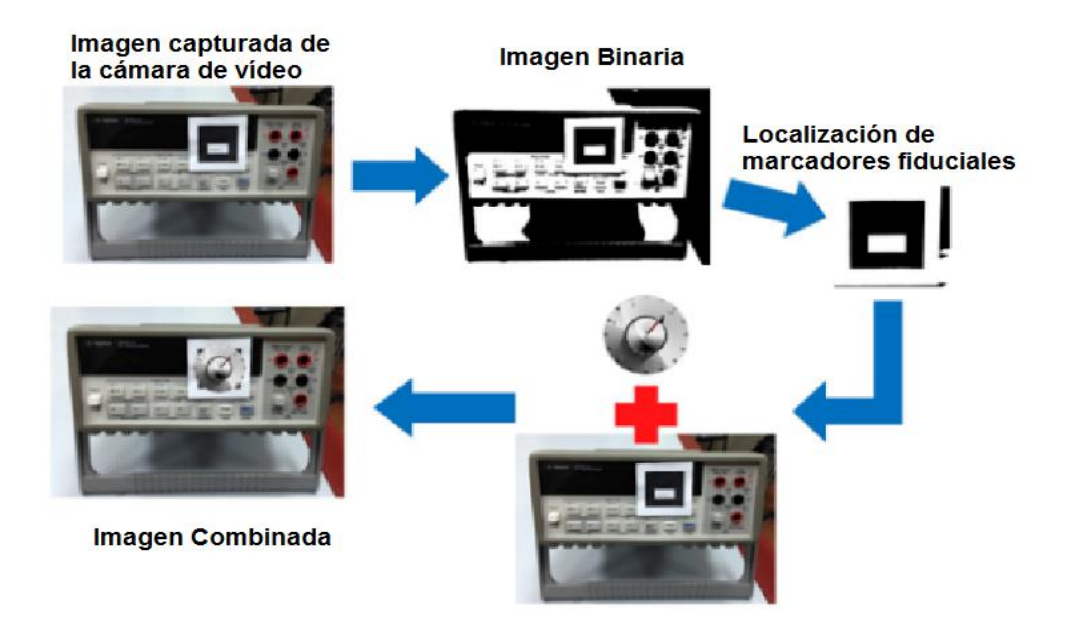

#### **Fig. 8 Operaciones principales para un sistema de realidad aumentada basado en marcador.**  (Daponte Pasquale, Vito Luca De, Picariello Francesco, Riccio Maria, 2014)

## <span id="page-17-0"></span>1.5 Frameworks para implementar la realidad aumentada

En la actualidad existen muchos Frameworks con los cuales se puede crear la realidad aumentada. A continuación, se describirán algunos de los Frameworks con las cuales implementarla.

#### **Metaio:**

Esta empresa se podría decir que es la pionera de la realidad aumentada, numerosos software y SDK para crear y trabajar con la realidad aumentada. Esta empresa posee herramientas muy fuertes como, por ejemplo, Junaio, Metaio SDK y Metaio Creator, esta empresa garantiza la calidad y posee una infinidad de ejemplos muy innovadores. Por lo mismo, Metaio por licencia comercial es muy costosa, principalmente para los desarrolladores que van empezando.

Metaio Creator es un software gratuito con el cual crear realidad aumentada es bastante fácil. Tiene la ventaja de que la instalación es rápida y cuenta con un entorno intuitivo. Esta herramienta cuenta con marcadores y formatos muy innovadores como, por ejemplo, se pueden agregar marcadores como imágenes, entornos como paisajes, reconocimiento de rostro (face tracking) y objetos sólidos como tazas o una lata de refresco. Los formatos que acepta esta herramienta son Objetos en 3D (MD2, DAE, FBX), imágenes como fotos, video, texto, botones, redes sociales, eventos y visualizaciones en 360 grados (Vegas, 2014).

#### **ARToolkit:**

ARToolkit es un conjunto de bibliotecas para C/C++ que permiten crear realidad aumentada, utiliza las capacidades de seguimiento de video por medio de ciertas funciones, que, en tiempo real, calcula la posición de la cámara, la orientación de la posición de los marcadores, así como la búsqueda de patrones. Una vez hecho esto, los modelos en 3D son sobrepuestos en el marcador. ARToolkit resuelve dos problemas principales de la realidad aumentada que son el seguimiento de video y la interacción del objeto en 3D. ARToolkit es muy fácil de instalar y está disponible en Windows como en Linux.

El funcionamiento de ARToolkit es el siguiente:

- 1. Por medio de la cámara se captura un fotograma del mundo real.
- 2. La imagen capturada se umbraliza de forma que los píxeles que superan la intensidad del umbral son cambiados por pixeles negros, mientras los demás pixeles son cambiados a blancos.
- 3. Se realiza una búsqueda y localización todos los marcos negros y se comparan con los de las plantillas existentes en la imagen.
- 4. Se realiza una búsqueda en las plantillas almacenadas para ver si alguna coincide.
- 5. Si coincide la plantilla que se analizó con alguna plantilla que está guardada entonces se toma la información y orientación de dicha plantilla para calcular la posición y orientación de la cámara y se guarda en una matriz.
- 6. La información de la matriz servirá para determinar la posición y orientación de la cámara, es decir, las coordenadas del objeto que se va a pintar.
- 7. Una vez hecho esto el objeto virtual se pinta sobre la plantilla del mundo real, se renderiza y muestra, teniendo como resultado la imagen del mundo real y el objeto 3D sobrepuesto en la plantilla (Wikipedia, 2017) (Herrero).

#### **Layar:**

Esta es una aplicación gratuita de realidad aumentada con la cual los usuarios pueden añadir información de un entorno físico o geográfico, esto lo hace por medio del uso de capas. Estas capas cuentan con información digital como datos, textos, iconos, imágenes o videos relacionados con el sitio en el que el usuario se encuentre. La aplicación está disponible para iOS y Android.

Esta plataforma nos brinda dos tipos de realidad aumentada, la primera está basada en la geolocalización, esto lo hace por medio de GPS y brújulas digitales y así conoce la posición y orientación del usuario. La segunda es basada en marcadores la cual se sobreponen elementos virtuales sobre alguna marca o imagen.

Esta plataforma también cuenta con una aplicación llamada Layar Creator, la cual tiene como objetivo crear el contenido en papel en contenido digital e interactivo. Pretende convertir las imágenes estáticas en modelos 3D, vídeos, enlaces o botones para que así el usuario pueda interactuar con ellos (La republica, 2014).

#### **Aurasma:**

Con esta herramienta se puede crear realidad aumentada por medio de la aplicación móvil o con la herramienta online. Esta herramienta está disponible para iOS y Android. Aurasma está basado en marcadores las cuales pueden ser imágenes (PNG y JPG), se pueden agregar imágenes, videos o modelos 3D (MP4, FLV, PNG, JPEG, IGES, STEP). Esta herramienta tiene una interfaz bastante intuitiva lo cual facilita la creación de escenas de realidad aumentada (Fuente, 2014).

### <span id="page-18-0"></span>1.6 Vuforia para implementar la realidad aumentada

Vuforia es un SDK que permite el desarrollo de aplicaciones basadas en la realidad aumentada, en dichas aplicaciones pone motores de reconocimiento de imágenes muy potentes, así como una amplia gama de herramientas, lo cual facilita el uso de esta plataforma. Vuforia es totalmente compatible tanto con Android como con iOS, lo cual permite exportar proyectos de aplicaciones de una plataforma a otra sin dificultad alguna y con un mínimo de tiempo.

Una aplicación que se desarrolla con Vuforia ofrece lo siguiente (Desarrollo libre, 2017):

- Reconocimiento de texto.
- Reconocimiento de imágenes.
- Rastreo robusto (El "target" fijado no se perderá tan fácilmente incluso cuando el dispositivo se mueva).
- Detección rápida de los "targets".
- Detección y rastreo simultáneo de "targets".

Dicha aplicación estará compuesta de los siguientes elementos:

- Cámara: Asegura que la imagen sea captada y procesada por el Tracker.
- Target: Son utilizadas por el Tracker para reconocer un objeto del mundo real. Los targets pueden ser de diferentes tipos; a continuación, se describirán los principales.
	- Image Targets: Fotos, páginas de revistas, posters, tarjetas, etc.
	- Word Targets: Elementos textuales que representan palabras simples o compuestas.
- Base de Datos: La base de datos del dispositivo es creada utilizando el Target Manage, este almacena una colección de Targets para ser reconocidos por el Tracker.
- Tracker: Analiza la imagen de la cámara y detecta objetos del mundo real a través de los fame de la cámara, con él con fin de encontrar coincidencias en la base de datos.

La arquitectura de Vuforia se puede ver a detalle en la Fig. 9 que se presenta a continuación.

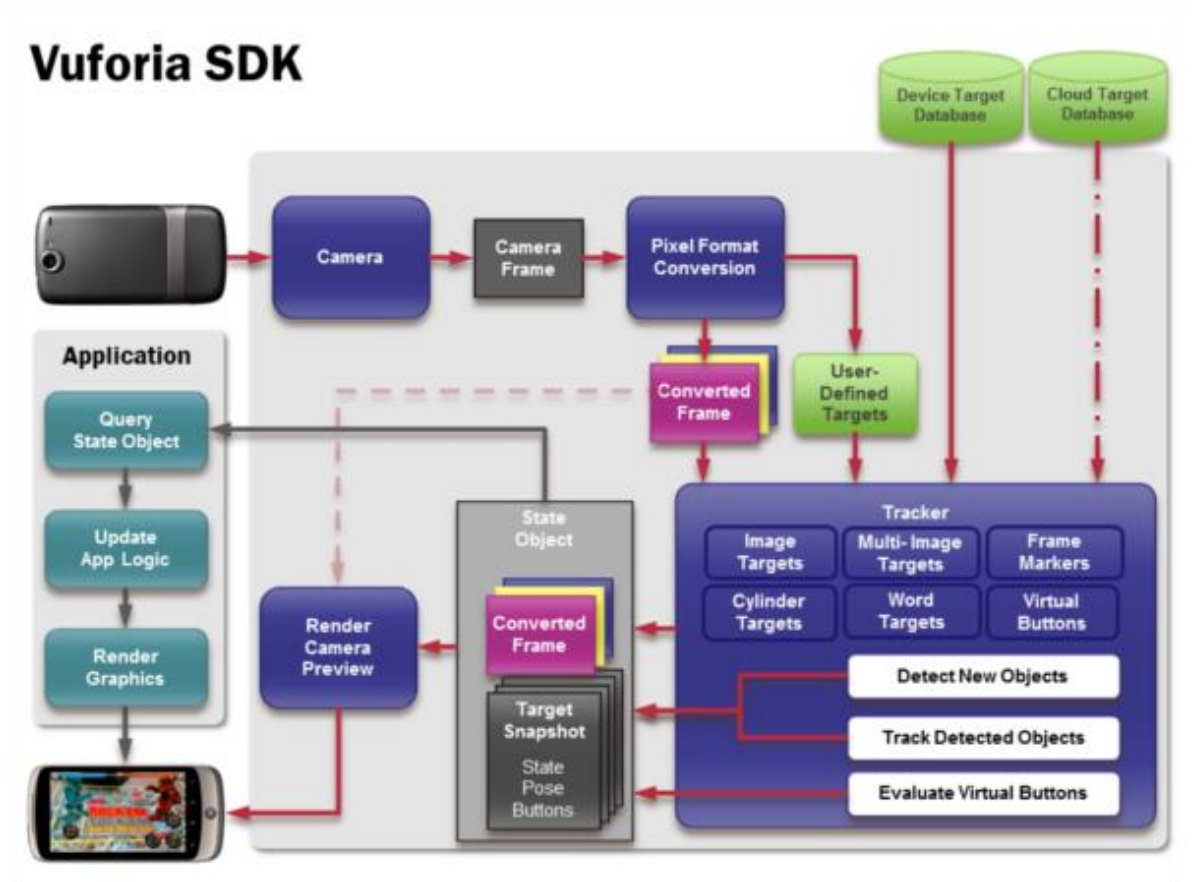

**Fig. 9 Diagrama de flujo de datos del SDK Vuforia en una aplicación** (Desarrollo libre, 2017)**.**

Lo que el diagrama de flujo de datos indica es lo siguiente:

- 1. El dispositivo capta una escena tomada a través de la cámara.
- 2. La SDK de Vuforia va a crear una imagen particular llamada frame de la escena capturada, la cual convertirá a otra con diferente resolución para que pueda ser tratada por el tracker.
- 3. Vuforia analizará la imagen y hará una búsqueda en la base de datos y verá si hay alguna imagen que tenga muchas similitudes.
- 4. Se renderiza algún contenido virtual (imágenes, modelos, etc.) en la pantalla del dispositivo y así se podrá crear una realidad mixta con elementos virtuales combinados con los elementos reales, es decir la realidad aumentada.

Una vez dicho lo anterior, se decidió usar esta plataforma por lo fácil de manejar y por las herramientas que tiene ya que son, en su totalidad, muy vastas y buenas. También por la facilidad que se tiene para pasar de una plataforma como Android a una como iOS; Vuforia ofrece mucha comodidad cuando se usa con Unity ya que sus paquetes son fáciles de ubicar, su código fuente está muy bien documentado y sobre todo es muy rápido a la hora de compilar, lo que hace que sea una muy buena opción. Es una plataforma muy buena, capaz de cumplir con las especificaciones de esta tesis.

#### <span id="page-20-0"></span>Resumen

En este capítulo se tuvo un primer acercamiento a lo que es la realidad aumentada, viendo su definición de realidad aumentada y la de realidad virtual y virtualidad aumentada, además de las diferencias que existen entre estos tres conceptos.

Se detallaron las características que tiene la realidad aumentada como, por ejemplo, la interacción en tiempo real, la combinación de información real con información virtual, así como los entornos 3D que utiliza, como complemento a esto se pudieron ver a detalle los componentes básicos de los entornos de realidad aumentada (enfocándonos en componentes de Hardware y Software especialmente).

Además, se vio el funcionamiento general de la realidad aumentada y cómo es que se lleva a cabo, ya que hay diferentes métodos como, por ejemplo, el basado en marcas, basado sin marcas, basado en sensores y basado en híbrido. Estos diferentes métodos se explican a detalle, pero se profundiza más en el método basado en marcas, ya que es el método que se escogió para el desarrollo de la aplicación de esta tesis.

Este método funciona capturando la imagen por medio de la cámara de video, después procesa dicha imagen a una imagen binaria, es decir, a blancos y negros, teniendo esta imagen binaria busca en su base de datos alguna imagen idéntica a la binaria, una vez que la encuentra sobrepone la información virtual en la imagen que fue capturada en un inicio y así es como realiza la combinación de información real con la virtual por medio del método basado en marcas.

En este método existen operaciones principales como, por ejemplo, el capturar el escenario, el identificar la escena, el mezclado de realidad e información adicional y la visualización de la escena identificada; Todas las operaciones mencionadas anteriormente se ven a detalle y se describe su funcionamiento general para poder entender cuál es su importancia y su labor en un sistema de realidad aumentada.

Por último, se describieron algunos de los frameworks más destacados para implementar la realidad aumentada, se vio como es su funcionamiento interno y algunas de sus características principales. En el caso del framework Vuforia se vio más a detalle, se vio su funcionamiento interno detallado, sus elementos principales con los cuales este framework trabaja y un diagrama de flujo para ver cómo es el flujo de datos de un SDK de Vuforia.

# <span id="page-21-0"></span>Capítulo 2. Uso de la realidad aumentada en la educación y en la química

# <span id="page-21-1"></span>2.1 Áreas de aplicación de la realidad aumentada

La realidad aumentada se está utilizando en muchos campos. A continuación, se nombraran áreas en donde se aplica y utiliza (Totemcat, s.f.) (Yeeply, 2014):

 En medicina. En la medicina, la realidad aumentada permite el entrenamiento de doctores en el quirófano, por ejemplo, durante una cirugía brinda nuevas formas de visualización de información de apoyo al cirujano, ya que, gracias a un monitor con imágenes biomédicas obtenidas de una cámara, brinda información integrada en una sola pantalla como ritmo cardíaco, presión arterial, calcificación y el modelo 3D del órgano que se está tratando. (Figura 10)

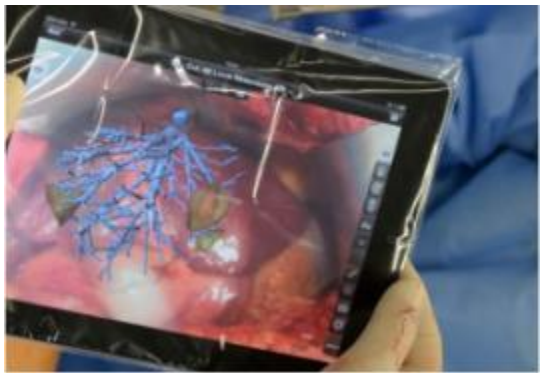

**Fig. 10 Aplicación que integra la realidad aumentada y la medicina** (Yeeply, 2014)**.**

 En arquitectura. La realidad aumentada permite que proyectos de los usuarios puedan ser vistos en maquetas en 3D, visualizar edificios o, inclusive, ver cómo era ese edificio anteriormente y mostrar diferentes opciones de acabado sobre un mismo modelo. (La republica, 2014) (Ver figura 11)

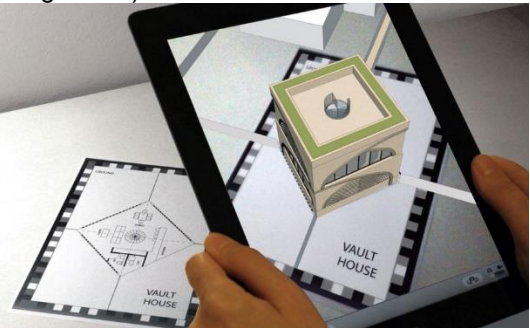

**Fig. 11 Aplicación de realidad aumentada que permite ver maquetas en 3D** (xpertcad, 2017)**.**

 En textos interactivos. La industria editorial está haciendo avances al respecto, como, por ejemplo, los libros y revistas ya no solo sirven para leer, sino que también permiten al lector interactuar en tiempo real con contenidos e imágenes (Figura 12).

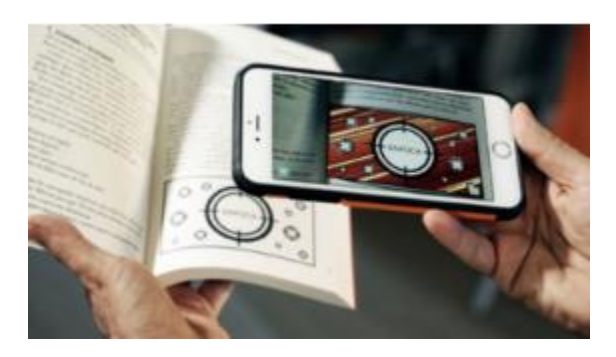

**Fig. 12 Aplicación de realidad aumentada que permite interactuar en tiempo real con el contenido** (razon, s.f.)**.**

 En el campo de la fabricación, los pasos a seguir para el mantenimiento y reparación de maquinaria compleja son más intuitivos cuando aparecen superpuestos los aspectos técnicos sobre la imagen real. (Figura 13)

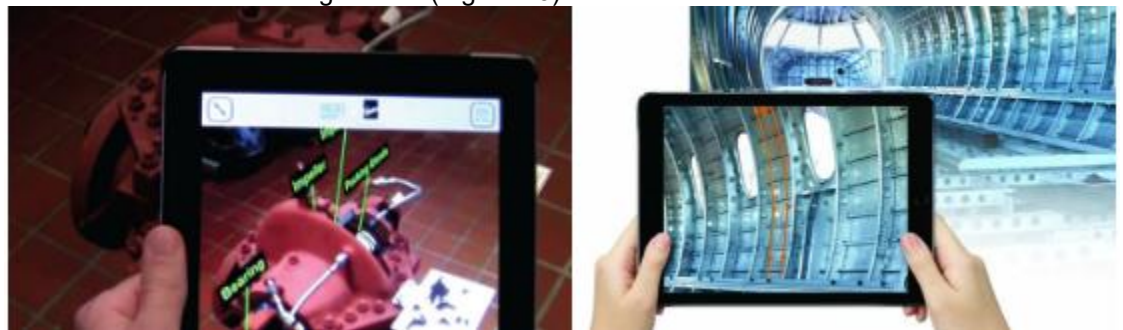

**Fig. 13 Aplicación de realidad aumentada que permite al personal ver los pasos a seguir en el mantenimiento de maquinaria** (ara2z, 2017) (faro, 2017)**.**

 En turismo. Hoy en día, podemos visitar diferentes tipos de lugares con el apoyo de nuestro dispositivo móvil en la mano, el cual sustituye a las guías turísticas en papel. Gracias a este avance podemos obtener información de lugares que nos rodean, ya sean restaurantes, bares, centros comerciales; inclusive hay dispositivos que cuentan con GPS y brújulas con las cuales podemos conocer nuestra posición exacta y así consultar la distancia que existe entre la posición actual y algún destino en específico, así como el tiempo estimado de una distancia a otra (La republica, 2014). Figura 14

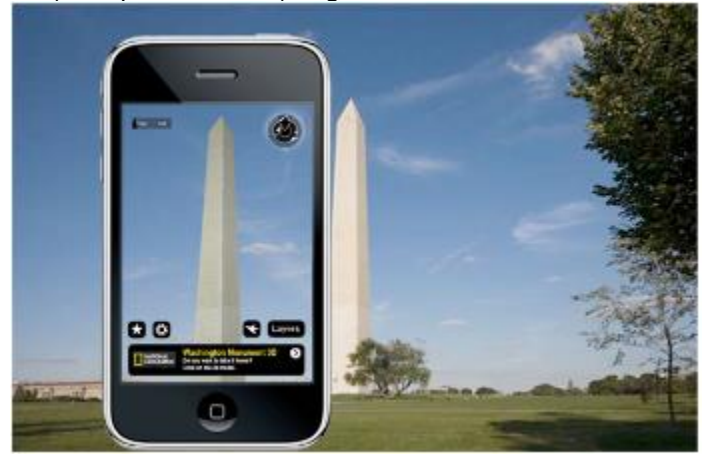

**Fig. 14 Aplicación de realidad aumentada que permite obtener información de un lugar en específico** (Yeeply, 2014)**.**

En publicidad y/o marketing. Hoy en día, por medio del dispositivo móvil, podemos obtener información, promociones, un mensaje o publicidad extra a través de los marcadores en los empaques de los productos, ya sean elementos QR o de algún tipo similar (La republica, 2014) (Figura 15)

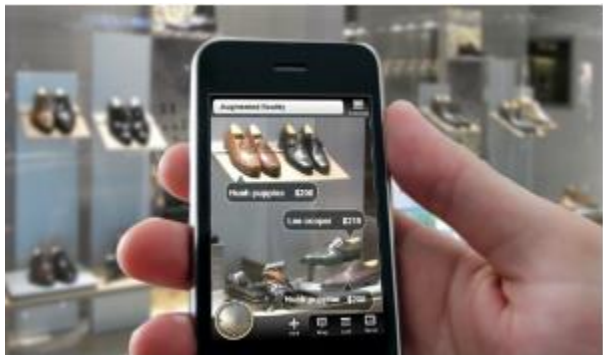

#### **Fig. 15 Aplicación de RA que permite adquirir información de los productos de una tienda**  (ReasonWhy, 2017)**.**

En el área de la educación, la realidad aumentada ha tomado un papel importante, se hablará con más detalle de las aplicaciones que existen en esta área en la siguiente sección.

### <span id="page-23-0"></span>2.2 Realidad aumentada en la educación

Se han realizado diferentes investigaciones de campo con el propósito de probar el efecto de la realidad aumentada en el aprendizaje, aunque debido a su sensibilidad al contexto, muchos investigadores consideran que su mayor potencial es en entornos de aprendizaje informal (Dede, 2009), es decir, en aquellos entornos donde se promueve el aprendizaje voluntario y auto-dirigido (OECD, 2014).

De acuerdo con lo anterior, Sommerauer y Müller (Sommerauer Peter, Müller Oliver, 2014) proponen un experimento en el contexto de una exposición sobre matemáticas. Dicho experimento plantea la hipótesis que los visitantes aprenden mejor a partir del uso de la realidad aumentada en las piezas de museo, que en las exposiciones que son acompañadas de la información física tradicional (por ejemplo, pizarrones, carteles, folletos, cuestionarios cortos, libros, pantallas). De acuerdo con los autores de la propuesta, la base de esta hipótesis es la teoría cognitiva de aprendizaje multimedia (por sus siglas en inglés CTML).

La teoría cognitiva de aprendizaje multimedia (CTML) ofrece posibles explicaciones de por qué la realidad aumentada puede mejorar el aprendizaje; en términos generales, la CTML postula que las personas aprenden mejor a partir de las palabras y las imágenes, que de palabras por sí solas. La CTML se basa en tres supuestos:

- 1. Todos los humanos tenemos un canal auditivo/verbal y otro visual/pictórico que tienen como función el procesamiento de la información que recibimos (Paivio, 2008).
- 2. Estos canales solo pueden procesar una cantidad limitada de información a la vez (Sweller John, Ayres Paul, Kalyuga Slava, 2011).
- 3. El aprendizaje es un proceso activo que consiste en la selección de la información entrante relevante, organización de la información seleccionada en representaciones mentales coherentes y la integración de las representaciones mentales con los conocimientos existentes (Wittrock, 2010).

La CTML postula principios para el diseño de instrucciones multimedia efectivas (Mayer, 2009). Cuando la realidad aumentada se diseña y aplica de manera correcta, incorpora un subconjunto de estos principios de diseño:

- El principio de multimedia.
- El principio de contigüidad espacial.
- El principio de contigüidad temporal.
- El principio de modalidad.
- El principio de señalización.

El principio de multimedia plantea que las personas aprenden mejor a partir de las palabras y las imágenes que palabras por sí solas. La realidad aumentada aplica este principio posicionando sobre los textos impresos contenido virtual (por ejemplo, la integración de vídeos en un libro de texto) o, viceversa, mediante el aumento de los objetos físicos con textos virtuales (por ejemplo, las etiquetas que muestran información cuando se enfoca en un objeto).

Los principios de contigüidad espacial y temporal hacen que el aprendizaje mejore cuando se reduce al mínimo el espacio y tiempo en elementos separados, pero relacionados en información. La realidad aumentada aplica estos principios posicionando contenido virtual sobre los objetos físicos en tiempo real y, por lo tanto, alineando temporalmente la información física y virtual relacionada.

El principio de modalidad plantea que el aprendizaje puede mejorar mediante la presentación de información textual en un formato auditivo, en lugar de un formato visual, cuando esté acompañado de contenido visual relacionado. La realidad aumentada aplica este principio haciendo que el texto se lea en voz alta como si fuera narrado, en cuanto se detecte un evento se dispara esta acción, en lugar de mostrar solo el texto impreso.

Por último, el principio de señalización propone que las personas aprenden mejor cuando hay pistas que sugieren la organización de la información esencial en un entorno de aprendizaje. La realidad aumentada aplica este principio dirigiendo y guiando a las personas a través de entornos de aprendizaje, utilizando la información de ubicación geográfica e información visual.

Otros estudios empíricos han examinado las tecnologías basadas en el uso de realidad aumentada para la enseñanza y el aprendizaje en las ciencias naturales, la medicina, la ingeniería, idiomas, historia, artes y otras disciplinas, en diversos ambientes de aprendizaje como, por ejemplo, guarderías, escuelas, universidades, laboratorios, museos, parques e inclusive zoológicos (Dunleavy Matt, Dede Chris, 2007).

Mencionaremos tres estudios relacionado con esto. El primero, se hizo en un grupo de estudios que investigaban el efecto de la realidad aumentada en la adquisición de conocimientos teóricos en ciencias naturales (Tsung-Yu Liu, Tan-Hsu Tan, Yu-Ling Chu, 2009), para ello llevaron a cabo un experimento para medir el efecto del uso de una aplicación móvil apoyada con realidad aumentada en la adquisición de conocimientos ecológicos, en un viaje de campo en un parque natural con 72 estudiantes de una escuela primaria. Los investigadores encontraron que el grupo que utilizó la aplicación móvil con realidad aumentada superó y mejoró significativamente al grupo que no la utilizó en términos de la comprensión de los aspectos teóricos aplicados al recorrido.

El segundo estudio lo realizó Ibáñez (Ibáñez María Blanca, Serio Ángela Di, Villarána Diego, Kloos Carlos Delgado, 2014), quien lo llevó a cabo con 64 estudiantes de secundaria para probar si una aplicación móvil con realidad aumentada para teléfonos inteligentes, era más eficaz en el apoyo a la adquisición de conocimientos en el área de la física que una aplicación web similar. Dicho experimento indicó que los estudiantes que usaron la aplicación móvil de realidad aumentada perciben mayores niveles de flujo de experiencia durante el experimento y también ganaron

significativamente más conocimiento que el resto del grupo que usaron la web similar y no la aplicación móvil.

Por último, encontramos un estudio experimental que examinó el uso de la realidad aumentada en el contexto de la educación artística. (Kuo-En Chang, Chia-Tzu Chang, Huei-Tse Houb, Yao-Ting Sung, Huei-Lin Chao, Cheng-Ming Lee, 2014) Chang diseño una guía de un museo usando la realidad aumentada para probar su eficacia contra una guía de audio y ninguna guía en absoluto; Participaron 135 estudiantes universitarios en el experimento y el grupo que usó la guía del museo con realidad aumentada mostró significativamente mayores puntuaciones en una prueba de apreciación de pintura que los dos grupos que no usaron esta guía. Los investigadores también investigaron los niveles de flujo y cantidad de tiempo dedicado a centrarse en la pintura, pero no encontraron diferencias claras entre los grupos.

Los tres estudios anteriores reportan evidencia positiva para la efectividad de la realidad aumentada.

De acuerdo con esto, la realidad aumentada tiene el potencial de atraer, estimular y motivar a estudiantes a explorar materiales de clase desde distintos ángulos, ayuda a la enseñanza de temas en los que los estudiantes difícilmente podrían tener experiencias de primera mano (como en astronomía, paleontología, geografía, etc.), fomenta la creatividad y la imaginación, permite a los estudiantes aprender a su propio ritmo y en su propias rutas, entre muchos otros beneficios (Chi-Yin Yuen, 2011).

## <span id="page-25-0"></span>2.3 Uso de la realidad aumentada en la enseñanza de la ciencia

Como parte de este trabajo se realizó una búsqueda de aplicaciones que enfocadas hacia la enseñanza de ciencias. En la actualidad existen diferentes trabajos que hablan del uso de la realidad aumentada aplicada a la enseñanza de la química como, por ejemplo:

 En el Instituto de Química de la Pontificia Universidad Católica de Valparaiso de Chile, se desarrolló un proyecto centrado en el diseño de secuencias de enseñanza y aprendizaje (Couso, 2011).

Se propone que una secuencia de enseñanza y aprendizaje se enriquece con la realidad aumentada por la manipulación, interacción e integración de formatos de información tridimensional, que permiten una mejor conexión entre aspectos teóricos y prácticos que guían un proceso de transformación de fenómenos científicos.

Como parte de la secuencia reportada, se realizaron dos aplicaciones, denominadas AT1 y AT2. AT1 permite a los estudiantes cambiar el nivel de representación (macro a micro), es decir, tomar un objeto común y corriente o un elemento químico y poder hacer un acercamiento y poder visualizar su composición química; mientras que AT2 permite tomar dos elementos, juntarlos y ver si hay alguna posible interacción (Merino Cristian, Pino Sonia, Meyer Eduardo, Garrido José Miguel, Gallardo Felipe, 2015) (Figura 16).

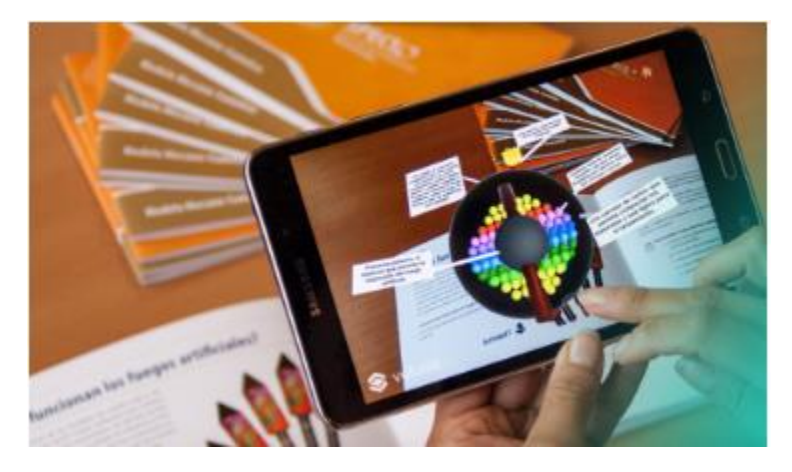

**Fig. 16 Aplicación de realidad aumentada que permite cambiar el nivel de representación**  (Química, 2018)**.** 

 En la Universidad Nacional de Colombia, se desarrolló una aplicación haciendo uso de la realidad aumentada en la enseñanza de la química y fue nombrada EducAr (Educative Augmented Reality), utiliza la realidad aumentada para mostrar e interactuar con modelos 3D relacionados con la química orgánica y así facilitar la comprensión de conceptos propios de esta temática, figura 17.

De acuerdo con los desarrolladores, lo que esta aplicación pretende es mejorar la experiencia educativa en ambientes síncronos y asíncronos, propiciando la apropiación de nuevos conceptos.

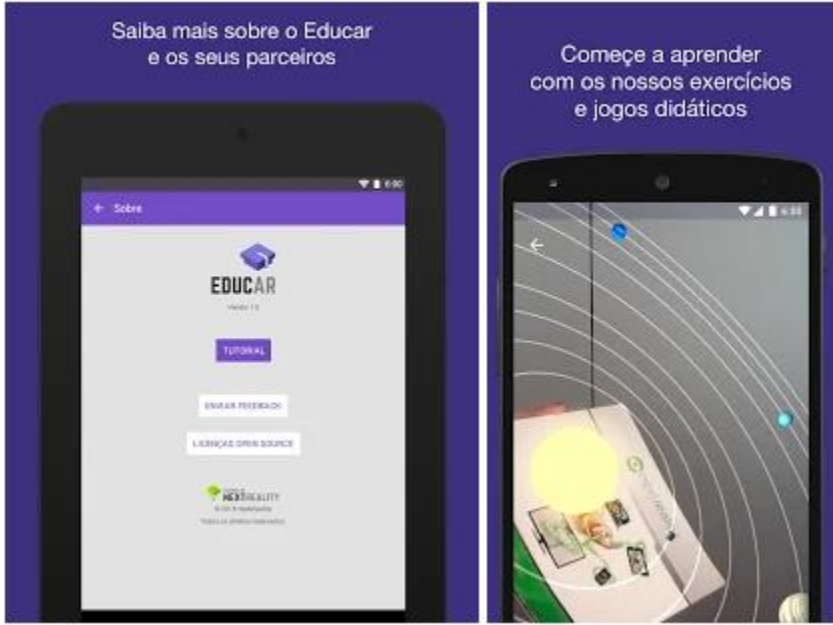

**Fig. 17 Aplicación EducAr** (EducAR, 2018)**.**

 Elements 4D: Esta aplicación, con ayuda de la realidad aumentada, permite ver representaciones 3D de algunos elementos químicos y de sustancias químicas formadas entre ellos. La aplicación es capaz de identificar 36 imágenes que están asociadas a 36 elementos químicos de la tabla periódica, estas imágenes están inscritas en pequeños cubos o bloques de papel o madera, que si se colocan frente a la cámara del dispositivo móvil

muestran una representación del elemento en 3D. Si se junta con otro bloque, se analiza si se forma alguna sustancia química entre ellos, en caso de ser así, muestra la sustancia resultante, figura 18.

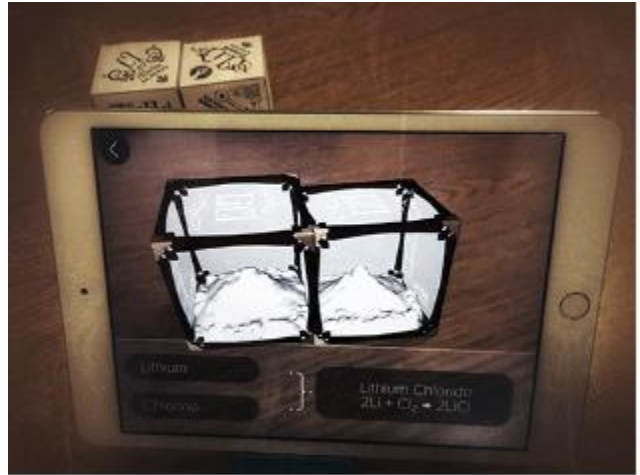

**Fig. 18 Aplicación Elements 4D** (Hoe, 2015)**.**

 Anatomy 4D: Es una aplicación que gracias a la realidad aumentada el usuario podrá viajar dentro del cuerpo humano y del corazón, observando diferentes órganos, músculos y sistemas corporales, así como el esqueleto humano. Además de lo anterior, se pueden resaltar órganos individualmente como, por ejemplo, enfocarte solo en el sistema esquelético, muscular o respiratorio o cambiar entre un cuerpo masculino o femenino. Dentro de la aplicación hay una biblioteca en la cual se pueden imprimir las tarjetas, las cuales el dispositivo interpretará y hará posible la interacción de la anatomía humana. La aplicación es totalmente gratuita y está enfocada para un público como estudiantes, profesores, profesionales médicos y cualquier persona que quiera aprender sobre el cuerpo en una experiencia 4D, figura 19.

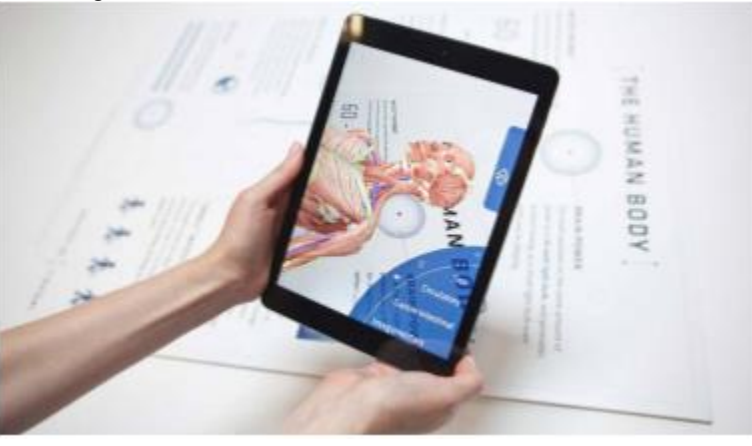

**Fig. 19 Aplicación Anatomy 4D** (kqed, 2016)**.**

 The Brain AR anatomy series: La aplicación le permite al usuario explorar las capas de la piel de la cabeza, el músculo y el cráneo en las áreas internas del cerebro. La realidad aumentada ayuda al usuario a visualizar los tejidos, estructuras y áreas de la mente. Además de la realidad aumentada, la aplicación permite también utilizar la realidad virtual si así lo desea el usuario, seleccionado el modo de realidad virtual (VR) para ver y navegar la estructura interna del cerebro. La aplicación permite encender y apagar diferentes capas de la piel de la cabeza, tal y como se muestra en la imagen de la figura 20.

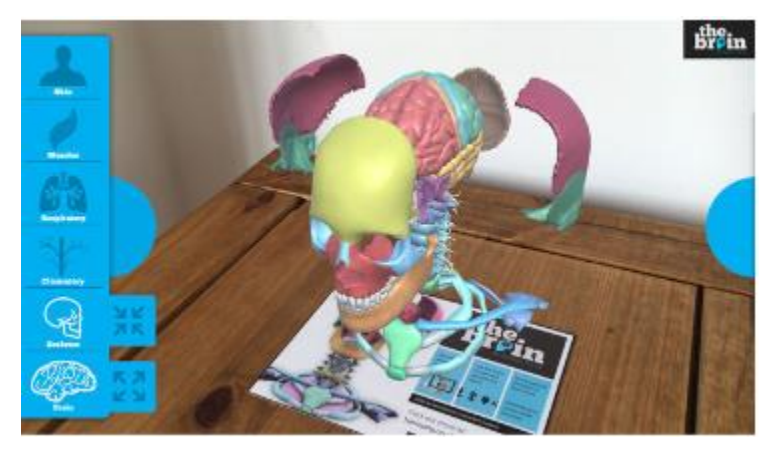

**Fig. 20 Aplicación The Brain AR** (Store, 2018)**.**

 Powerful plants: Es un libro que contiene un cuento y del cual las imágenes del cuento son marcas de realidad aumentada para visualizar el contenido e ir haciendo ejercicios de comprensión de lectura. Conforme se va leyendo el cuento, se puede visualizar el contenido extra con la cámara de la aplicación y se van haciendo pequeños ejercicios sobre la lectura y conforme a los aciertos en los ejercicios, se van desbloqueando las demás imágenes del cuento, figura 21.

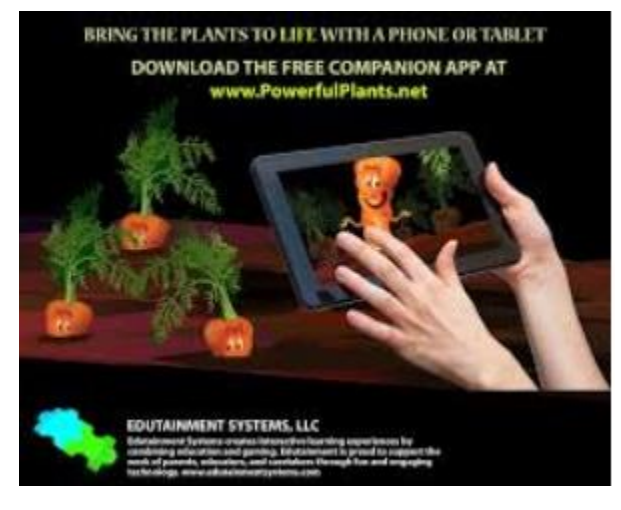

**Fig. 21 Aplicación Powerful plants** (Apkpure, 2018)**.**

 Virtual Cockroach: Con ayuda de la realidad aumentada, esta aplicación permite al usuario tener una amplia visión de las características de las cucarachas como, por ejemplo, las alas, el tórax y los espiráculos. Con el control que se muestra en la Figura 22 el usuario puede resaltar diferentes características de la cucaracha 3D que se muestra y así ver una descripción en profundidad de las partes individuales de su cuerpo.

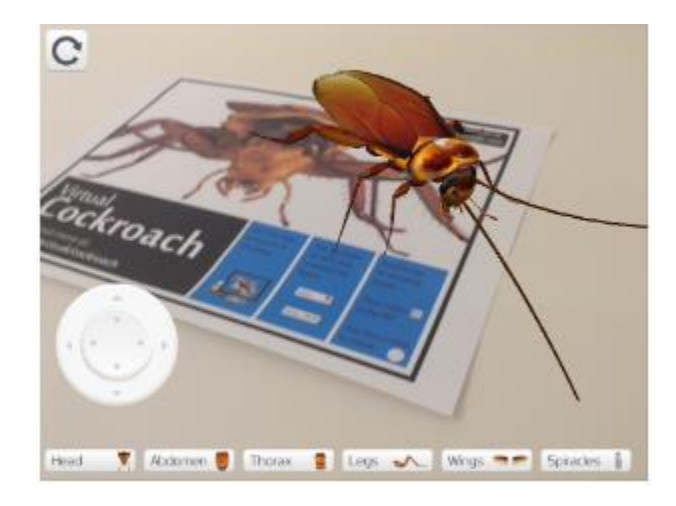

**Fig. 22 Aplicación Virtual Cockroach** (Cockroach, 2018)**.**

 Zookazam: Es una aplicación que usa realidad aumentada que permite al usuario ver animales de zoológico con animaciones en 3D. Se necesita que el dispositivo móvil se apunte a la marca y el animal aparece en 3D en pantalla, se tendrá una vista de 360 grados del animal que se ha seleccionado, se podrá interactuar con él y además se podrá escuchar información sobre el animal. A medida que la aplicación te brinda información, el usuario podrá investigar de manera independiente animales a placer, esto hace que la aplicación sea muy atractiva para público como niños o estudiantes jóvenes, ya que por sí solos podrán investigar e interactuar con los diferentes animales que tiene para mostrar la aplicación, figura 23.

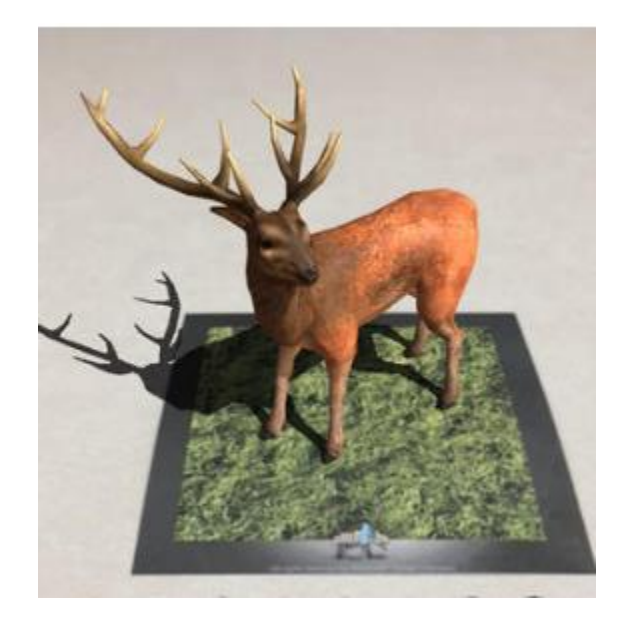

**Fig 23 Aplicación Zookazam** (Misskniveton, 2015)**.**

 LandscapAR augmented reality: Esta aplicación en conjunto con una hoja de papel blanco y un plumón de preferencia de colores oscuros. Se dibujará una figura en forma de islote, a la cual se deberá apuntar con el visualizador de la aplicación a dicha hoja y generará una isla de la forma que acaba de dibujar, tal y como se muestra a continuación, figura 24.

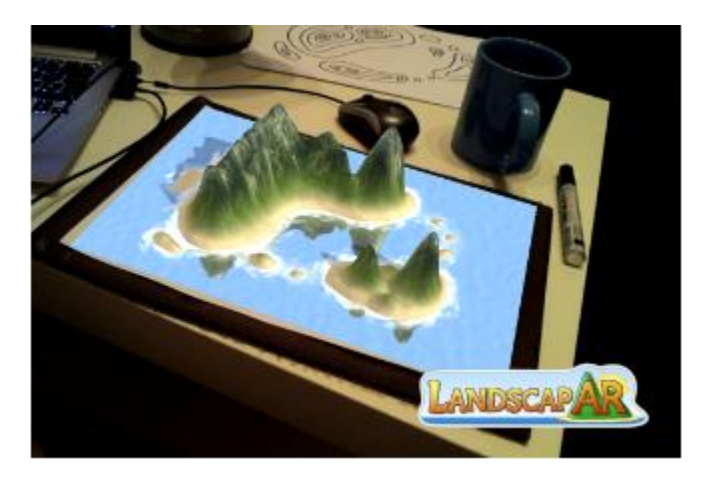

**Fig. 24 Aplicación LandscapAR** (APK, 2018)**.**

La naturaleza nos llama: En esta aplicación de realidad aumentada puedes ver a detalle una de las 16 especies que la Alianza WWF-Telcel protege, interactuar con ellas y recibir información sobre su biología, ecología, amenazas y logros sobre el trabajo de la Alianza WWF-Telcel, figura 25.

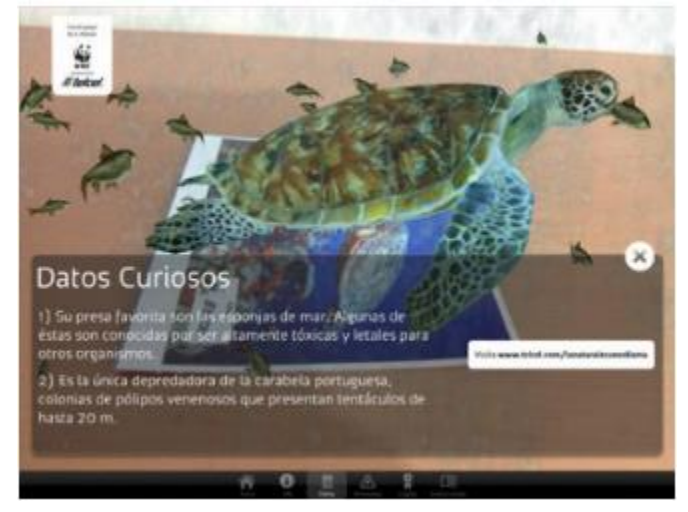

**Fig. 25 Aplicación La naturaleza nos llama** (3D, 2018)**.**

## <span id="page-30-0"></span>Resumen

En este capítulo se pudieron ver a detalle algunas de las diferentes áreas en las que la realidad aumentada tiene algún uso o aplicación, entre las más importantes destacan: la medicina, la arquitectura, el turismo y la educación.

Se han elaborado una serie de estudios en los cuales se reportan resultados positivos en la incursión de la realidad aumentada en la educación.

También pudimos ver a detalle las ventajas que tiene la realidad aumentada al ser puesta en práctica en el área de la educación. Particularmente, en el área de la química se reportan dos aplicaciones que destacan, una en donde podemos ver las características de los elementos químicos de macro a micro haciendo solo un acercamiento con la cámara del dispositivo y otra en donde se pueden interactuar con modelos 3D y así entender conceptos relacionados con la química orgánica. Además, se presentó una revisión con las aplicaciones más destacadas que se encontraron en el área de la educación, así como sus características y una breve descripción de ellas.

# <span id="page-31-0"></span>Capítulo 3. Modelo computacional para calcular enlaces químicos utilizando realidad aumentada

# <span id="page-31-1"></span>3.1 Sustancias químicas y realidad aumentada

### <span id="page-31-2"></span>3.1.1 Sustancias químicas

Dada la naturaleza eléctrica de las partículas químicas, es decir, dado que están constituidas por núcleos positivos y electrones negativos, las interacciones químicas son simplemente la consecuencia o el resultado de la interacción eléctrica entre sus partes.

Las interacciones químicas engloban dos casos específicos:

- 1. La interacción eléctrica entre núcleos y electrones
- 2. La interacción eléctrica entre partículas vecinas.

Es decir, las partículas químicas (iones, moléculas y átomos) se atraen y se repelen entre sí, debido a su naturaleza eléctrica, pudiendo interactuar iones con iones, iones con moléculas polares, moléculas polares con otras moléculas polares. Si están lo suficientemente cerca de sus vecinas, también las moléculas no polares pueden interactuar con otras partículas químicas: iones con moléculas no polares, moléculas polares con no polares y hasta no polares con no polares.

Como es usual en la ciencia, la explicación y la descripción de los fenómenos se realiza a través de pequeños modelos teóricos que se refieren, en realidad, a casos ideales. Toda la abrumadora complejidad de las interacciones químicas se puede describir a partir de cuatro modelos:

- Enlace covalente
- Enlace metálico
- Enlace iónico
- Interacciones dipolares

Los dos primeros (el del enlace covalente y el del enlace metálico) corresponden a interacciones núcleo-electrónicas y, por lo tanto, están basados en la mecánica cuántica. En cambio, los otros dos (el del enlace iónico y el de las interacciones dipolares) corresponden a interacciones entre partículas.

Estrictamente no hay ninguna diferencia fundamental entre todos estos tipos de interacciones. Todas (enlace covalente, enlace metálico, enlace iónico e interacciones dipolares) son simplemente interacciones eléctricas. Si acaso hay diferencia, es en la magnitud de la interacción.

Las interacciones núcleo-electrón y las interacciones ion-ion son de magnitud similar, es decir son fuertes. En cambio, las interacciones dipolares son mucho más débiles. Para dar cuenta de esta diferencia en magnitud, a las primeras les vamos a dar el nombre de enlaces y a las segundas les vamos a dejar el nombre de interacciones. Dicho de otro modo, sólo por convención, vamos a usar la palabra enlace para referirnos a las interacciones eléctricas fuertes y la palabra interacción para las interacciones eléctricas débiles (obviamente en el contexto de la escala de las partículas químicas). En este sentido el enlace químico es una interacción eléctrica fuerte que se da entre núcleos y electrones (modelos covalente y metálico) o entre iones vecinos (modelo iónico).

Sin embargo, todavía puede haber interacciones aún más fuertes que las que se dan en los enlaces. Cuando la interacción eléctrica entre dos partículas es muy pero muy fuerte se produce una reacción química. Entre atracciones y repulsiones eléctricas se presentan reacomodos de tal manera que se forman otras partículas más estables que las originales. En el lenguaje de los químicos se dice que "se rompen los enlaces de los reactivos y se forman los enlaces de los productos". Lo que es cierto es que las partículas de los reactivos se desintegran y las partículas de los productos se forman. Por ejemplo, si ponemos en contacto las sustancias hidrógeno y oxígeno, al chocar sus partículas entre sí, la interacción eléctrica entre ellas es tan grande que se forman partículas más estables (las de agua).

Como se puede observar, al final del proceso (después de la reacción), ya no hay moléculas de hidrógeno ni de oxígeno: sólo moléculas de agua. Sin embargo, en estas últimas hay núcleos de oxígeno (uno) y también núcleos de hidrógeno (dos). Se ha encontrado un mejor arreglo: ¡el de las moléculas de agua! (Treagust, D., Chittleborough, G. & Maviela, T., 2002)

#### <span id="page-32-0"></span>3.1.2. Modelos en la enseñanza de las ciencias

Para el desarrollo de una aplicación se involucra tanto una actividad conceptual como manual, como actividades de enseñanza como demostraciones o teoría como la vista anteriormente y de aprendizaje tales como alumnos/usuarios trabajando con objetos o materiales reales o representaciones tales como simulaciones de computadora (modelos), grabaciones de video, sucesos que puedan ser peligrosos, difíciles o costosos para trabajarlos en un salón de clases.

En este trabajo nos enfocaremos en los modelos, así que los definiremos como una representación de una idea, un objeto, un evento, un proceso o un sistema (Treagust, D., Chittleborough, G. & Maviela, T., 2002). Estos modelos sirven como un "puente" o mediador que enlaza la teoría con un fenómeno con recursos semióticos no lingüísticos, empleando analogías. Los modelos tienen sus limitaciones porque representan sólo un aspecto de un objeto, así que muchos modelos pueden proporcionar una explicación más completa acerca de un mismo objeto.

La modelización es una estrategia de enseñanza constructivista muy importante y, por tanto, es importante observar la forma en que los estudiantes construyen, manipulan e interpretan los modelos científicos durante las clases. Es aquí donde los profesores juegan un papel importante ya que deben estar conscientes de que la mayoría de los alumnos creen que existe una correspondencia 1 a 1 entre los moldeos y la realidad y que los modelos deben ser correctos, ya que memorizan sus detalles, significado y aplicaciones. Actualmente es muy difícil aprender ciencias sin tener que recurrir a los modelos.

#### <span id="page-32-1"></span>3.1.3. Modelos de sustancias químicas con realidad aumentada

Dicho todo lo anterior, se planeó desarrollar una aplicación con la cual se pudiera mostrar la interacción entre elementos químicos de una forma 3D. Para esto se realizó una investigación minuciosa, con el objetivo de saber si había alguna aplicación que hiciera algo igual o similar a lo que se quiere hacer en esta tesis y se encontró una aplicación de realidad aumentada llamada "Elements4D", la cual funciona de la siguiente manera:

La aplicación utiliza el método basado en marcas, integradas en las caras de un cubo, es decir, cada cara del cubo tiene una marca correspondiente a un elemento, como se puede apreciar en la Fig. 26.

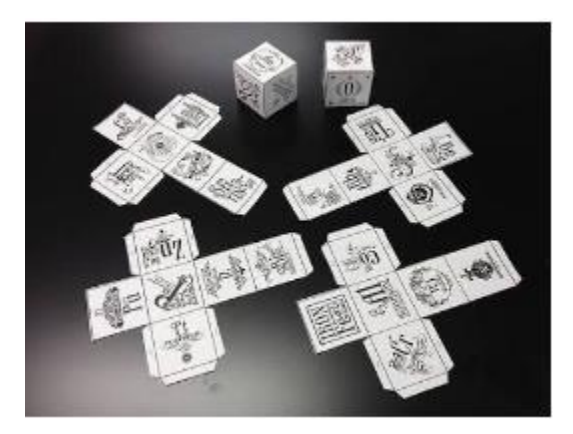

**Fig. 26 Marcas de la aplicación "Elements4D" armadas y sin armar** (Junkie, 2017)**.**

Al poner cualquier cara del cubo enfrente del campo de visión de la cámara, el cubo se sustituye por en un cubo virtual 3D de tal forma que en la pantalla del dispositivo móvil se podrá observar un modelo 3D del cubo y dentro de este, el elemento en su estado natural (líquido, sólido o gas), además en una cara del cubo 3D se verá el nombre del elemento en inglés así como su símbolo, número atómico y masa atómica mientras en otra cara se verá una medición en mL de la cantidad que se muestra del elemento tal y como se puede observar en la Fig. 27.

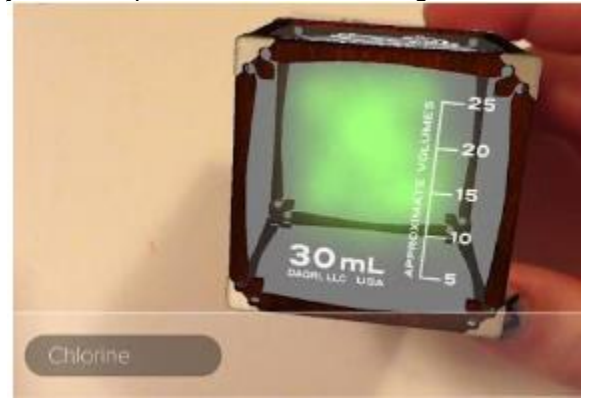

#### **Fig. 27 Cubo virtual mostrando la cantidad y el estado natural de un elemento** (4D, 2014)**.**

Además de lo anterior, se pueden ver hasta dos cubos diferentes a la vez en el campo de visión de la cámara, en un recuadro en la parte inferior izquierda saldrá el nombre (en inglés) del elemento que esté en el campo de visión de la cámara, si hay dos elementos detectados, saldrán los dos nombres de los elementos que estén frente a la cámara. Lo anterior se puede ver en la Fig. 28.

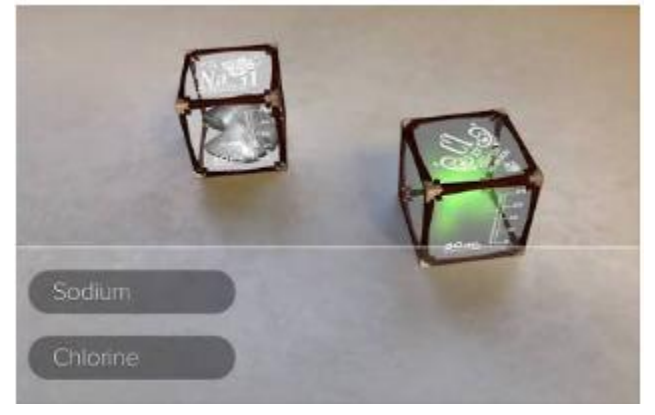

**Fig. 28 Dos cubos puestos frente a la cámara vistos desde la aplicación.** 

Al juntar los 2 cubos que están frente a la cámara, éstos cambiarán al compuesto resultante (si es que tiene) y ambos tendrán en la cara superior la fórmula del compuesto que resulta al combinar esos dos elementos, al mismo tiempo que los recuadros con los nombres de los elementos que tiene frente a la cámara, se les añadirá un recuadro extra con el nombre del compuesto resultante así como la ecuación que se requiere para la obtención del compuesto resultante tal y como se muestra en la Fig. 29 y Fig. 30, en caso de que los dos elementos frente a la cámara no reaccionen, todo lo anterior no sucederá. (Fig. 31).

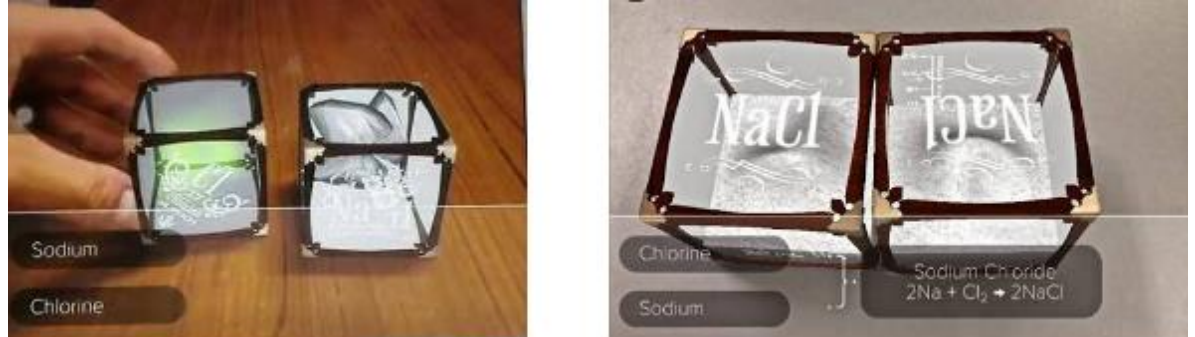

 **Fig. 29 Acción de juntar dos cubos. Fig. 30 Cubos formando una sustancia** (PLANS, 2014)**.**

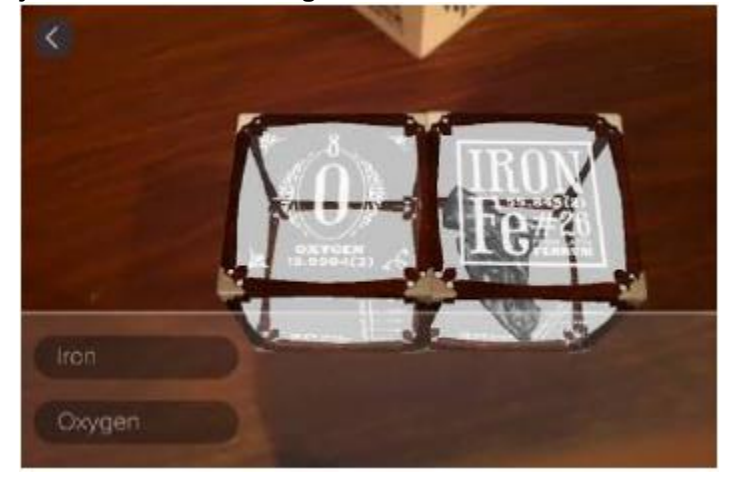

**Fig. 31 Cubos juntos que no reaccionan entre sí** (play, 2017)**.** 

Así es como funciona la aplicación "Elements4D", pero tiene varias limitaciones y problemáticas que detectaron la Dra. Clara Alvarado Zamorano del grupo ESIE del Instituto de Ciencias Aplicadas y Tecnología en conjunto con estudiantes de la maestría en docencia para la educación media superior de la Facultad de Química-UNAM, que a continuación se mencionan.

- 1. El número de elementos representados en los cubos es pequeño comparado con el número de elementos que constituyen la tabla periódica.
- 2. Algunos de los símbolos representados en los cubos corresponden a elementos poco usuales en el trabajo escolar como Uranio, Plutonio, Helio y Xenón.
- 3. Cada cubo está conformado por seis símbolos diferentes. Los símbolos que están en un mismo cubo, no se pueden separar; cuando se separan, el programa solamente reconoce a uno de ellos.
- 4. La aplicación no explícita el caso de los elementos que se encuentran en la naturaleza como moléculas diatómicas  $(H_2, O_2, Cl_2, etc.).$
- 5. Para algunos símbolos la aplicación muestra información extra relacionada con los elementos en cuestión, pero no para todos, lo que representa una limitación.
- 6. Ciertos elementos que sin lugar a duda formarían un compuesto como el cloruro de cesio, cuando se juntan los cubos que contienen estos elementos, el "compuesto" correspondiente no se logra, es decir, el programa no lo representa.
- 7. En algunas de las fórmulas mostradas cuando se acercan dos cubos no aparecen los subíndices correspondientes, en su lugar aparece un signo de interrogación, sin embargo, en la ecuación que brinda la aplicación como información adicional, si aparece bien escrita la fórmula.
- 8. Las posibles combinaciones de los símbolos en los cubos cuando se acercan nos representan óxidos, hidrácidos y sales binarias que podría representar un acierto, sin embargo, no aparecen las fórmulas bien escritas sobre los cubos ya que carecen de subíndices y no todos los elementos incluidos rinden la representación de un compuesto aun cuando en la naturaleza si se encuentran, como el Yoduro de potasio.
- 9. La información que despliega la aplicación está en inglés.

Dicho lo anterior, la aplicación que se desarrolló en esta tesis cubre la gran mayoría de estas problemáticas y tiene mucho menos limitaciones ya que como se mencionara en la siguiente sección 3.2, se siguió un modelo computacional, el cual puede hacer cualquier combinación entre elementos (si es que hay combinación claro está), lo cual la aplicación "Elements4D" no podía o estaba limitada a ciertas combinaciones.

### <span id="page-35-0"></span>3.2 Modelo computacional de las sustancias químicas

El desarrollo de la aplicación se hizo proponiendo un modelo computacional, el cual consiste en definir por un lado la representación de la información (elementos y compuestos químicos) y por otro la interacción del usuario con la aplicación.

Por el lado de la representación, se refiere a la información con la que el sistema de realidad aumentada podrá operar, es decir, en este lado se crearon todos las propiedades y los modelos 3D de los elementos químicos, así como la identificación de sus reacciones correspondientes. Mientras que, en el lado de la interacción del usuario, se refiere a la cuestión de la navegación y diseño entre escenas de la aplicación como, por ejemplo, los botones, dropbox, imágenes, texto o animaciones que se puedan mostrar dentro de la aplicación de realidad aumentada.

Entre la representación y la interacción del usuario se encuentra lo que comúnmente es conocido como controlador, cuya labor es hacer que los dos mundos se conecten, es decir, este lado controla la interacción entre marcas (las colisiones) que pueda haber, contiene información vital de cada uno de los elementos, controla los eventos de los botones (acciones del usuario), controla el llamado de algún modelo 3D de la base de datos e invoca peticiones del lado de la representación cuando se hace alguna solicitud sobre la información, entonces este lado se podría decir que tiene la tarea de ser intermediario entre la representación y la interacción del usuario

La aplicación sigue este modelo ya que es mucho más fácil poder manejar y modificar la gran cantidad de datos que existen, es decir, poder cambiar algunos datos de un elemento, poder manejar los tamaños y posiciones de los modelos 3D, controlar la creación de elementos, cambiar o quitar alguna acción de algún botón, controlar la colisión entre marcas etc. de una manera muy fácil e intuitiva a la vez. Dicho lo anterior, esto nos da la libertad y la facilidad de cambiar datos en el lado de la representación sin tener que meternos a buscar dentro del código de cada elemento (del lado
del intermediario). Esto nos ahorra mucho tiempo a la hora de hacer cambios porque es muy fácil acceder a la información ya que todo está bien separado y bien definido.

#### 3.2.1 Implementación del modelo con realidad aumentada

Una vez explicada la idea general del modelo computacional que se siguió a lo largo del desarrollo de esta aplicación, la forma en que se implementaron los elementos químicos de la tabla periódica fue la siguiente:

Vuforia tiene predeterminadas muchas clases que hacen el reconocimiento de marcas y una de estas clases es una llamada "Default Trackable Handler", esta clase tiene la tarea de ver cuántas marcas son captadas por la cámara. Para esto, cuenta con tres métodos privados que son:

- El método "OnTrackingFound" avisará si la marca que se encuentra frente a la cámara del dispositivo se ha encontrado en la base de datos del sistema, si es así, se mostrará la información virtual que se había programado, además este método es capaz de ver si hay colisiones entre estas marcas que capta la cámara.
- El método "OnTrackingLost" avisará si la marca que se detectó en el método "OnTrackingFound" no es captada por la cámara del dispositivo, entonces quitará inmediatamente la información virtual que había sobre la marca. Este método es capaz de ver si no existen colisiones entre marcas.
- Para saber cuándo cambiar de un método a otro, cuenta con un tercer método público llamado "OnTrackableStateChanged" el cual tiene la tarea de invocar al método "OnTrackingFound" cuando una variable llamada "TrackableBehaviour" cambie su estatus a detectado y el "OnTrackingLost" de manera inversa, de detectado a no detectado.

Una vez dicho lo anterior, para generar a todos los elementos químicos de la tabla periódica (en este caso elementos metales y no metales) se creó una clase llamada "EQ". Esta clase cuenta con variables como nombre, símbolo, configuración electrónica, tipo, valencias, número atómico y masa atómica. Estas variables nos servirán para darle valores independientes a cada elemento que se genere. Cuenta con métodos get y set para acceder a los datos de las variables cuando sea necesario. También está el constructor de la clase el cual asigna valores a los elementos generados y un método llamado "crea" que servirá para crear el modelo 3D de cada elemento químico. La forma de crearlo es la siguiente, en una variable guarda el modelo 3D que se encuentra en la base de datos del sistema, a esta variable se le asigna un "Parent", una posición, una escala y una bandera llamada "mAttached". Esta bandera servirá para checar que el modelo 3D que se creó, no se había creado con anterioridad y así evitar tener dos o más modelos 3D del mismo elemento químico.

La clase "Default Trackable Handler" tiene una variable de tipo EQ llamada "ImageTarget", a esta variable se le asignará la marca del elemento químico que se encuentra en la base de datos y se pondrá dentro del método "OnTrackingFound", para que cuando la cámara detecte una marca igual a la marca asignada a esta variable se muestre la información virtual correspondiente.

Por último, tenemos una clase por cada elemento químico de la tabla periódica (metales y no metales) que hereda de la clase EQ. Estas clases cuentan únicamente con el constructor de la clase EQ que heredaron, en este método se le asigna a cada elemento su información particular como nombre del elemento, símbolo, configuración electrónica, tipo de elemento (metal o no metal), valencia del elemento, número atómico y masa atómica. La implementación de los elementos químicos de la tabla periódica se puede apreciar en el siguiente diagrama de clases (Figura 32):

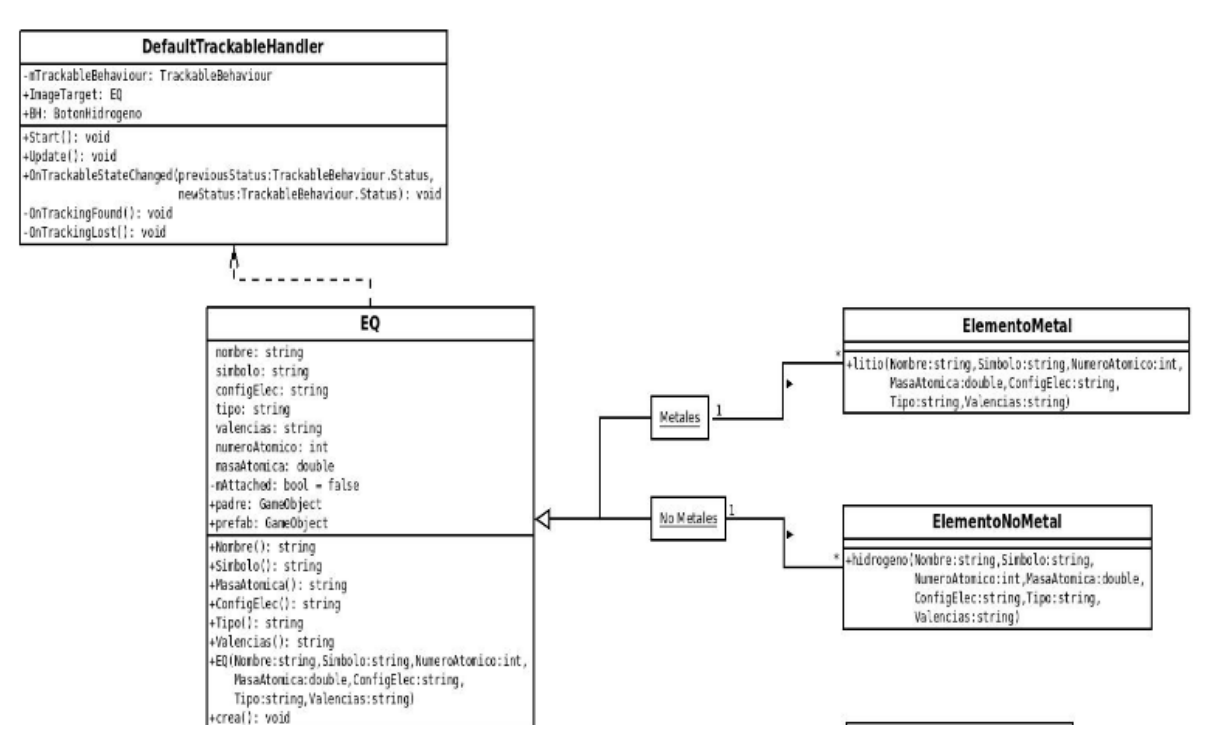

**Fig. 32 Diagrama de clases para crear elementos químicos metales o no metales.** 

La forma en la que se implementaron las interacciones químicas fue la siguiente:

Se creó una clase llamada "Interacciones", en ella hay un método llamado "crea" el cual tiene la tarea de crear la sustancia resultante de la interacción entre dos marcas, existe otro método llamado "destruye" el cual tiene la tarea de desaparecer o desactivar el modelo 3D de la sustancia resultante que se muestra y por último existe un método para cada elemento llamado "*Elemento*OnOff" donde *Elemento* es el nombre del elemento químico de la tabla periódica, estos métodos tienen la tarea de aparecer o desaparecer el modelo 3D del elemento químico, así como su nombre, masa atómica y número atómico cuando se desee.

También tenemos una clase por cada elemento no metal que heredan de la clase "Interacciones". Estas clases tienen como variables todos los modelos 3D de las sustancias resultantes, así como sus botones que aparecerán cuando la interacción entre dos marcas sea posible. Tiene 3 métodos muy importantes que son los que a continuación se describirán:

- El método "OnTriggerEnter" tiene la tarea de checar cuando se entra en una colisión.
- El método "OnTriggerStay" tiene la tarea de checar si se está en una colisión.
- El método "OnTriggerExit" que tiene la tarea de checar cuando se sale de una colisión.

En estos tres métodos se pueden hacer acciones específicas de acuerdo con qué marcas están o no colisionando. Cada modelo 3D de un elemento químico tiene un único tag asignado (Figura 36), cuando se entra en el método "OnTriggerStay" se checa el tag del modelo 3D con el que se está colisionando, si hay un case con ese tag se realizan acciones como crear la sustancia resultante entre 2 marcas y desactivar o activar objetos. Esto pasa en los 3 métodos cada que se detecta el tag del modelo 3D que está entrando o saliendo de una colisión. La implementación de las interacciones químicas se puede apreciar en el siguiente diagrama de clases (Figura 33).

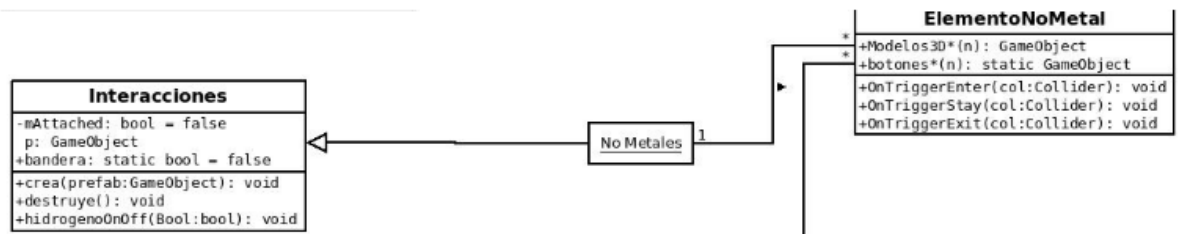

**Fig. 33 Diagrama de clases para crear todas las sustancias químicas resultantes.** 

Una vez visto lo anterior, podemos empezar a detallar cómo se implementó la aplicación de esta tesis.

Siguiendo el modelo propuesto y ya mencionado con anterioridad podemos empezar mencionando que el IDE que se usó fue Unity 5.5.1f1 en conjunto con Vuforia, herramienta que nos da la facilidad de generar una base de datos llena de imágenes las cuales nos servirán para que el sistema sea capaz de reconocerlas y sobreponer un elemento 3D. Dicho esto y en base a la Fig. 32 se generó un script general llamado EQ el cual tenía propiedades que hacen de cada elemento único. Estas propiedades son su nombre, símbolo, número atómico, masa atómica, configuración electrónica, tipo de elemento y sus valencias. También tiene un método el cual se encarga de generar el elemento 3D de cada elemento y tomar como referencia la tarjeta correspondiente para sobreponerse en ella a su ancho y largo de la tarjeta.

Este script será el padre de todos los demás scripts creados por cada elemento químico (metal y no metal) es decir, sus propiedades se heredan a los hijos en este caso todos los elementos químicos, por tanto, cada elemento tendrá propiedades únicas como ya se mencionó. Estos scripts se añadirán a los Image targets correspondientes con el elemento químico, es decir, a el plano que tiene la imagen de la tarjeta Litio que se le asocia directamente de la base de datos se le añade el script del Litio tal y como se muestra en la Figura 34.

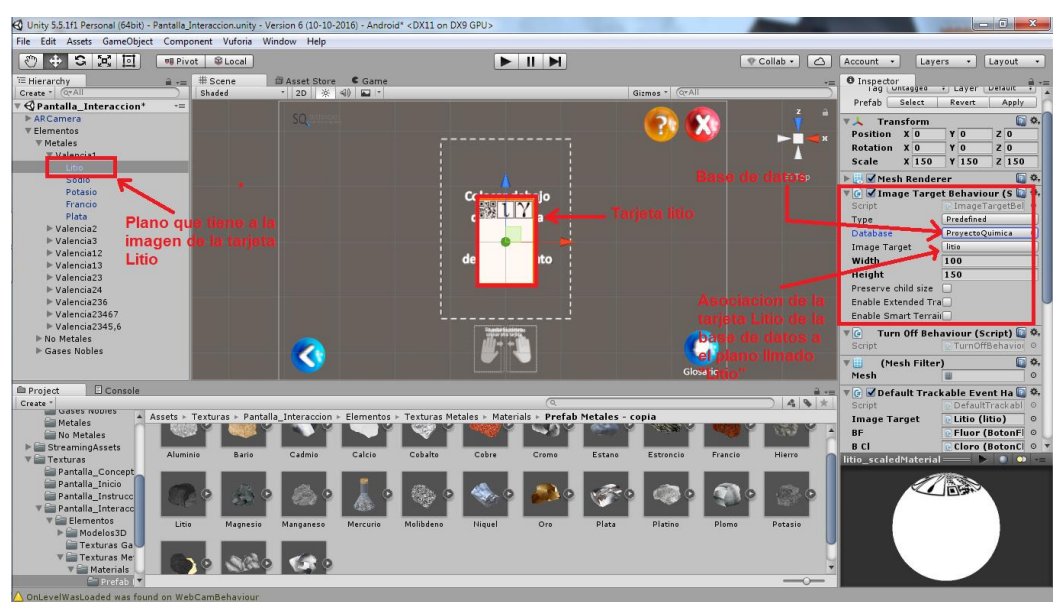

**Fig. 34 Ejemplo de cómo asociar una imagen de la base de datos a un plano.** 

Este script tendrá dos variables públicas las cuales serán la del plano con la imagen de la tarjeta y la otra variable será el modelo del elemento químico 3D, estas dos variables se verán en el IDE y ahí se podrá añadir tanto el plano como el modelo 3D del elemento químico como se muestra en la Figura 35.

| (C) Unity 5.5.1f1 Personal (64bit) - Pantalla_Interaccion.unity - Version 6 (10-10-2016) - Android* <dx11 dx9="" gpu="" on=""></dx11>            | $-6-x$                                                |
|----------------------------------------------------------------------------------------------------|-------------------------------------------------------|
| File Edit Assets GameObject Component Vuforia Window Help                                                                                        |                                                       |
| $\ddot{\div}$<br>2 河回<br>$\blacktriangleright$ II H<br>ి<br>明 Pivot B Local<br>Collab -<br>$\triangle$<br>Account -                              | Layers<br>Layout -<br>$\bullet$                       |
| # Scene<br>O Inspector<br>University Press (<br>E Hierarchy<br>B Asset Store Game<br>$\mathbf{a}$ v=                                             |                                                       |
| Gizmos * CyAll<br>Create * CaAll<br>* 2D ※ 4) 四 *<br>Shaded<br>Mesh                                                                              | $\circ$                                               |
| √ Pantalla_Interaccion*<br>$\star\text{m}$                                                                                                    |                                                       |
| <b>SQ</b><br>AR Camera                                                                                                    | V © Ø Default Trackable Event Ha<br>DefaultTrackabl © |
| Script<br>▼ Elementos<br>$\overline{\mathbf{R}}$                                                                                                 |                                                       |
| <b>Image Target</b><br>▼ Metales                                                                                                    | Litio (litio)<br>$\overline{\phantom{a}}$             |
| <b>BF</b><br>Valencial                                                                                                    | Fluor (BotonFl ©                                      |
| <b>B</b> CI<br>$\equiv$ Top                                                                                                    | Cloro (BotonCl ©                                      |
| <b>B</b> Br<br>Potasio                                                                                                    | <b>Bromo</b> (Botoni ©                                |
| Colocar debaio<br>BY<br>Francio                                                                                                    | Yodo (BotonYc O                                       |
| <b>BALLY</b><br><b>BA</b><br>Plata                                                                                                    | Azufre (Boton ©                                       |
| <b>BN</b><br>Valencia2                                                                                                    | Nitrogeno (Bo 0                                       |
| <b>BP</b><br>$\triangleright$ Valencia3                                                                                                    | Fosforo (Boto: O                                      |
| <b>BAs</b><br>Valencia12                                                                                                    | Arsenico (Boti O                                      |
| nto<br>G.<br>$\triangleright$ Valencia13<br><b>BB</b>                                                                                            | Boro (BotonBo ©                                       |
| Valencia23<br><b>BC</b>                                                                                                    | Carbono (Boto O                                       |
| $\triangleright$ Valencia24<br><b>B</b> Si                                                                                                    | Silicio (Botons O                                     |
| Valencia236<br><b>BH</b>                                                                                                    | Hidrogeno (Bo O                                       |
| $\triangleright$ Valencia 23467<br>$\nabla$                                                                                                    | 回忆<br>Litio (Script)                                  |
| $\triangleright$ Valencia 2345.6<br>Script                                                                                                    | litio                                                 |
| Mo Metales<br>Gases Nobles                                                                                                    | Litio                                                 |
|                                                                                                    |                                                       |
| Glosario                                                                                                    | <b>ULitio</b>                                         |
| Litio<br><b>SOB</b><br>Console<br><b>E</b> Project<br>$\mathbf{u}$ $\mathbf{v}$ =                                                                | $\Box$ $\circ$ ,<br>litio_scaledMaterial              |
| $\sqrt{a}$<br>$A$ +<br>Create *                                                                                                    | Shader   Unlit/Texture                                |
| Gases Nobles<br>A Assets > Taxturas > Pantalla Interaccion > Elementos > Texturas Metales > Materials > Prefab Metales - copia<br><b>Metales</b> |                                                       |
| No Metales                                                                                                    | Add Component                                         |
| $\blacktriangleright$ StreamingAssets                                                                                                    |                                                       |
| Alumn<br>Cadmio<br>Calcio<br>Cobalto<br>Cobre<br>Bario<br>Cromo<br>Francio<br>Hierro<br>Estano<br>Estroncio<br>$\nabla$ <b>Texturas</b>          | $\bullet$                                             |
| Pantalla Concept                                                                                                    |                                                       |
| Pantalla_Inicio                                                                                                    | 高峰                                                    |
| Pantalla Instrucc                                                                                                    |                                                       |
| Pantalla_Interacc                                                                                                    |                                                       |
| $\nabla$ Elementos<br>Litio<br>Molibdeno<br>Platino<br>Magnesio<br>Manganeso<br>Mercurio<br>Niquel<br>Ore.<br>Plata<br>Plome<br>Potasio          |                                                       |
| $\blacktriangleright \blacksquare$ Modelos3D                                                                                                    |                                                       |
| Texturas Ga                                                                                                    |                                                       |
| V Texturas Me                                                                                                    |                                                       |
| $\nabla$ Materials<br>Prefab IV<br>$\overline{\phantom{m}}$                                                                                      |                                                       |
| Onl evelWasl gaded was found on WebCamBehaviour                                                                                                  |                                                       |

**Fig. 35 Ejemplo de cómo añadir un modelo 3D a un plano mediante un script.** 

Todos los modelos 3D de cada elemento químico tienen una propiedad (Box Collider) la cual encierra al modelo 3D en una caja imaginaria que tiene el objetivo de detectar si otro modelo 3D con la misma propiedad (Box Collider) choca con esta caja imaginaria. Con esto podremos manejar las colisiones o en este caso, las sustancias resultantes que se puedan hacer entre los diferentes elementos químicos. En la Figura 36 se ejemplifica lo anterior.

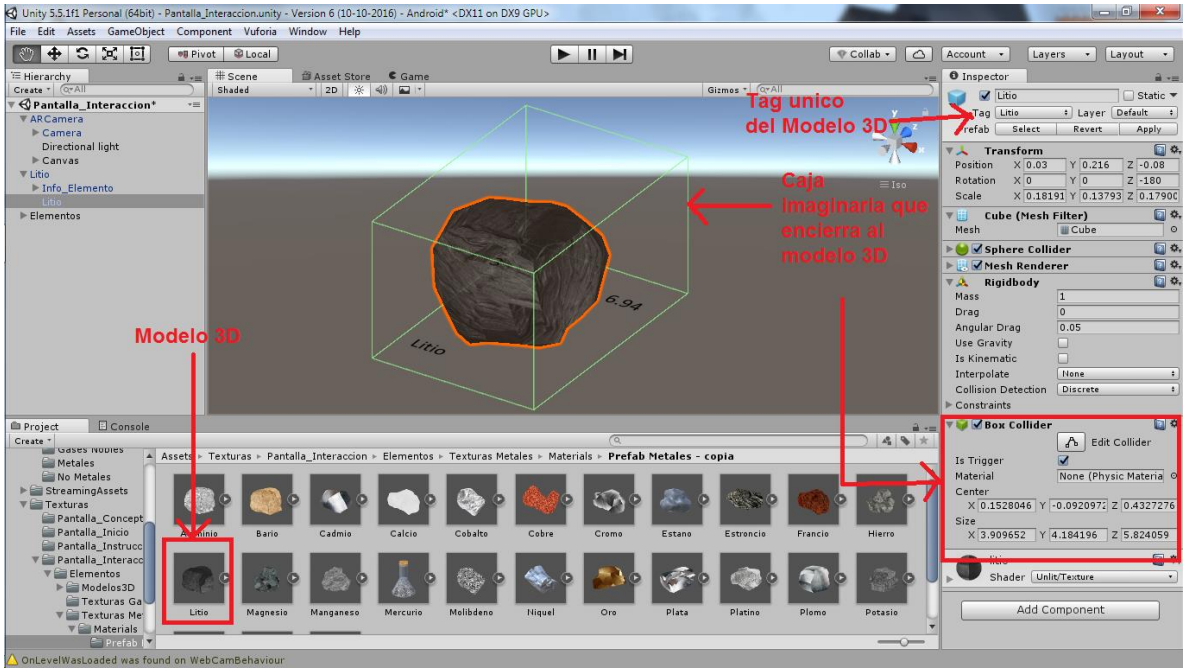

**Fig. 36 Modelo 3D con la propiedad Box Collider.**

Para manejar las reacciones se creó un script similar al script EQ que manejaba a los elementos químicos, con la diferencia de que en este script al que llamamos "Interacciones" tendrá 3 propiedades. La primera será para controlar la creación de los modelos 3D de las reacciones, checara si el modelo ya se creó y en caso de serlo así no crear otro, caso contrario el modelo 3D de la reacción se creará. También tenemos una variable la cual será para el modelo 3D de la reacción, que de igual forma como en los elementos químicos se añadirá directamente en el IDE. Por último, tendremos una variable la cual controlara la información que se muestra junto con el modelo, es decir, el botón que muestra el nombre de la sustancia y el botón que muestra la fórmula de la sustancia. Tendrá dos métodos principales, uno para crear el modelo 3D directamente de la base de datos, otro que tendrá el objetivo de desaparecer u ocultar dicho modelo 3D. También contará con un método por cada elemento que se encargará de ocultar o mostrar la información cuando sea necesaria.

Solo los elementos no metales tendrán un script el cual controlará estas reacciones que puedan ocurrir, el script "Interacciones" será padre de estos scripts, por tanto, heredará todas sus propiedades. Estos scripts se añadirán a los modelos 3D de los elementos no metales únicamente, los cuales tendrán tantas variables como reacciones tengan con los otros, por ejemplo, el litio tendrá tantas variables como posibles combinaciones con otros elementos, esto se puede ver en la Figura 37.

También tendrán variables estáticas, las cuales el script "Default Trackable Handler" que vimos anteriormente tendrá acceso para mostrarlas u ocultarlas cuando así se requiera. Contará con tres métodos principales los cuales llevarán a cabo la interacción entre los elementos químicos.

- El primer método llamado "OnTriggerEnter" tendrá el objetivo de percatarse si hay una colisión y lanzar un evento.
- El segundo método llamado "OnTriggerStay" tendrá el objetivo de checar si aún se encuentra en la colisión y de ser así el caso hacer una acción correspondiente.
- El último método llamado "OnTriggerExit" tendrá el objetivo de percatarse cuando la colisión tenga fin, es decir, cuando el modelo 3D no colisione o choque con otro Box Collider, en ese momento lanzará un evento.

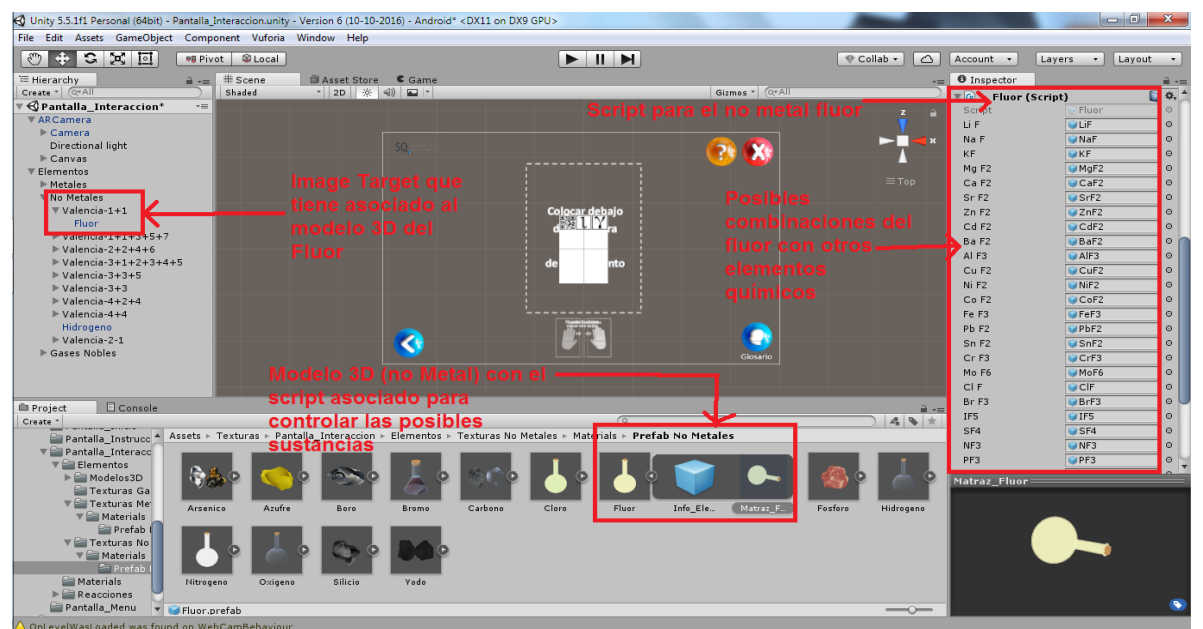

**Fig. 37 Modelos 3D de los elementos no metales asociado con el script de sustancias resultantes.** 

Como se mencionó anteriormente estos scripts se añadirán únicamente a los elementos no metales, los cuales tendrán variables que se verán en el IDE para que se añadan los modelos 3D de las reacciones que se pudieran dar. También se añadirán los botones correspondientes y en el script "Default Trackable Handler" se añadirán objetos de tipo BotonX donde X es el No metal, este objeto

será el encargado de tener a todos los objetos botón que aparecerá cuando suceda alguna sustancia resultante. Todo esto se hará directamente en el IDE como se muestra en la Figura 38.<br>Re unity 55.111 Personal (64bit) - Pantalla Interaccionanty - Version 6.100-10-2016) - Android' - (DX11 on DX9 GPU>

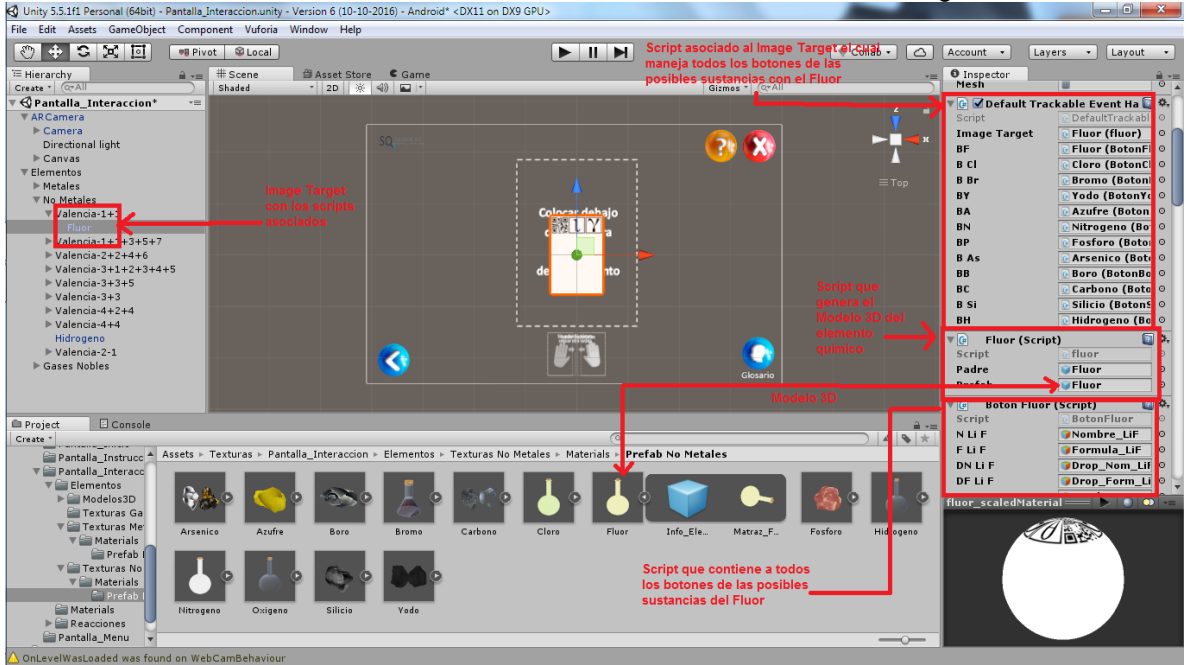

**Fig. 38 Asociación de objetos en las variables públicas en el IDE.**

Cabe mencionar que cada elemento tiene una etiqueta única (Figura 36) las cuales se llaman en los métodos:

- "OnTriggerEnter"
- "OnTriggerStay"
- "OnTriggerExit"

En resumen, una vez detectada la tarjeta del elemento, el modelo computacional verifica que etiqueta única lleva asociada y muestra el modelo 3D del elemento químico. En caso de alguna colisión o contacto con otra tarjeta, la clase "Interacciones" será la encargada de calcular el modelo 3D resultante que se debe mostrar. Este modelo 3D lleva una etiqueta única igual que la de los elementos químicos, por lo que al momento de salir de la colisión este modelo 3D resultante no se destruye si no que solo se pone inactivo por lo que no se mostrará en la pantalla. En caso de que la clase "Interacciones" necesitará un modelo 3D el cual ya se había calculado, lo que hará es solo pasar el modelo 3D resultante a un estado activo lo que hará que se muestre de nuevo en la pantalla.

Esto ahorra mucho tiempo ya que en este caso no se necesitará hacer una consulta a la base de datos de los modelos 3D resultantes si no reutilizar el modelo 3D que ya se tenía y pasarlo a un estado activo.

Cabe mencionar que si es la primera vez que entra en colisión y el modelo 3D resultante no había sido consultado de la base de datos se tendrá que hacer todo el procedimiento y lo anterior no se podrá llevar a cabo. Todo el funcionamiento de la aplicación se puede ver en el diagrama de clases de la Figura 39 o bien en el Anexo 1.

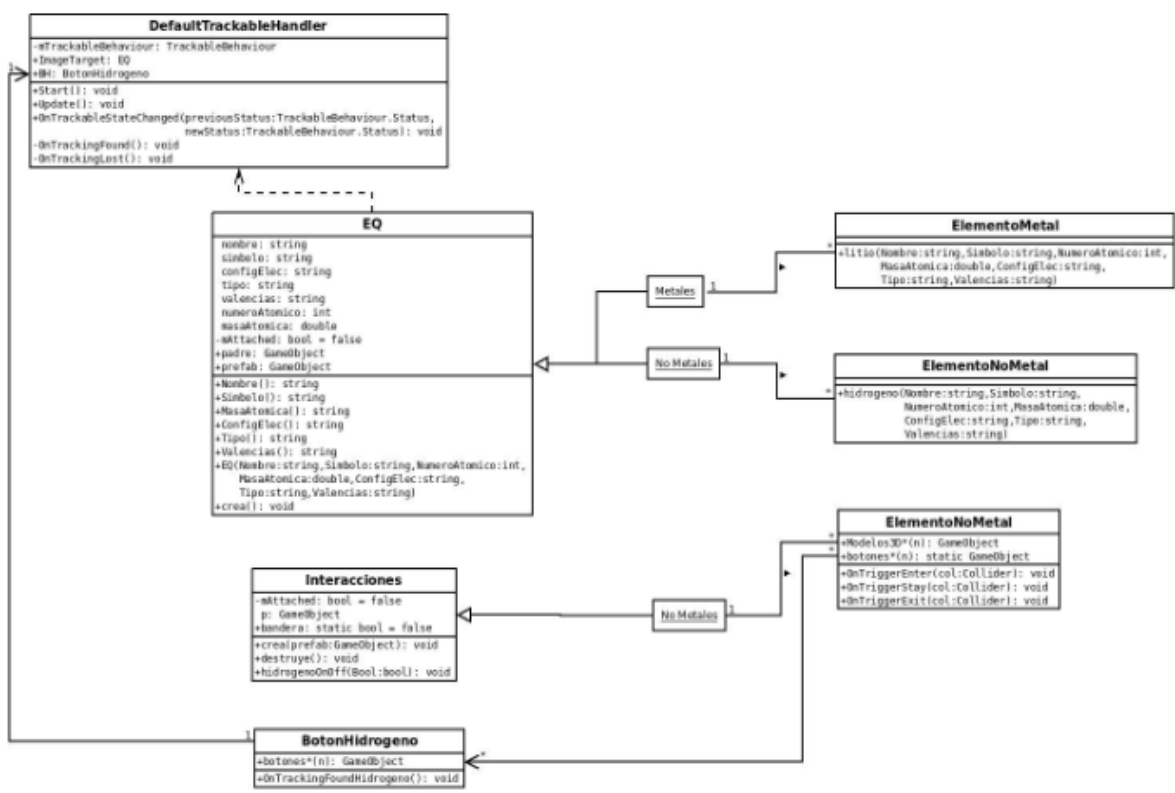

**Fig. 39 Diagrama de clases.**

#### 3.2.2 Funcionamiento de la aplicación

Para poder interactuar con la aplicación es necesario imprimir las tarjetas de los elementos, una vez hecho eso se debe colocar alguna tarjeta de un elemento debajo de la cámara del dispositivo móvil. Una vez hecho esto, se mostrará el modelo 3D del elemento químico tal y como se muestra en la Figura 40.

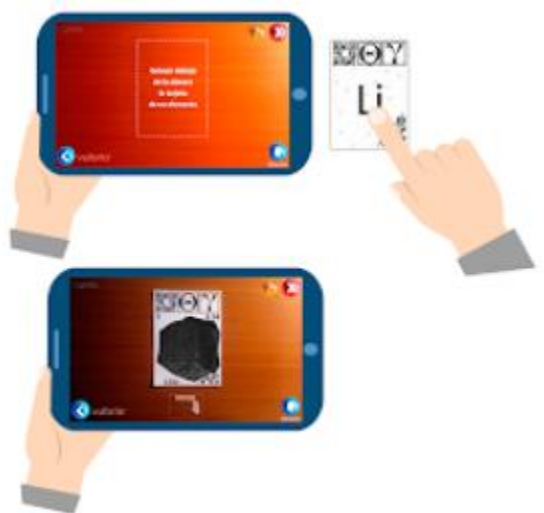

**Fig. 40 Poner la tarjeta dentro del campo de visión de la cámara.** 

Ahora, colocamos alguna otra tarjeta debajo de la cámara un poco separada de la primera que habíamos puesto como se muestra a continuación en la Figura 41.

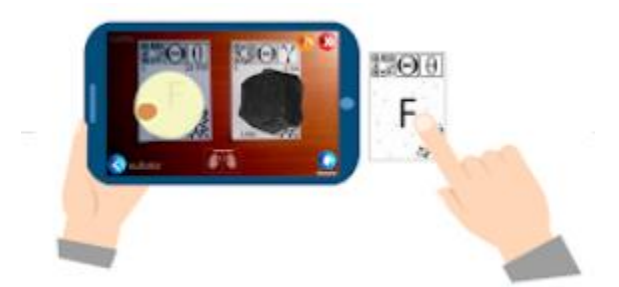

#### **Fig. 41 Colocar dos tarjetas separadas entre sí en el campo de visión de la cámara.**

Después juntaremos las tarjetas para crear el compuesto resultante (si es que existe) como se muestra a continuación (Figura 42).

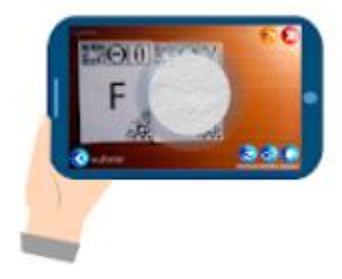

**Fig. 42 Juntar las tarjetas que tenemos frente a la cámara.** 

En caso de no tener algún compuesto resultante, querrá decir que las dos tarjetas no interactúan entre sí, por lo tanto, generan ninguna reacción.

Una vez que se juntan las tarjetas, aparecerán dos botones extras en la pantalla. Uno de ellos al presionarlo nos mostrará el nombre del compuesto resultante mientras el otro nos mostrará la fórmula del compuesto resultante. Esto se muestra en la Figura 43.

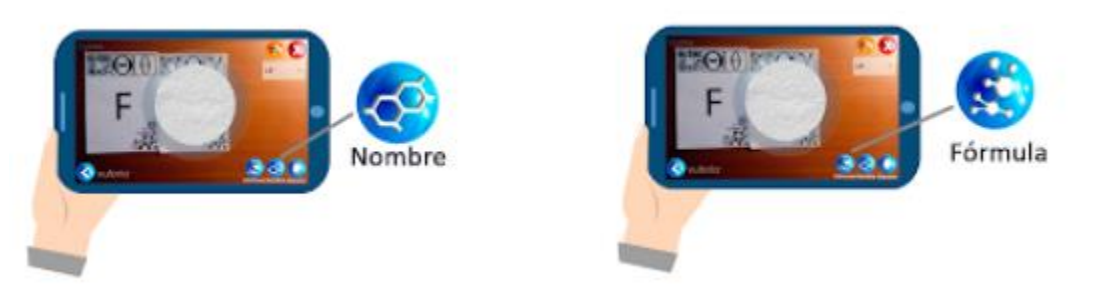

**Fig. 43 Presionar los botones "Nombre" y "Formula".**

A un lado de los botones de nombre y fórmula antes mencionados, tendremos un botón llamado Glosario, este servirá para revisar los términos usados dentro de la aplicación. Para revisar más términos se tendrá que deslizar con el dedo hacia arriba o hacia abajo. Esto se muestra a continuación en la Figura 44.

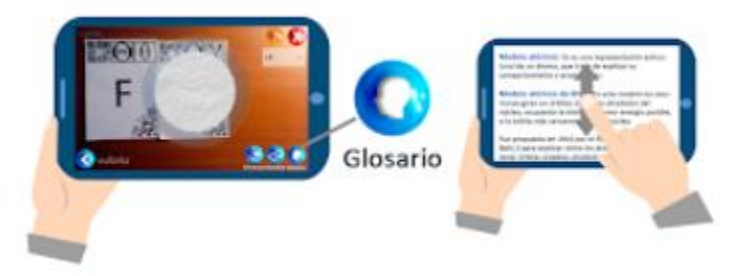

**Fig. 44 Presionar el botón "Glosario".**

En la parte superior tendremos un botón en color naranja, este nos servirá para visualizar las instrucciones de la aplicación. Como en el glosario se podrá deslizar con el dedo hacia arriba o hacia abajo para ver todas las instrucciones tal y como se muestra a continuación en la Figura 45.

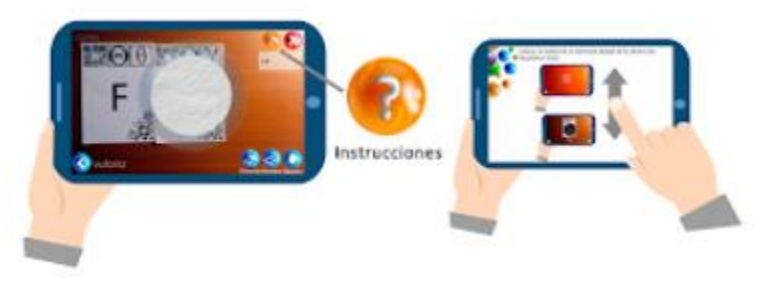

**Fig. 45 Visualizar el glosario.** 

Por último, tendremos un botón rojo en la esquina superior derecha, este servirá para salir de la aplicación. (Figura 46)

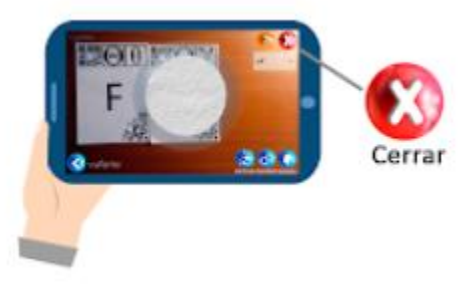

**Fig. 46 Presionar el botón "Cerrar".**

# 3.3 Ventajas del modelo computacional.

Dentro del desarrollo de la aplicación se realizaron cambios en los modelos 3D, el diseño de las tarjetas o de las propiedades de los elementos, ya que no era suficiente o era incorrecta la información que se mostraba. La ventaja de diseñar y seguir el modelo computacional descrito en este capítulo en la sección 3.2, es que el modelo es tan flexible que solo bastaba con cambiar de etiqueta, de tarjeta o cambiar un par de líneas para modificar la información que se mostraba. Esto es una ventaja muy grande ya que al estar diseñando la aplicación el tiempo en ajustar el nuevo modelo 3D o cambiar líneas de código para cambiar propiedades del elemento era muy poco, dando la facilidad de hacer cambios en cualquier momento o ajustar cualquier información.

Esto es una ventaja ya que el modelo computacional es el encargado de controlar la funcionalidad de los objetos y/o información que se muestra en pantalla sin involucrarse en el framework que se utilice siendo así una ventaja más que es la portabilidad, es decir, si en un futuro se piensa utilizar otro framework para desarrollar la aplicación solo se tendría que migrar el modelo computacional a este framework ya que como se mencionó anteriormente el modelo no depende del framework como tal.

Lo anterior da paso a otra ventaja, ya que si el lenguaje de programación cambia solo se tendría que ajustar a ese lenguaje y cambiar las funciones y palabras reservadas de ese lenguaje.

Como conclusión, las ventajas de crear y seguir el modelo computacional diseñado en esta aplicación serían las siguientes:

- Flexibilidad de uso.
- Portabilidad
- Facilidad de cambiar el lenguaje de programación del modelo.

#### Resumen

En este capítulo pudimos conocer más acerca de las interacciones químicas, conocer su naturaleza y porque es que suceden. También pudimos conocer los cuatro tipos de enlaces que existen, así como sus características.

Se describió la funcionalidad de la aplicación llamada "Elements4D" la cual tiene aspectos y objetivos similares a la aplicación que se desarrolló. Se enumeraron las problemáticas que tenía esta aplicación y como la aplicación "Sustancias Químicas" las podía cubrir y hacer una aplicación más completa y sin tantas problemáticas. Se describe el modelo computacional que se siguió para el desarrollo de esta aplicación y se mencionan las ventajas del porqué fue que se escogió.

Una vez mencionado y descrito el modelo computacional que se siguió, se describe paso a paso cómo fue que se implementó la aplicación "Sustancias Químicas". Se hizo mucho énfasis en el modelo que se siguió y en cómo era benéfico para el desarrollo de la aplicación. Se mostró paso a paso como era la funcionalidad de la aplicación una vez que ya fue desarrollada.

# Capítulo 4. Evaluación de usabilidad de la aplicación SQ Sustancias: elementos y compuestos

# 4.1 Proceso de desarrollo de software

En el proceso de desarrollo de software es fundamental para que un producto sea exitoso, hacer un estudio, una planeación y un desarrollo de proyectos, ya que el hacerlo previene de retrasos y manejo de cambios o eventos inesperados durante la construcción, esto se hace en diversas áreas como por ejemplo la ingeniería y ciencias de la computación. Dentro de estas 2 áreas existe una disciplina que se especializa en el en el análisis y la aplicación de técnicas, herramientas y estrategias para el desarrollo de software, a esta disciplina se le conoce como Ingeniería de Software.

En este proceso de desarrollo de software, el diseño de la interfaz de usuario es muy importante ya que tiene la tarea de hacer sistemas útiles para los usuarios que los usan, es decir, sistemas fáciles de usar y accesibles, ya que sin esto el sistema puede tener una comunicación inadecuada entre humano-computadora y por consiguiente tener un sistema inservible o inutilizable.

#### 4.1.1 Diseño centrado en usuario

El Diseño centrado en el usuario (DCU) es un proceso iterativo el cual se preocupa por que el usuario entienda y use el producto que se ha desarrollado y no que el usuario tenga que cambiar actitudes y comportamientos para entender y usar el producto. Al usar este diseño se espera que el producto final sea uno eficiente, fácil de usar y que satisfaga al usuario.

El Diseño centrado en el usuario plantea tres términos, el modelo conceptual que es ofrecido por el diseñador del sistema, la interfaz de usuario que se refiere a la presentación que tiene el sistema y el modelo mental que se refiere a cómo el usuario comprende la interfaz que se le presenta.

 De acuerdo con la norma ISO 13407 (actualmente en versión ISO 9241-210:2010), el DCU consiste en cuatro fases:

- 1. Entender y especificar el contexto de uso. Se refiere al objetivo y contexto que tendrá el software y poder identificar quienes serán los usuarios finales.
- 2. Especificar requerimientos. Se refiere a que los requerimientos que, del cliente, se debe cumplir con la funcionalidad del software.
- 3. Producir soluciones de diseño. Se refiere a los prototipos (desde el primero hasta el último) que se plantearon durante el proyecto.
- 4. Evaluación. Esta fase es considerada las más importante ya que esta fase de evaluación se realizan pruebas con usuarios las cuales prueban y validan las soluciones que se propusieron en el diseño, en caso contrario se rechazan y son detectados problemas de usabilidad.

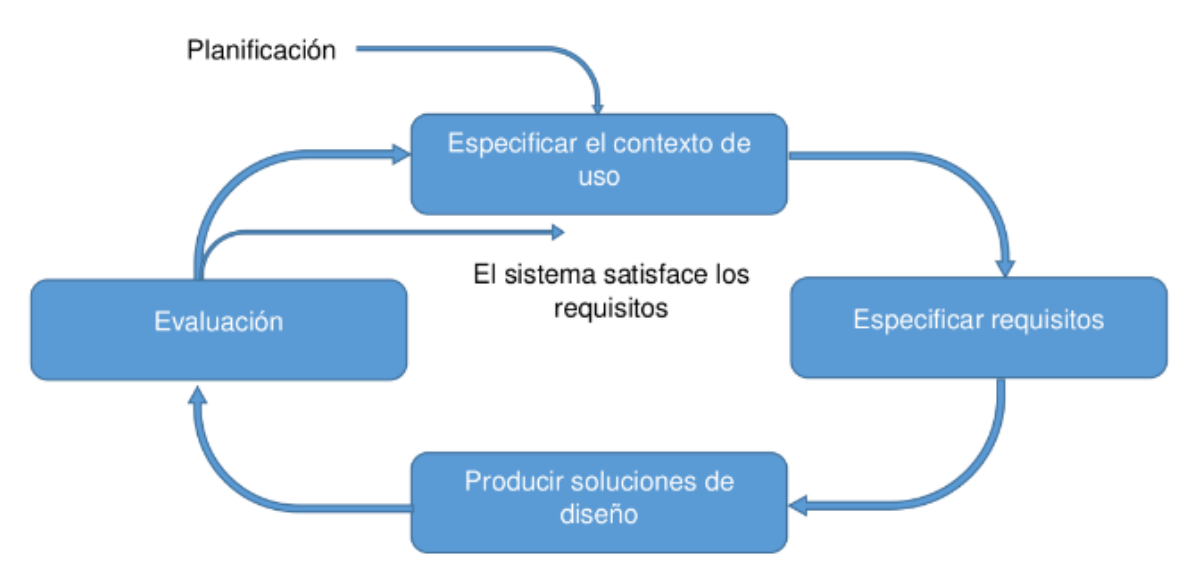

**Fig. 47 Diagrama del proceso de desarrollo de software.** 

#### 4.1.2. Proceso general de desarrollo del ESIE

En este proyecto se utilizará la metodología del grupo Espacios y Sistemas Interactivos para la Educación (ESIE) del Instituto de Ciencias Aplicadas y Tecnología en este proyecto para desarrollar software interactivo. Esta metodología plantea las siguientes fases:

- 1. Planteamiento.
- 2. Diseño.
- 3. Realización.
- 4. Pruebas y evaluación.
- 5. Cierre.
- 6. Retroalimentación y mantenimiento.

A continuación, se describirán las fases anteriormente mencionadas, así como los resultados obtenidos en cada una de ellas.

1.- Planteamiento. En esta fase se establecerán los objetivos, requerimientos, audiencia, necesidades del cliente y herramientas con las que se dispone. Se debe de empezar a familiarizar y establecer cuáles son las estrategias de aprendizaje, para que de ese modo sirvan como referencia para elegir la forma en que se plantea una actividad. Principalmente en esta fase se analiza, se modelan los usuarios, se plantean las tareas y entornos con los cuales los usuarios usarán el sistema para que así este tenga éxito.

Entre las técnicas que existen, en este proyecto se usará el cuestionario de perfil de usuario en el cual, se hacen preguntas básicas para conocer el perfil de la persona y saber si cumple con el perfil que se espera. La complejidad de las preguntas que se hacen dependerá mucho de qué tan específico queramos el perfil del usuario.

2.- Diseño. En esta fase se define el estilo de diseño con el que se planea captar la atención del usuario y unificar todos los objetivos planteados en el punto anterior. Se hacen prototipos para establecer una propuesta y solución factible con el cliente final.

3.- Realización. En esta fase se realiza el desarrollo del diseño que se eligió por el cliente, el cual se propuso por medio de prototipos funcionales de acuerdo con el comportamiento esperado.

4.- Pruebas y evaluación. En esta fase se pone a prueba el software con usuarios finales con el fin de evaluar la capacidad, el comportamiento y la usabilidad del sistema. El objetivo es evaluar si el software es capaz de resolver los objetivos planteados en el punto uno. Los usuarios finales harán observaciones que servirán como retroalimentación y para hacer correcciones correspondientes en una nueva fase de realización.

5.- Cierre. En esta fase se entrega un producto que cumple con todos los objetivos planteados en un inicio, se hacen manuales de uso y otros documentos que complementen el producto final.

6.- Retroalimentación y mantenimiento. En esta fase el producto ya está en uso, se hace un análisis de optimización del software en la cual se analiza su funcionamiento con el objetivo de hacer modificaciones si es que se producen errores o se encuentren inconsistencias durante el uso del software.

Cabe mencionar que esta metodología que se siguió está basada en el proceso de diseño centrado en el usuario. La espiral mostrada en la Fig.48 nos da la representación del proceso a seguir mencionado anteriormente.

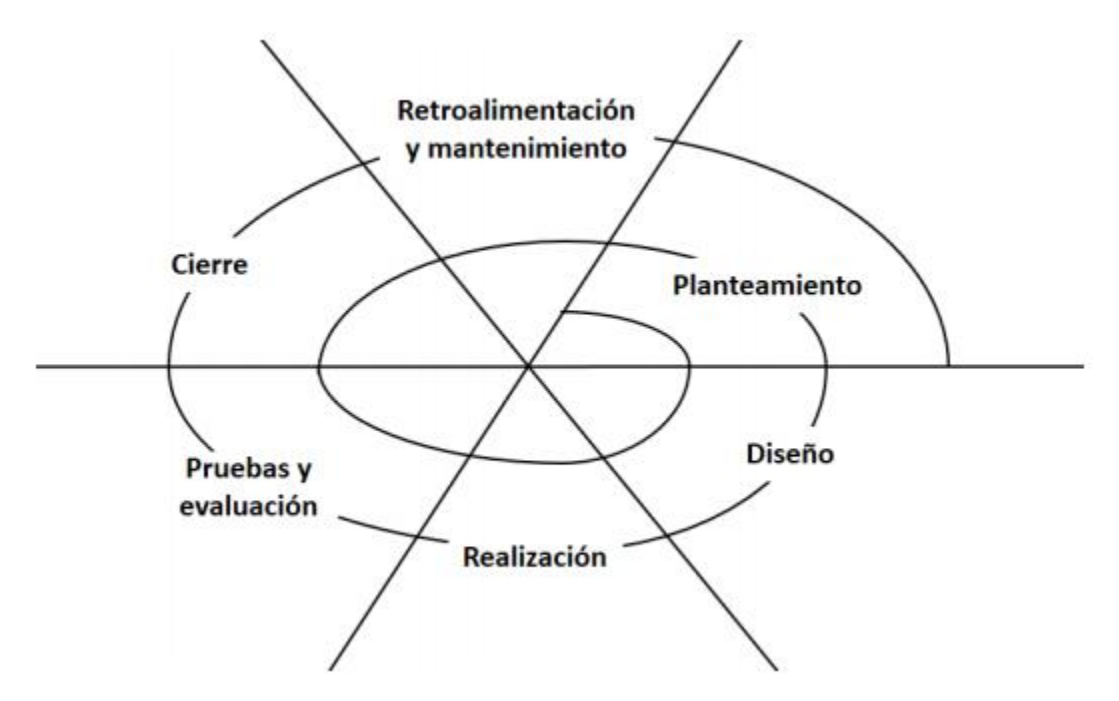

**Fig. 48 Esquema del proceso de desarrollo iterativo utilizado en el grupo de (ESIE)** (Angulo Hernández, E. B., 2017)**.** 

#### 4.1.3 Aplicación del proceso

1.- Planteamiento. El ESIE planteó el desarrollo de una aplicación "Sustancias Químicas" cuyo propósito es: observar los elementos químicos de la tabla periódica, observar los compuestos resultantes al combinar dos elementos químicos y conocer su nombre y formula.

Esta aplicación sería para jóvenes de bachillerato con el objetivo de observar los compuestos resultantes de forma segura y con un costo mínimo. Esto es importante ya que en el bachillerato difícilmente se pueden observar las sustancias ya sea porque es muy peligroso, es muy costoso o porque no se cuentan con las herramientas para observar dicha sustancia.

2.- Diseño. El reto en esta fase fue el diseñar la marca de las tarjetas ya que debía de ser funcional, es decir, debía contar con una buena calificación de parte de Vuforia para que esta pudiera ser reconocible siempre y no se confundan con las demás. Otro aspecto fue que las marcas fueran atractivas a los usuarios ya que son las principales herramientas de uso junto con la tableta. Un buen diseño de marca atraerá a los usuarios.

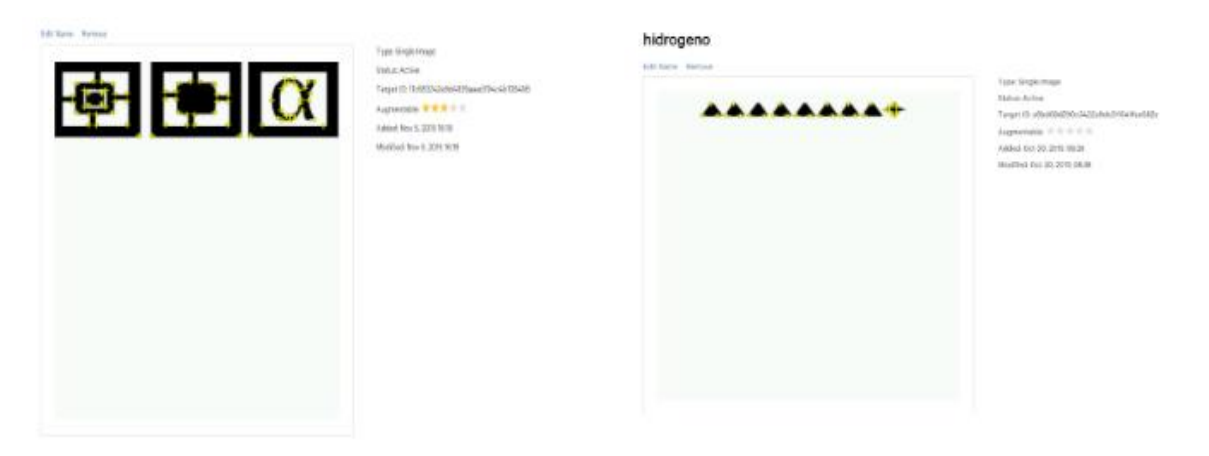

**Fig. 49 Primeras propuestas sobre el diseño de las marcas de las tarjetas.** 

Se realizaron prototipos para probar la eficacia de las marcas, así como las primeras propuestas de interfaz con la que el usuario interactuara.

3.- Realización. Una vez que se definió el diseño de la marca y se comprobó que era funcional se empezaron a diseñar todas las marcas, así como los modelos 3D de los elementos químicos. Se desarrolló la interfaz con la que el usuario navegará en la aplicación, se les dieron eventos a las tarjetas y se diseñaron los botones y las imágenes de la aplicación.

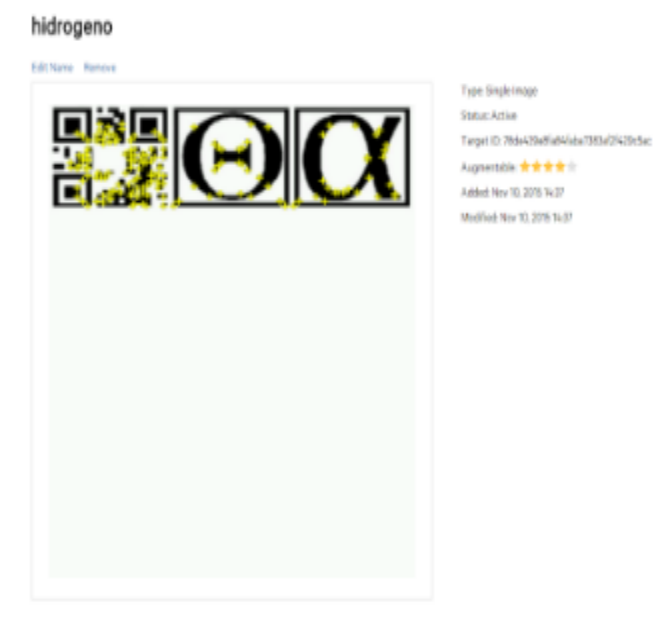

**Fig. 50 Diseño final de las marcas de las tarjetas.** 

4.- Pruebas y evaluación. Para la aplicación "Sustancias Químicas" se realizaron pruebas con usuarios, participaron 6 alumnos de la Universidad Nacional Autónoma de México en tres grupos. En cada sesión de evaluación, se grabó la interacción, reacciones y comentarios de los usuarios. A partir de estas grabaciones de las sesiones de evaluación se pueden analizar las actividades de los usuarios e identificar sus estados afectivos y de los usuarios al realizarla. Los detalles de la evaluación se muestran en la siguiente sección.

5.- Cierre. Se hicieron los cambios sugeridos por los usuarios finales y se generó una versión final.

6.- Retroalimentación y mantenimiento. Por el momento la aplicación no está en uso y no ha obtenido más retroalimentación.

## 4.2. Proceso de evaluación del grupo ESIE

#### 4.2.1 Qué es usabilidad

El estándar ISO-IEC 9126 define a la usabilidad como "Un atributo de calidad de un software, así como la facilidad que pueden tener los usuarios para aprender a usar un sistema y así lograr metas específicas con efectividad, eficacia y satisfacción en un contexto de uso específico".

Dicho lo anterior a continuación se definirán los conceptos efectividad, eficiencia y satisfacción (weebly, 2017).

- 1. Efectividad. Se refiere a el logro de metas específicas que realizan los usuarios y de su precisión dentro de ambientes específicos.
- 2. Eficiencia. Se refiere al balance que existe entre el alcance de las metas que se logran con el gasto de recursos como son tiempo, dinero y esfuerzo humano.
- 3. Satisfacción. Se evalúa la aceptación del trabajo realizado por los usuarios

Con lo anterior podemos llegar a la conclusión que, al garantizar la usabilidad de un software, también se estaría garantizando su calidad.

#### 4.2.2 Evaluaciones con usuarios

La evaluación con usuarios tiene como objetivo evaluar la interfaz de usuario para medir la aceptación que tiene el usuario sobre la aplicación, saber si los elementos que se muestran son claros, saber si la interfaz es útil y eficiente para los usuarios y así realizar las actividades que la aplicación demanda y para las que fue diseñada.

Para medir la aceptación que tiene un usuario sobre una interfaz hay varias maneras de hacerlo, en las cuales se emplean diferentes herramientas como, por ejemplo, aplicar un cuestionario, estadísticas, videos etc. Pero se debe de tener cuidado cual herramienta se elige ya que dependerá de la aplicación o software, de los usuarios, el tipo de evaluación que se debe aplicar y de las actividades que se planean evaluar de la aplicación.

En (eNubes, 2017) se exponen las siguientes formas de evaluación de software:

1. Revisiones de expertos. En esta forma de evaluación se realizan revisiones por parte de gente que tenga experiencia en evaluaciones de la interfaz de usuario. Este experto hará un informe el cual tendrá cambios que recomiende o problemas que haya identificado, además si se desea se puede ofrecer una retroalimentación con los diseñadores.

- 2. Pruebas de laboratorio y usabilidad. En esta forma de evaluación se buscan defectos en las interfaces de usuario por medio de experimentos que los usuarios realizan con la aplicación. Estas pruebas suelen reducir los costos de producción ya que ayudan a identificar errores de diseño, también suelen acelerar los proyectos.
- 3. Encuestas. En esta forma de evaluación se realizan preguntas que están relacionadas con componentes del diseño del software, a los usuarios encuestados se les pregunta sus impresiones que tuvieron sobre aspectos específicos de la interfaz. Para representar los resultados de estas encuestas se necesita de un método de análisis estadístico. Además de que son un complemento económico y común para las pruebas de usabilidad.
- 4. Pruebas de aceptación. En esta forma de evaluación se juntan ciertos casos de prueba para el software, las cuales tienen objetivos y metas a lograr. Si el software no cumple con las metas planteadas, entonces se debe de rehacer la parte del sistema correspondiente a la revisión actual o en el peor de los casos rehacer el sistema completo.
- 5. Evaluación durante el uso en producción. En esta forma de evaluación el software es utilizado por personas con diferentes roles como, por ejemplo, administradores, equipos de mantenimiento, personal de atención al usuario etc. El objetivo que tienen estas personas es el de aportar mejoras a la interfaz de usuario, niveles de servicio o a cualquier otro nivel que pueda tener alguna mejora. La retroalimentación se puede dar ya sea por reuniones con los equipos de trabajo, registro del comportamiento de usuarios, buzón de sugerencias e informes de problemas de uso, etc.
- 6. Experimentos controlados orientados a la psicología. En esta forma de evaluación se han desarrollado medidas de comportamiento humano para obtener información sobre el modo de aprendizaje del usuario al utilizar el software, así como porcentajes de error y retención.

#### 4.2.3 Cuestionario de SUS

En 1986, John Brooke creó la Escala para la Usabilidad de los Sistemas (SUS por sus siglas en inglés, System Usability Scale) (eNubes, 2017) que permite evaluar productos y servicios de hardware, software, dispositivos móviles, sitios web, aplicaciones entre otros. (Experience, 2017) Esta es una herramienta rápida y confiable para medir la usabilidad y entre sus beneficios de usarla se encuentran:

- Es fácil de administrar entre los participantes
- Puede ser utilizada sobre pequeñas muestras de usuarios con resultados confiables
- Puede diferenciar efectivamente entre sistemas usables y no usables.

La Escala para la Usabilidad de los Sistemas se usa para clasificar la facilidad de uso de un software, aplicación o sitio web. Esta escala utiliza un cuestionario de 10 preguntas con 5 opciones de respuesta para cada una. El objetivo de esto es conocer la opinión del usuario final acerca de qué tan fácil o difícil es realizar actividades que se le demandan en la aplicación.

Estas 5 opciones de respuesta de acuerdo con la escala de Likert son:

- "Fuertemente de acuerdo" con el número 1.
- "De acuerdo" con el número 2.
- "Ni de acuerdo, ni en desacuerdo" con el número 3.
- "En desacuerdo" con el número 4.
- "Fuertemente en desacuerdo" con el número 5.

Este cuestionario consta de 10 preguntas elaboradas desde el punto de vista del usuario para que así, pueda dar su opinión acerca del software que se está evaluando. En estas oraciones se intercalan actitudes positivas y negativas, en los números nones irán las actitudes positivas mientras en los pares están las actitudes negativas. Estas oraciones contribuirán a el puntaje de la calificación final la cual será obtenida con el sistema de evaluación de SUS.

(Nielsen, 200) Jakob Nielsen y Tom Landaur en el año 2000 demostraron que el número óptimo de usuarios para realizar una prueba de usabilidad es de 5 personas. Esto se obtuvo al aplicar la prueba a 5 personas ya que se detectó el 85% de los problemas o errores de usabilidad mientras que al aplicar la prueba a 15 personas se pudieron detectar el 100% de errores de usabilidad del sistema. Entonces se puede concluir que el número óptimo de usuarios es 5 ya que tiene el 85% de detección de errores de usabilidad y proporciona mejores resultados en un proceso de desarrollo iterativo mientras que con 15 usuarios se incrementa el trabajo del grupo de evaluación, esto afecta directamente a las evaluaciones las cuales se harán más lentas y poco eficientes por una ganancia del 15% de errores de usabilidad. Dicho esto, se seleccionó a SUS como la escala de evaluación a utilizar durante las pruebas de usabilidad con usuarios. Lo anterior lo podemos ver en la curva de usuarios de la Fig.51 (Shneiderman Ben, Plaisant Catherine, 2006)

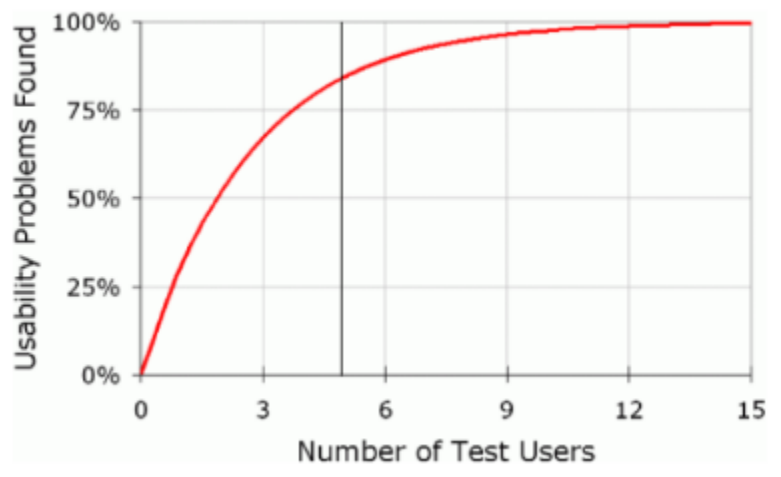

**Fig. 51 Problemas de usabilidad encontrados por número de usuarios** (Nielsen, 200)

#### 4.2.4 Proceso de evaluación de usabilidad del grupo ESIE

El grupo ESIE cuenta con un proceso estándar para la estrategia de evaluación de usabilidad, este estándar ha sido utilizado en diversos proyectos para obtener la facilidad de uso de los productos desarrollados en este grupo.

Se hace uso de la Escala para la Usabilidad que se menciona en el subtema 4.1.3 en la cual participan las siguientes personas:

- 1. Experto. Es la persona que se encarga del diseño de los instrumentos y del análisis de la información al término de las pruebas.
- 2. Monitor. Es la persona que se encarga de guiar al usuario durante todas las actividades de la evaluación.
- 3. Observador. Es la persona que se encarga de supervisar que la evaluación se lleva a cabo según lo planeado, dando seguimiento a las actividades, verificando que ninguna actividad sea omitida y revisando que se esté haciendo un respaldo de la sesión mediante el uso de video.

4. Anfitrión. Es la persona que se encarga de coordinar a los usuarios, verifica que los cuestionarios hayan sido contestados completamente y lleva a cabo la organización de los documentos.

El proceso de evaluación de usabilidad consiste en tres fases que se describirán a continuación:

- 1. Bienvenida a los usuarios. Se da la bienvenida a los usuarios y se les pide que llenen el documento en el cual se le solicitan datos personales y así corroborar que cumplen con el perfil de usuario. Una vez hecho esto se les pide permiso por escrito para poder hacer uso del video y fotografías obtenidas dentro de la evaluación como material de apoyo en el proyecto que se está realizando como material audiovisual de las pruebas.
- 2. Aplicación de la evaluación. Se ingresan a los usuarios dentro del aula en la que se harán las evaluaciones, la cual no cuenta con distractores de ningún tipo. El grupo ESIE cuenta con un aula llamada "aula del futuro" en la que se realizan desarrollos de plataformas, materiales didácticos, además de pláticas y talleres sobre realidad aumentada, etc. En esta aula se encuentra el material necesario con el cual el usuario realizará la evaluación.

Se comenzará a grabar la sesión a partir de que el usuario ingresa al aula, el instructor y el usuario se sientan uno junto al otro, con el usuario frente a la tableta. El instructor leerá una carta de bienvenida de manera formal para el usuario, en la que se le especifican las reglas y condiciones que se seguirá durante la evaluación, los motivos de la evaluación y lo que se espera de la evaluación.

 Hecho lo anterior, el instructor leerá el documento guion de actividades en voz alta, estas actividades son las que deberá completar secuencialmente el usuario, en dichas actividades el usuario hace uso del software que se le presenta en la tableta. El instructor marcará la actividad que se esté realizando tan pronto sea finalizada por el usuario y podrá tomar nota de lo que observe en caso de así desearlo.

Una vez terminada una actividad el instructor leerá la siguiente en voz alta. No se podrá avanzar en el documento guion de actividades si no se completa la actividad solicitada, de esta manera se llevará un orden en la evaluación.

Cuando el usuario finalice todas las actividades del documento guion se detendrá la grabación de la sesión y se le pedirá al usuario salir del aula y reunirse con el personal auxiliar. El personal auxiliar estará en una cabina de observación durante el tiempo de la evaluación en la que se podrán realizar anotaciones, tomar fotografías y video.

3. Aplicación del cuestionario de evaluación. Se le solicitará al usuario responder un cuestionario de usabilidad, con preguntas acerca de su experiencia con el interactivo. Se le solicitarán comentarios adicionales si así lo desea. Se le darán las gracias al usuario por su participación y con esto se concluye la evaluación.

#### 4.3 Evaluación de Usabilidad

#### 4.3.1 Diseño de la Evaluación

A continuación, se mencionan las herramientas utilizadas como parte de la evaluación:

Perfil de usuario. Documento en el que se le solicita al usuario algunos datos personales para conocer si su perfil empata con el perfil de usuario para el que fue diseñado la aplicación.

Guion de actividades para el moderador. Documento en el que se plantea la lista de actividades que se van a seguir dentro de la evaluación. Se realiza la lectura del guion de actividades conforme el usuario vaya completando las tareas que en él se encuentran.

Cuestionario de usabilidad. El cuestionario de evaluación de usabilidad está basado en la escala del Sistema de Usabilidad SUS (Martínez, 2011). Es utilizado para evaluar la usabilidad de la aplicación utilizada por los usuarios.

Documento de hipótesis y tareas. Documento en el que se plantea una hipótesis de las actividades que realizará el usuario. La tarea será lo que se quiere que el usuario realice con la aplicación, la hipótesis será una expectativa de parte del desarrollador de lo que se espera que realice el usuario con la aplicación, el sí resuelve dicha tarea y el cómo la resuelve. El objetivo de este documento es comparar entre lo que se espera que realice el usuario con lo obtenido durante la prueba.

Documento de permiso foto y video. Documento en el que se solicita al usuario permiso de ser grabado y fotografiado por escrito, el documento debe ser firmado por el usuario para que este sea válido.

Documento del protocolo de bienvenida. En este documento se le da la bienvenida al usuario y se le dicen las reglas y características de la evaluación que va a realizar, en caso de que el usuario tenga alguna duda se tendrá que resolver en este momento.

Documento de análisis de resultados. Este documento cuenta con una tabla la cual de un lado se tienen cada una de las actividades que realizo el usuario en la evaluación y una hipótesis de los resultados que se espera obtener de ella, mientras que, del otro lado, por cada actividad se colocan las acciones y resultados que se obtuvieron de la evaluación.

Se obtendrá una columna de todos los resultados encontrados por cada uno de los usuarios que realizaron la evaluación, después estas columnas se comparan para así obtener un reporte final.

Video. El video es utilizado para grabar a los usuarios y a sus acciones que hagan mientras utilizan la aplicación, esto es necesario para corroborar los movimientos realizados por los diferentes usuarios durante la evaluación con sus respuestas en los cuestionarios de usabilidad.

Fotografía. La fotografía es utilizada como medio para documentar las actividades hechas durante el día de evaluación.

#### 4.4 Ejecución de la Evaluación

El día 27 de junio de 2017 se hicieron pruebas de usabilidad con las herramientas que se mencionaron con anterioridad sobre el producto obtenido, con 6 estudiantes de bachillerato y comienzo de la licenciatura que cumplen con el perfil de usuario requerido.

Cada usuario tardó alrededor de 30 minutos en completar todo el proceso de evaluación, que consistió en realizar una serie de actividades usando la aplicación y guiados por un monitor; llenar los de los documentos de perfil de usuario y cuestionario de usabilidad.

Todas las evaluaciones se realizaron dentro del "El Aula del Futuro", ubicado en el Instituto de Ciencias Aplicadas y Tecnología (ICAT).

Para la evaluación se utilizó una tableta para mostrar la aplicación; el cuarto de observación que se encuentra a un costado del aula del futuro sirve para que el observador pueda ver las actividades que se realizan tal y como se muestran en la Fig. 52

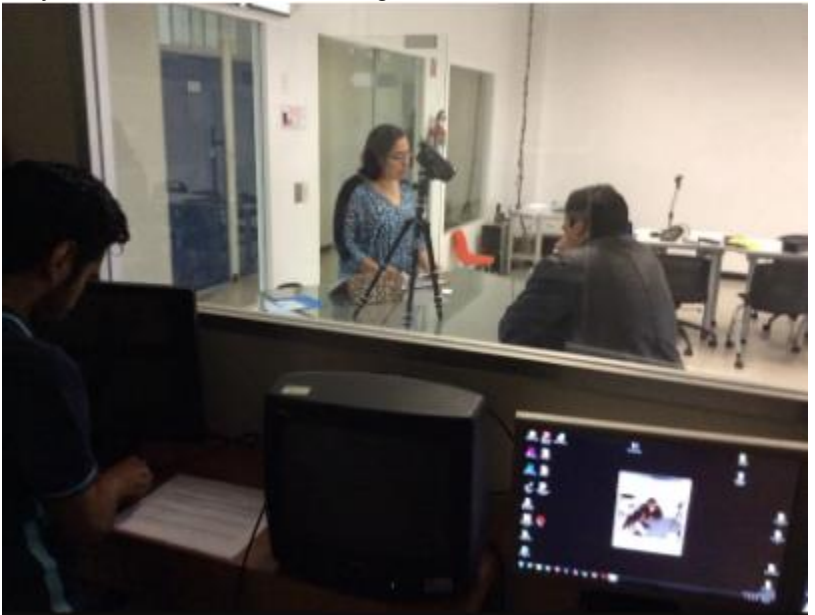

**Fig. 52 Seguimiento de las actividades desde el cuarto de observación.** 

Mediante una pantalla ubicada en el cuarto de observación, el observador, así como el resto del equipo mantuvo seguimiento al manejo del software por el usuario, como se muestra en la Fig. 53.

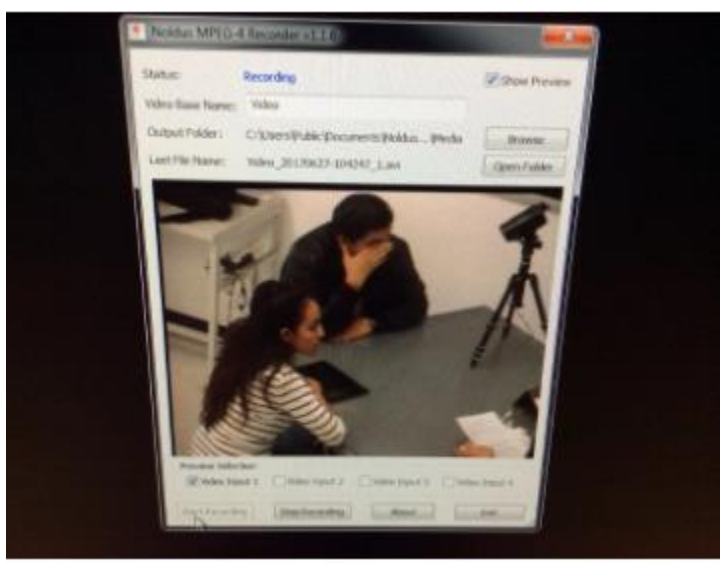

**Fig. 53 Seguimiento de las actividades desde el cuarto de observación.** 

Mediante una aplicación de seguimiento de ojos y tacto instalada en la tableta se pudo detectar la interacción de los usuarios con la aplicación. Así se le pudo dar un seguimiento al manejo del software. A continuación, se mostrarán las fotografías de las pruebas con usuarios en las evaluaciones de usabilidad con los estudiantes que participaron.

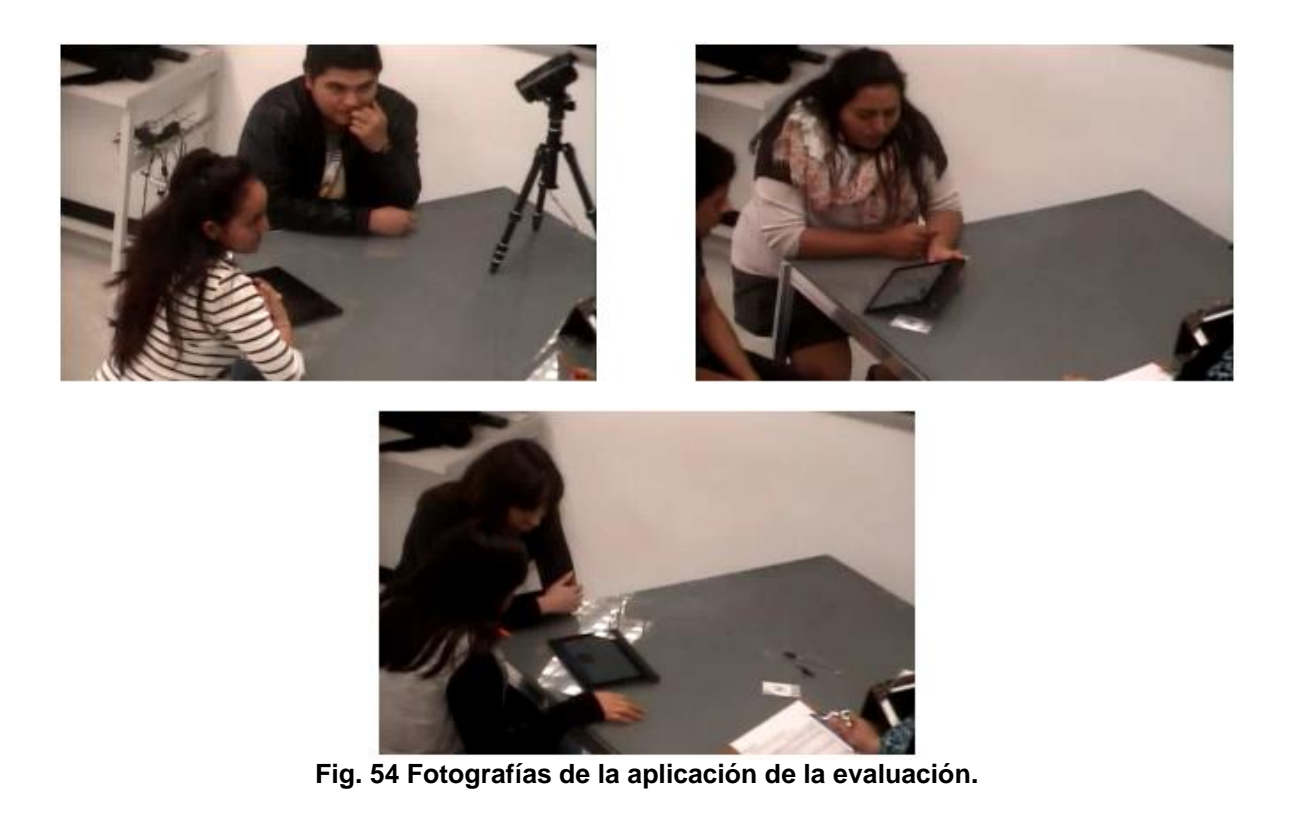

Estas evaluaciones se hicieron consecutivamente con 30 minutos de separación entre una y otra aproximadamente, con lo cual el proceso de evaluación del grupo ESIE se cumplió en cada caso. Al terminar las pruebas se les agradecerá a los estudiantes participantes de las pruebas y se calificaron los cuestionarios aplicados a estos, acto seguido se realizaron sus evaluaciones.

Los resultados que se recaudaron al final de las pruebas ayudaron a comprobar que las herramientas que se escogieron eran las correctas para hacer las pruebas de usabilidad y contribuyen positivamente el desarrollo de la evaluación.

Por último, se observó que la usabilidad del sistema es buena, ya que, al revisar las herramientas de videos y fotografías con los expertos del grupo ESIE, fue notorio que todos completaron adecuadamente todas las actividades de la prueba sin tener dificultades en hacerlo. Estas observaciones no generaron comentarios o cambios en el diseño, arquitectura o jerarquía de información del software hasta este punto. Tampoco se tuvieron cambios ni recomendaciones de diseño al final de esta prueba.

#### 4.5 Análisis de la evaluación

Los resultados que se obtuvieron en las evaluaciones demostraron que el sistema funcionó correctamente ya que todos los estudiantes que participaron pudieron hacer uso de la aplicación y completar satisfactoriamente las actividades que se les indicaba. Los participantes cumplían con el perfil de usuario buscado, ya que cuentan con el grado escolar y/o saben o tienen conocimientos en el uso de dispositivos móviles. En la Fig. 55 podemos ver que cuentan con la edad establecida.

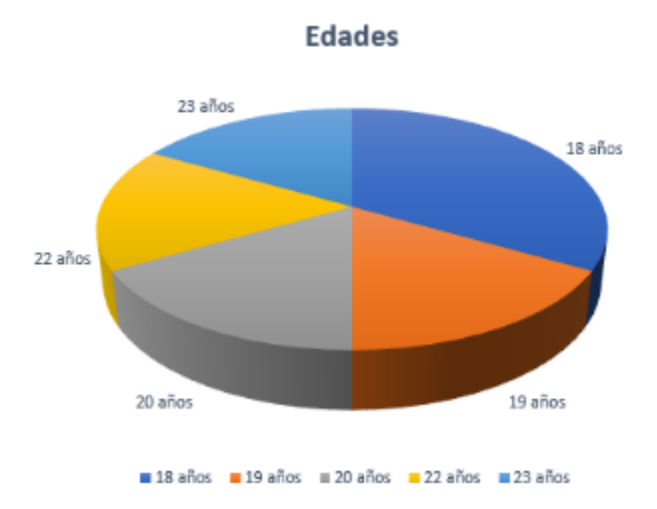

**Fig. 55 Edad de los usuarios participantes en las pruebas de usabilidad.** 

Se encontró que más del 60% de los participantes estaban recién egresados del bachillerato, mientras el resto de los demás estaban cursando el bachillerato. Esto lo podemos ver en la Fig. 56.

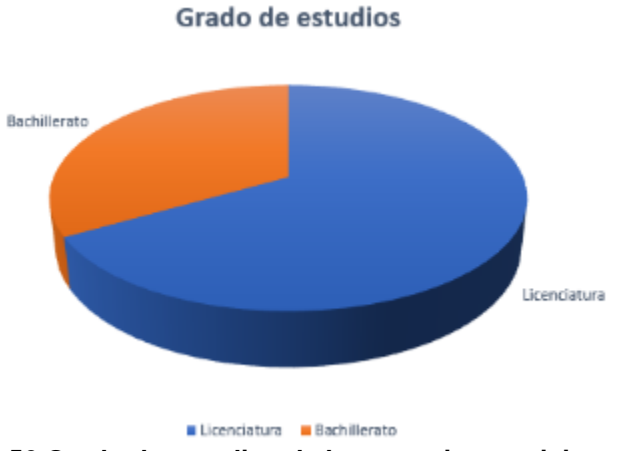

**Fig. 56 Grado de estudios de los usuarios participantes.** 

Todos los participantes tienen acceso a uno o más dispositivos móviles, esto es un alto porcentaje y favorece al desarrollo de las evaluaciones. Lo anterior se muestra en la Fig. 57.

#### Usuarios con acceso a un móvil

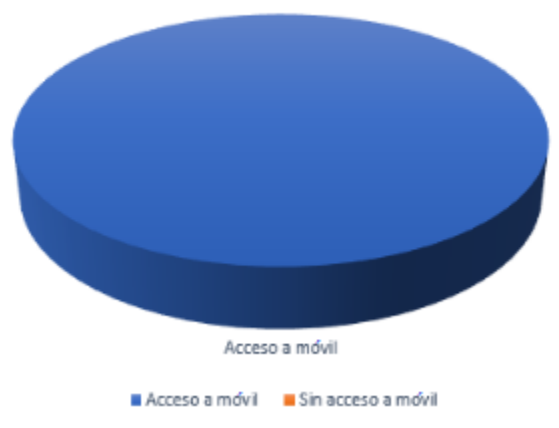

**Fig. 57 Usuarios que tienen acceso a uno o más dispositivos móviles.** 

Los participantes dijeron tener uso de estos dispositivos móviles 7 días a la semana con lo cual podemos ver que hacen mucho uso de esta tecnología. Esto se puede ver en la Fig. 58.

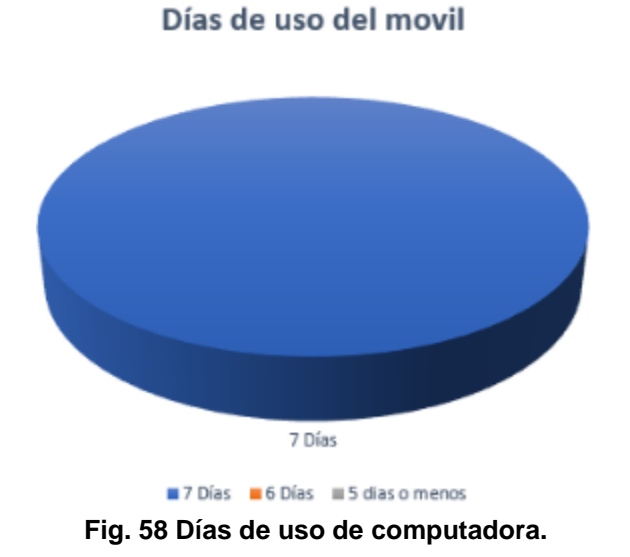

# Menos de 4 horas Más de 10 horas  $5 - 10$  horas 10-15 horas Menos de 4 horas 65 - 10 horas #10-15 horas #Más de 10 horas #

Horas al dia del uso del movil

**Fig. 59 Horas al día de actividades en el móvil.** 

Como se puede ver en la Fig. 59 dicen pasar entre 10 o más horas utilizando algún dispositivo móvil.

A continuación, se enumeran las tareas que realizan los participantes de la evaluación.

- 1. Por favor, abran la aplicación "SQ Sustancias: elementos y compuestos"
- 2. Apuntando con el dedo y sin tocar la pantalla, identifiquen en voz alta los elementos o componentes que ven la pantalla e indiquen para que creen que sirven.
- 3. Entren a la pantalla de instrucciones.
- 4. Apuntando con el dedo y sin tocar la pantalla, describan en voz alta los elementos que ven en la pantalla e indiquen para qué crees que sirven.
- 5. Digan cómo se usa la aplicación a grandes rasgos.
- 6. ¿Pueden regresar al menú principal?
- 7. Vamos a observar la representación de una muestra de un elemento químico purificado y algunos de sus datos relevantes usando la aplicación.
- 8. Apuntando con el dedo y sin tocar la pantalla, describan en voz alta los elementos que ven en la pantalla e indiquen para qué creen que sirven.
- 9. Pueden hacer que se presente información del elemento cuyo símbolo es Li en la aplicación.
- 10. Apuntando con el dedo y sin tocar la pantalla, indiquen los nuevos componentes que aparecieron en la pantalla.
- 11. Pueden observar la representación del Litio en otros ángulos.
- 12. Pueden decirme ¿dónde aparece el nombre del elemento?
- 13. Pueden decirme ¿cuál es el número atómico del elemento?
- 14. Pueden decirme ¿cuál es la masa atómica del elemento?
- 15. Vamos a revisar la información del elemento cuyo símbolo es F. ¿Pueden decirme cuál es el nombre del elemento que están observando y cuál es su estado físico o de agregación?
- 16. ¿Pueden colocar las tarjetas del litio y el flúor, separadas entre sí, debajo de la cámara?
- 17. Apuntando con el dedo y sin tocar la pantalla, describan en voz alta los nuevos componentes que ven en la pantalla.
- 18. ¿Pueden juntar las dos tarjetas que tienen frente a la cámara?
- 19. Apuntando con el dedo y sin tocar la pantalla, describan en voz alta los nuevos componentes que ven en la pantalla.
- 20. Pueden decirme la fórmula de la sustancia resultante.
- 21. Apuntando con el dedo y sin tocar la pantalla, describan en voz alta los nuevos componentes que ven en la pantalla e indiquen para qué creen que sirven.
- 22. Pueden decirme el nombre de la sustancia resultante.
- 23. Apuntando con el dedo y sin tocar la pantalla, describan en voz alta los nuevos componentes que ven en la pantalla e indiquen para qué creen que sirven.
- 24. Ahora veamos si el sodio puede interactuar con el litio.
- 25. ¿Por qué creen que no hay una interacción entre estos elementos?
- 26. ¿Pueden mostrar en la aplicación el cloruro de sodio e indicar su fórmula?
- 27. Pueden salir de la aplicación por favor.

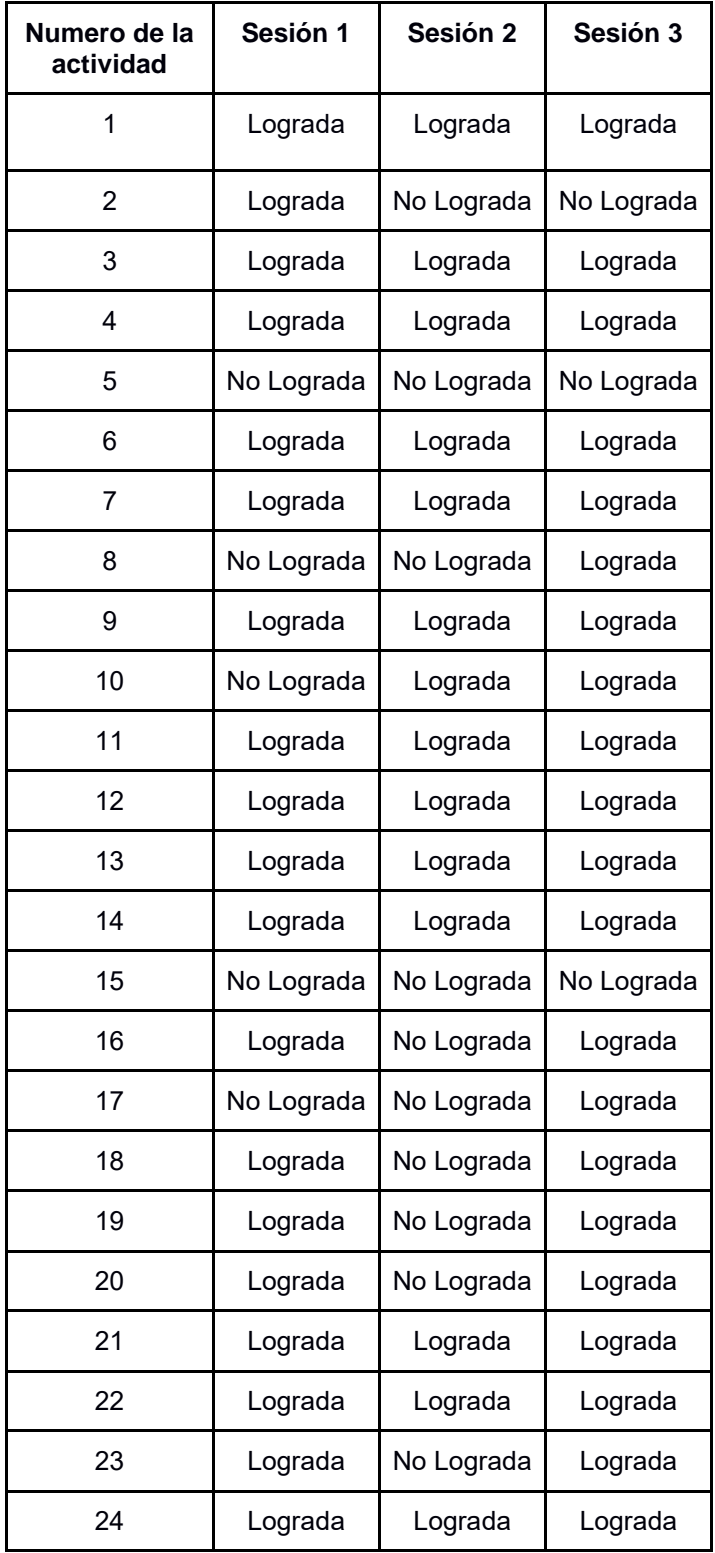

| 25 | Lograda | Lograda | Lograda |  |
|----|---------|---------|---------|--|
| 26 | Lograda | Lograda | Lograda |  |
| 27 | Lograda | Lograda | Lograda |  |

**Tabla 2 Tabla que muestra si la actividad fue lograda o no por cada sesión.** 

A continuación, se describe porque las actividades que se mencionaron anteriormente no fueron completadas o realizadas al 100%.

 En la actividad 2 de las sesiones 2 y 3, no lograron identificar para qué sirve el botón créditos. No fue claro su funcionamiento.

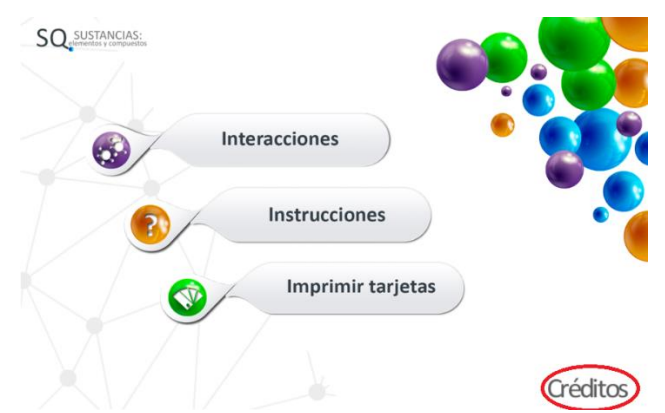

 En la actividad 5 de todas las sesiones, hubo problemas para deslizar el scroll que contenían las actividades.

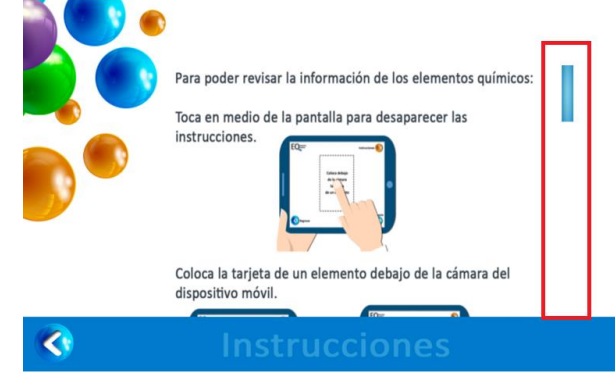

 En la actividad 8 de las sesiones 1 y 2, no lograron identificar para qué sirve el botón instrucciones. No fue claro su funcionamiento.

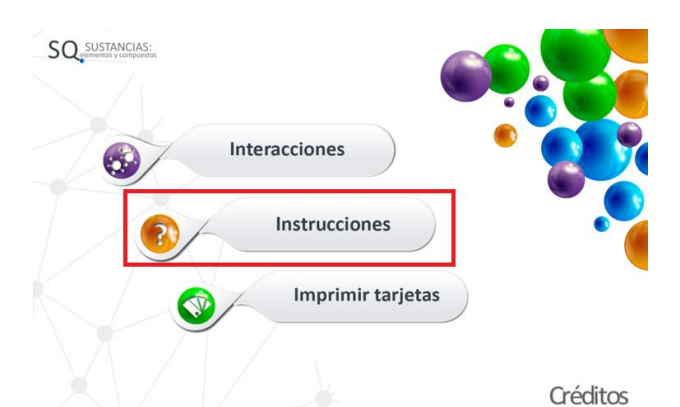

- En la actividad 10 de la sesión 1, a los usuarios participantes les hizo falta contexto acerca de la aplicación.
- En la actividad 15 de todas las sesiones, no se diferenció entre sí el estado de agregación de un elemento era líquido o gas.

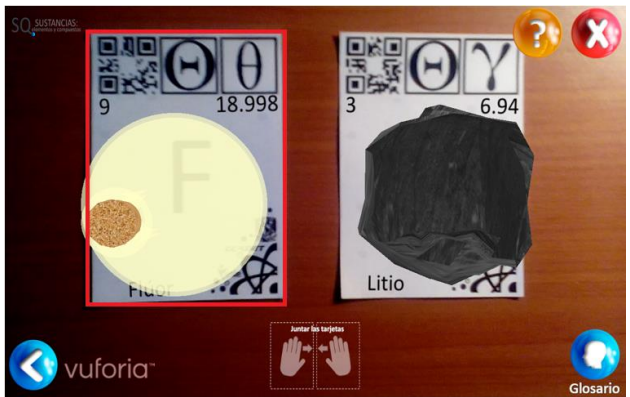

 En la actividad 16 de la sesión 2, no se entendió bien la instrucción y se juntaron demasiado las tarjetas a tal grado de hacer imposible la detección de una de ellas.

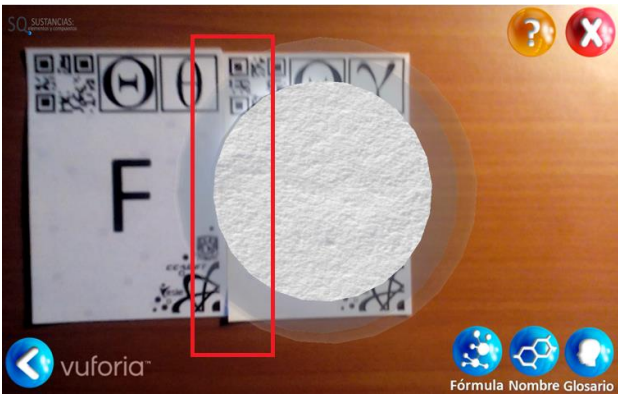

 En la actividad 17 de la sesión 1 y 2, la instrucción que aparece debajo "juntar las tarjetas" no se apreció del todo y los usuarios tuvieron problemas para hacer la tarea.

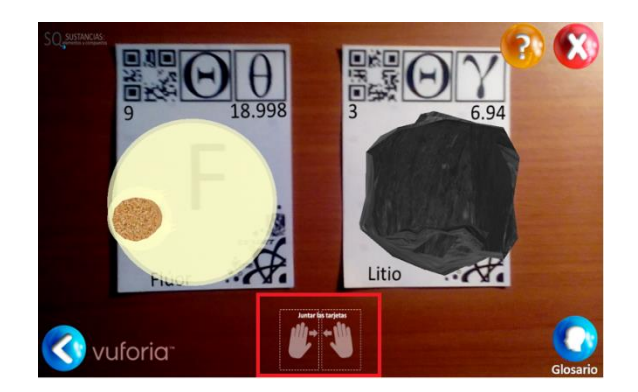

- En las actividades 18, 19 y 20 de la sesión 2, cómo no se realizaron previamente las actividades 17 y 18 no se pudo completar estas 3 tareas.
- En la actividad 23 de la sesión 2, la aplicación tuvo una falla técnica y se tuvo que reiniciar.

Dicho lo anterior, estos problemas se podrían resolver.

- En las actividades 2 y 8 se tendrá que hacer una etiqueta más clara o si es necesario cambiar el diseño del botón por otro que sea más claro cuál es su funcionamiento.
- En la actividad 5 se tendrá que hacer un scroll más dinámico y fácil de usar ya que no fue del todo claro que se tenía que deslizar para arriba y para abajo.
- En la actividad 10 y 16 se tendrá que ser más claro con las instrucciones de uso de la aplicación.
- En la actividad 15 se tendrá que modificar los modelos 3D.
- En la actividad 17 se tendrá que hacer más grande o reubicar la instrucción para que los usuarios puedan verla.
- En la actividad 23 se tendrá que se tendrá que seguir analizando el uso de la aplicación para determinar si es indispensable contar con una tableta de mejor capacidad ya que la aplicación ya que contiene muchos modelos 3D.

Una vez que se concluyeron las evaluaciones, se aplicó el cuestionario SUS y se califican de acuerdo con los estándares de SUS (Martínez, 2011).

En la tabla 3, se muestra el puntaje obtenido por cada uno de los usuarios evaluados.

| <b>Usuario</b> |    |    | ╭<br>Ü |    | G    |    | Promedio |
|----------------|----|----|--------|----|------|----|----------|
| <b>Puntos</b>  | 85 | 80 | 97.5   | 80 | 92.5 | 90 | 87.5     |

**Tabla 3 Resultados generales de las evaluaciones de usabilidad.**

Estos resultados se obtuvieron utilizando la estrategia de calificación de la Escala para la Usabilidad de los Sistemas (SUS por sus siglas en inglés, System Usability Scale) según los cuales, la medida global de usabilidad obtenida de esta evaluación fue de 87.5.

Según esta escala se tiene lo siguiente:

- Menor o igual a 25 Puntos. Menor puntuación obtenida (Peor).
- Menor o igual a 40 Puntos. La usabilidad del software es pobre.
- Mayor o igual a 50 Puntos. La usabilidad del software es aceptable.
- Mayor o igual a 74 Puntos. La usabilidad del software es buena.
- Mayor o igual a 85 Puntos. La usabilidad del software es excelente.
- 100 puntos. Mayor puntuación obtenida. (Mejor).

La aplicación después de ser evaluada por los usuarios tuvo una calificación del 87.5 y es considerada según la escala anterior como excelente, lo cual indica que tiene una excelente usabilidad.

#### Resumen

En este capítulo se describen algunos de los más importantes procesos de desarrollo de software haciendo énfasis en el proceso general de desarrollo del grupo ESIE ya que este proceso fue el que se siguió durante el desarrollo de la aplicación. Este proceso de desarrollo consta de 6 fases las cuales fueron descritas brevemente y se mencionaron cuáles fueron los resultados en cada fase.

También se definió el término de usabilidad, así como las evaluaciones con usuarios que pueden ser de 6 tipos, revisiones con expertos, pruebas de laboratorio y usabilidad, encuestas, pruebas de aceptación, evaluaciones durante el uso en producción y experimentos controlados orientados a la psicología.

Se vieron los cuestionarios SUS y como son que estos funcionan al momento de aplicarlos y el impacto que tienen. El proceso de evaluación que se va a seguir en esta aplicación será el del grupo ESIE, en el cual participa el experto, el monitor, el observador y el anfitrión. Este proceso se compone de tres fases como son; La bienvenida a los usuarios, la aplicación de la evaluación y la aplicación del cuestionario de evaluación.

Se definieron las herramientas que se utilizaran en la evaluación y se describió cómo es que fue la ejecución de la evaluación. Aquí se describieron cuantos usuarios realizaron la evaluación, donde y cuando se hizo la evaluación.

Se analizaron los resultados que arrojaron los cuestionarios de evaluación aplicados a los usuarios finales y se describieron los pasos que siguieron en dichos cuestionarios. Se realizó una tabla para ver en qué sesiones se pudieron lograr las tareas, así como en las que no. En este caso se describe cuál fue el motivo por el cual no se pudo realizar la tarea.

Por último, se analizaron los resultados de los cuestionarios de evaluación para llegar a una puntuación y poder evaluar la aplicación por medio de la escala que nos dan los cuestionarios SUS.

# Capítulo 5. Conclusiones

## 5.1 Resumen general

En este trabajo se revisaron las definiciones y diferencias de la Realidad Aumentada, Realidad Virtual y Virtualidad Aumentada, lo cual permitió entender más acerca de la Realidad Aumentada sus características y funcionalidades, dando así paso a ver los métodos que existen para implementarla. Los métodos comúnmente usados son el basado en marcas, basado sin marcas, basado en sensores y basado en híbrido. Se pudo ver a detalle cada uno, pero nos enfocamos más en el método basado en marcas ya que este fue el que se eligió para el desarrollo de esta aplicación.

El proceso que lleva a cabo este método fue descrito a detalle para así poder entender cómo funciona. Se pudo ver cómo es que procesa la imagen, así como las operaciones principales que se llevan a cabo: capturar el escenario, el identificar la escena, el mezclado de realidad e información adicional y la visualización de la escena identificada.

Se describieron los "frameworks" más destacados para implementar la realidad aumentada, pero se hizo énfasis en Vuforia, ya que este "framework" fue el que se usó para el desarrollo de esta aplicación, se describió la funcionalidad de este "framework" y cómo es que éste opera en conjunto con Unity.

Se analizó el uso de la realidad aumentada en diferentes áreas destacando la medicina, la arquitectura, el turismo y la educación. Siendo en esta última donde se profundizó en el posible el impacto que tiene esta tecnología.

Se mencionaron las ventajas y desventajas al usar esta tecnología, de las cuales destacan el costo, el cual puede ser menor a que si se emplean elementos químicos reales, así como el peligro latente al manipular algunos de estos elementos. En las desventajas, destacan la mano de obra que se necesita para recopilar toda la información y el costo de tiempo que implica en fabricar una aplicación como esta.

Para poder entender los aspectos conceptuales relacionados con este trabajo, se introdujeron diferentes conceptos como sustancias químicas, la interacción eléctrica entre núcleos y electrones, la interacción eléctrica entre partículas vecinas, enlaces covalentes, metálicos, iónicos e interacciones dipolares.

Se realizó una investigación con el fin de identificar si había alguna aplicación que tuviera objetivos similares a los que se plantearon en este trabajo, se encontró una aplicación llamada "elements 4D" cuya funcionalidad se analizó a detalle ya que, a partir de ella se desarrolló esta aplicación, tomando lo mejor de ella y haciendo mejoras donde eran necesarias.

Para esto se definió un modelo computacional que brinda la posibilidad de manejar de forma separada la información de los elementos de la interfaz final. Se describe cómo es que se realizó la implementación de este modelo en conjunto con Vuforia y Unity3D dando paso a la descripción de la funcionalidad de dicha aplicación.

Para el desarrollo de la aplicación, se siguió el proceso general de desarrollo del ESIE.

Finalmente, para la evaluación de esta se tomó como referencia el proceso de evaluación del grupo ESIE que nos permitió medir la usabilidad de esta aplicación.

## 5.2 Conclusiones.

La elaboración de esta aplicación me permitió conocer y participar en un proceso de desarrollo que en este caso fue el del grupo ESIE. También conocí varias estrategias de evaluación de software que en conjunto con la técnica de evaluación de usabilidad que en este caso fueron los cuestionarios SUS, comprobé las ventajas de seguir dicha técnica y seguirla utilizando en un futuro en diferentes proyectos.

La aplicación que fue desarrollada funcionó según lo establecido y cumplió con los objetivos planteados en la etapa de planeación, siendo así que la aplicación obtuvo una medida global de usabilidad de 87.5 que según la escala SU la aplicación es de buena a excelente llegando a la conclusión que su usabilidad es buena.

En la cuestión de las herramientas que fueron utilizadas para el desarrollo de este trabajo, Unity brinda muchas facilidades de su uso y buena interfaz para el desarrollo de aplicaciones basadas en realidad aumentada en conjunto con Vuforia. Vuforia proporcionó un buen sistema de valoración de marcas y fácil manejo de ellas generando una base de datos ligera y fácil de usar.

Con respecto al diseño de marcas para la realidad aumentada, se realizaron diferentes pruebas, como, por ejemplo, su rapidez de detección, calificación en Vuforia y sobre todo que la aplicación fuera capaz de distinguir una marca de otra, llegando así al diseño final.

El aspecto más importante que resaltar en este trabajo es el modelo computacional que se propuso, ya que gracias a este modelo fue más sencillo hacer algún cambio al proyecto, por ejemplo, alguna modificación a los modelos 3D, ya que este modelo tenía por separado la estructura principal, por así llamarla, que era la encargada de llamar a los modelos 3D y dar la funcionalidad para usar estos modelos. Por otra parte, el uso de los scripts que contienen la información esencial y específica de cada elemento. Esto facilitó mucho el manejo de la información de los contenidos dejando una mínima parte en el Framework Unity.

Entonces se podría concluir que este modelo computacional propuesto fue adecuado para el desarrollo de esta aplicación de realidad aumentada.

Dicho lo anterior, para desarrollar un modelo del fenómeno de interés que en esta tesis se planteó, se desarrolló un modelo computacional capaz de representar las propiedades de los elementos químicos usando realidad aumentada, así como los posibles enlaces químicos que sean válidos.

Una de las dificultades que tuve a lo largo del desarrollo de este proyecto fue la recolección de información, ya que fue necesario la colaboración de expertos en la temática abordada. Otro punto que resaltar fue el tiempo de elaboración de los diferentes contenidos visuales, siendo que el diseño de modelos, texturas y botones una de las cosas que más tiempo tardó en elaborarse y de nueva cuenta se requirió de diferentes participantes que apoyaron en esta actividad.

## 5.3 Trabajo a futuro.

Como trabajo a futuro se planea mejorar los modelos 3D por unos modelos más elaborados y que brinden mayor cercanía con el elemento o el compuesto químico en la aplicación.

También será necesario analizar los resultados y sugerencias que arrojaron los cuestionarios SUS. Dentro de estos cambios se encuentran las sugerencias respecto a los nombres de los elementos ya que los usuarios no los identificaron fácilmente.

Además, se planeó publicar en un sitio web desde donde se puedan descargar las tarjetas, de manera que desde la aplicación se pueda acceder a dichos materiales.

# Bibliografía

- 3D, L. N. (2018). *Appsespanol*. Obtenido de Appsespanol: http://appsespanol.es/iphoneipad/entretenimiento/la-naturaleza-nos-llama-3d-chtwrd.html
- 4D, E. (20 de Marzo de 2014). *Engage Their Minds*. Obtenido de Engage Their Minds: https://engagetheirminds.com/2014/03/20/elements-4d/
- Angulo, Erika Berenice Hernández. (2017). Software multimedia interactivo para describir las características y funcionamiento del mezclador de fluidos desarrollado en el CCADET. Ciudad de México.
- APK, L. a. (2018). *Apkpure*. Obtenido de Apkpure: https://apkpure.com/landscapar-augmentedreality/de.berlin.reality.augmented.landscapar
- Apkpure. (09 de Enero de 2018). *Apkpure*. Obtenido de Apkpure: https://apkpure.com/es/powerful-plants-arviewer/com.edutainmentsystems.PowerfulPlants
- ara2z. (s.f.). *ara2z*. Obtenido de ara2z: https://www.ara2z.com/es/industrial-manufacturing-plant-6-es.html
- Azuma, R. T. (Agosto de 1997). A Survey of Augmented Reality. *In Presence: Teleoperators and Virtual Environments* , 355-385.
- bihartech. (2017). *bihartech*. Obtenido de bihartech: http://www.bihartech.com/ejemplosrealidad-aumentada/
- Blue Chip. (26 de Junio de 2017). *Blue Chip*. Obtenido de Blue Chip: http://bluechip.ignaciogavilan.com/2017/06/sensores-para-realidad-aumentada.html
- Buitrago, R. D. (2013). Estado del arte: Realidad aumentada con fines educativos. *Escuela Coombiana de Carreras Industriales. ECCI*, 50-59.
- Chi-Yin Yuen, S. Y. (2011). Augmented Reality: An Overview and Five Directions for AR in Education. *Journal of Educational Technology Development & Exchange Vol 4*, 119-140.
- Cockroach, V. (Febrero de 2018). *Google Play*. Obtenido de Google Play: https://play.google.com/store/apps/details?id=co.uk.harmony.ARCockroach
- Couso, D. (2011). *Las secuencias didácticas en la enseñanza y aprendizaje de las ciencias: modelos para su diseño y validación.* Graó.
- Daponte Pasquale, Vito Luca De, Picariello Francesco, Riccio Maria. (2014). State of the art and future developments of the Augmented. *Measurement 57*, 53–70.
- Dede, C. (2009). *Immersive interfaces for engagement and learning.* Science.
- Desarrollo libre. (Noviembre de 2017). *DesarrolloLibre, Desarrollo Web, Android, juegos y mucho más*. Obtenido de Realidad Aumentada con Vuforia: http://www.desarrollolibre.net/blog/tema/73/android/realidad-aumentada-convuforia#.Wv7wG0gvwVQ
- Digital Av Magazine. (12 de Diciembre de 2012). *Digital Av Magazine*. Obtenido de Digital Av Magazine: https://www.digitalavmagazine.com/2012/12/12/multitouch-integra-elseguimiento-hibrido-en-sus-pantallas-tactiles-multitaction/
- Dunleavy Matt, Dede Chris. (2007). Augmented Reality Teaching and Learning. En . M. J. Michael Spector, *Handbook of Research on Educational Communications and Technology.* 735-745: Springer.
- EducAR. (Enero de 2018). *Google Play*. Obtenido de Google Play: https://play.google.com/store/apps/details?id=pt.itpeople.educar
- eNubes. (2017). *eNubes*. Recuperado el 13 de Diciembre de 2016, de eNubes: https://www.enubes.com/soluciones/realidad\_aumentada#
- Experience, I. t. (2017). *Improving the User Experience*. Recuperado el 16 de Noviembre de 2016, de Improving the User Experience: https://www.usability.gov/how-to-andtools/methods/system-usability-scale.html
- faro. (2017). *faro*. Obtenido de faro: http://blog.faro.com/es/2017/09/como-aprovechar-larealidad-aumentada-para-optimizar-los-procesos-de-fabricacion/
- Fuente, A. d. (2014). *Realidad Aumentada*. Obtenido de Aurasma: http://raenelaula.blogspot.mx/p/aurasma.html
- Herrero, M. I. (s.f.). Realidad Aumentada. *ARToolKit para animación de personajes*, 1-3. Valencia, Departamento de Informática de Sistemas y Compudores, España. Obtenido de ARToolKit para animación de personajes.
- Hoe, C. (12 de Noviembre de 2015). *hpsdigital*. Obtenido de hpsdigital: http://www.hpsdigital.org/2015/11/12/4d-elements/
- Ibáñez María Blanca, Serio Ángela Di, Villarána Diego, Kloos Carlos Delgado. (2014). Computers & Education An International Journal. En M. N.-C. Rachelle S. Heller, *Computers & Education An International Journal Volume 122* (págs. 71, 1-13). El Sevier. Obtenido de Experimenting with electromagnetism using augmented reality: Impact on flow student experience and educational effectiveness.
- Jannick P., R. B. (2001). *A survey of tracking technology for virtual environments.* Orlando FL.
- Junkie, S. T. (2017). *Science Teaching Junkie*. Obtenido de Science Teaching Junkie: http://www.scienceteachingjunkie.com/2017/02/elements-4d-app.html
- kqed. (01 de Diciembre de 2016). *kqed*. Obtenido de kqed: https://ww2.kqed.org/education/2016/12/01/enhanced-learning-through-augmentedreality-and-movie-making/
- Kuo-En Chang, Chia-Tzu Chang, Huei-Tse Houb, Yao-Ting Sung, Huei-Lin Chao, Cheng-Ming Lee. (2014). Development and behavioral pattern analysis of a mobile guide system with augmented reality for painting appreciation instruction in an art museum. En M. N.-C. Rachelle S. Heller, *Computers & Education An International Journal Volume 71* (págs. 71, 185-197). El Sevier.
- *La republica*. (2014). Obtenido de Tocame que soy realidad aumentada: http://blogs.larepublica.pe/realidad-aumentada/2014/04/26/layar-la-aplicacion-maspopular-de-realidad-aumentada/
- *La republica*. (04 de Enero de 2014). Obtenido de Tocame que soy realidad aumentada: http://blogs.larepublica.pe/realidad-aumentada/tag/medicina/
- LAIMPRENTA. (2018). *LAIMPRENTA*. Obtenido de LAIMPRENTA: https://www.laimprentacg.com/la-realidad-aumentada-aplicada-a-la-edicion-de-libros-2/
- Martínez, G. D. (2011). Proceso de evaluación de usabilidad con usuarios. Grupo ESIE CCADET UNAM.
- Mayer, R. E. (2009). *Multimedia Learning 2nd Edition.* Cambridge.
- Merino Cristian, Pino Sonia, Meyer Eduardo, Garrido José Miguel, Gallardo Felipe. (2015). Realidad aumentada para el diseño de secuencias de enseñanza-aprendizaje en química. *Revistas UNAM Vol 26 No. 2*, 94-99.
- Michaël Aron, G. S.-O. (2007). Use of Inertial Sensors to Support Video Tracking. *J. Comput. Animat*, 57–68.
- Misskniveton. (30 de Marzo de 2015). *Misskniveton*. Obtenido de Misskniveton: https://misskniveton.wordpress.com/tag/zookazam/
- Nielsen, J. (19 de Marzo de 200). *Nielsen Norman Group*. Obtenido de Nielsen Norman Group: https://www.nngroup.com/articles/why-you-only-need-to-test-with-5-users/
- NMC Horizon Report. (2012). *nmc*. Obtenido de nmc: https://www.nmc.org/publication/nmchorizon-report-2012-higher-ed-edition/
- OECD. (12 de Enero de 2014). *OECD.* Obtenido de OECD: http://www.oecd.org/education/skillsbeyond-school/recognitionofnon-formalandinformallearning-home.htm
- Paivio, A. (2008). *Mental Representations: A dual coding approach.* Oxford Science Publication.
- PLANS, E. 4. (28 de Octubre de 2014). *Engage Their Minds*. Obtenido de Engage Their Minds: https://engagetheirminds.com/2014/10/28/elements-4d-lesson-plans/
- play, P. a. (2017). *Parents at play*. Obtenido de Parents at play: http://parentsatplay.com/tag/elements/
- Química, L. D. (15 de Marzo de 2018). *Laboratorio Didactica de la Química* . Obtenido de Laboratorio Didactica de la Química : http://www.ldq.ucv.cl/?p=308
- razon, L. (s.f.). *La razon*. Obtenido de La razon: https://www.larazon.es/blogs/cultura/todo-estaen-los-libros/libros-con-realidad-aumentada-LF14222119
- ReasonWhy. (Octubre de 2017). *ReasonWhy*. Obtenido de ReasonWhy: https://www.reasonwhy.es/actualidad/tecnologia/la-realidad-aumentada-influencia-parael-modelo-publicitario-2015-05-07
- RESEARCHGATE. (Junio de 2016). *RESEARCHGATE*. Obtenido de RESEARCHGATE: https://www.researchgate.net/figure/Figura-4-Realidad-aumentada-sinmarcadores fig1 304380206
- Shneiderman Ben, Plaisant Catherine. (2006). *Diseño de interfaces de usuario . Estrategias para una interacción persona-computadora efectiva.* Prentice Hall.
- Sommerauer Peter, Müller Oliver. (2014). Augmented reality in informal learning environments: A field. *Computers & Education 79*, 59e68.
- Store, A. (Enero de 2018). *App Store*. Obtenido de App Store: https://itunes.apple.com/us/app/the-brain-ar-app/id680599952?mt=8
- Sweller John, Ayres Paul, Kalyuga Slava. (2011). *Cognitive Load Theory.* Springer.
- Totemcat. (s.f.). *Totemcat*. Obtenido de A materia works brand: http://totemcat.com/usos-yaplicaciones-de-la-realidad-aumentada/
- Tsung-Yu Liu, Tan-Hsu Tan, Yu-Ling Chu. (2009). Outdoor Natural Science Learning with an RFID-Supported Immersive Ubiquitous Learning Environment. *Educational Technology & Society*, 161–175.
- Vegas, E. (31 de Agosto de 2014). *Realidad Aumentada, Processing e innovación.* Obtenido de Metaio Creator, crea tus apps de Realidad Aumentada: http://emiliusvgs.com/metaiocreator-crea-apps-realidad-aumentada
- weebly. (2017). *Realidad Aumentada*. Obtenido de Realidad Aumentada: http://wwwavancesdelcelular.weebly.com/iquestpara-que-sirve.html
- Wikipedia. (17 de Diciembre de 2017). *Wikipedia*. Recuperado el 17 de Diciembre de 2017, de Wikipedia: https://es.wikipedia.org/wiki/Realidad\_aumentada
- Wikipedia. (28 de Diciembre de 2017). *Wikipedia*. Obtenido de Wikipedia: https://es.wikipedia.org/wiki/ARToolKit
- Wittrock, M. C. (2010). Generative Learning Processes of the Brain. *Educational Psychologist* , 27(4), 531-541.
- xpertcad. (08 de Junio de 2017). *xpertcad*. Obtenido de xpertcad: http://xpertcad.com/blog/2017/06/08/realidad-aumentada-trasforma-la-arquitectura/
- Yeeply. (29 de Mayo de 2014). *Yeeply*. Obtenido de Yeeply: https://www.yeeply.com/blog/los-5 sectores-estrella-para-la-realidad-aumentada/

# Anexos

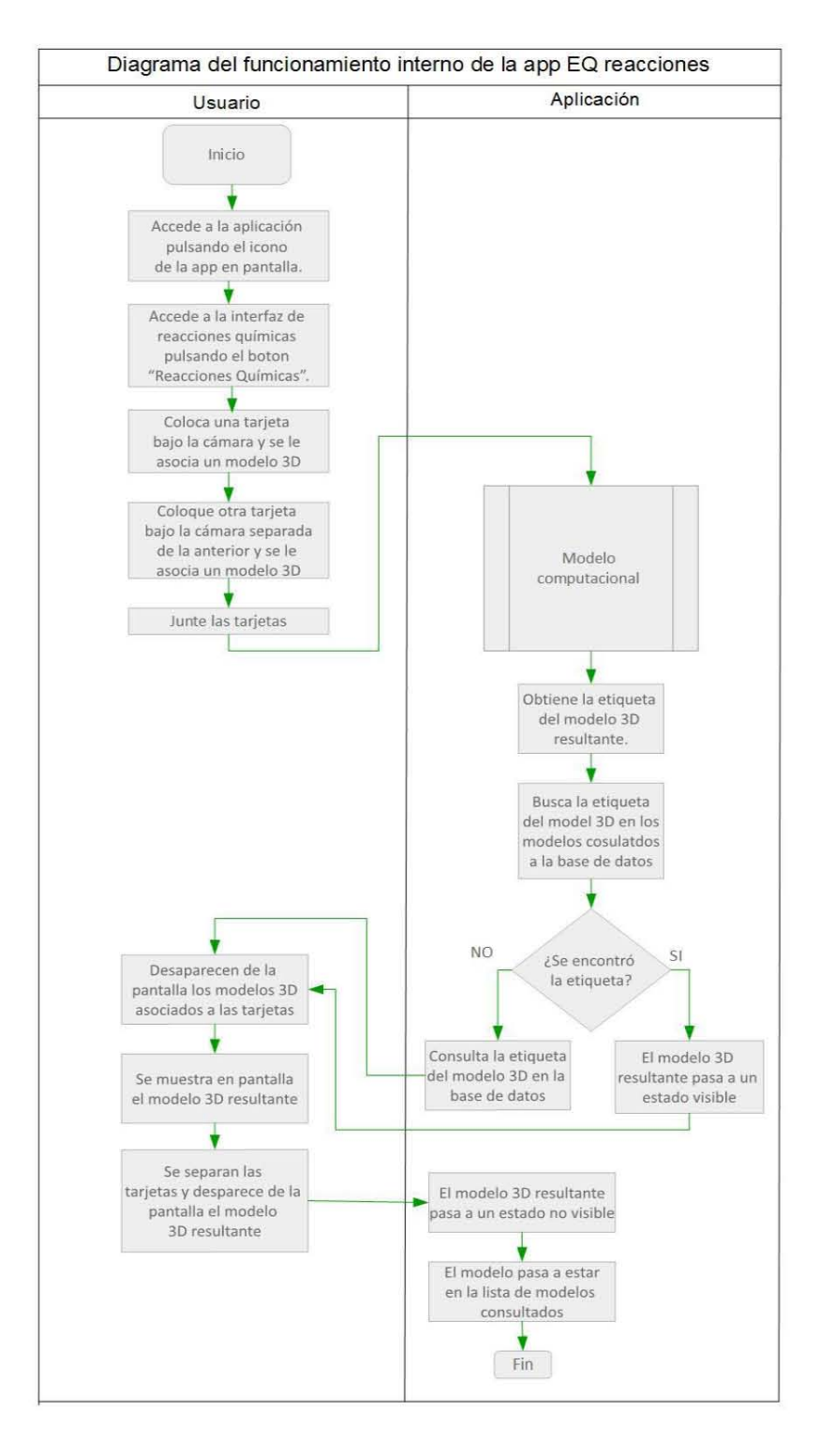

**Anexo 1 Diagrama de funcionamiento interno de la app.**
